# JIHOČESKÁ UNIVERZITA V ČESKÝCH BUDĚJOVICÍCH ZEMĚDĚLSKÁ FAKULTA

Studijní program: N4101 – Zemědělské inženýrství Studijní obor: Zemědělská a dopravní technika Katedra: Katedra zemědělské, dopravní a manipulační techniky Vedoucí katedry: Ing. Luboš Smutný, Ph.D.

# DIPLOMOVÁ PRÁCE Počítačové simulace Stirlingova motoru

Vedoucí diplomové práce: Ing. Ivo Celjak, CSc. Autor bakalářské práce: Bc. Petr Fau

Konzultant diplomové práce: Mgr. Zbyněk Havelka, Ph.D.

České Budějovice, 2020

JIHOČESKÁ UNIVERZITA V ČESKÝCH BUDĚJOVICÍCH Zemědělská fakulta Akademický rok: 2017/2018

## ZADÁNÍ DIPLOMOVÉ PRÁCE

(PROJEKTU, UMĚLECKÉHO DÍLA, UMĚLECKÉHO VÝKONU)

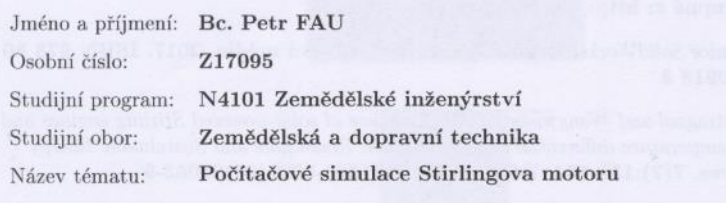

Zadávající katedra: Katedra zemědělské, dopravní a manipulační techniky

#### Zásady pro vypracování:

#### Cíl práce:

Vytvoření ve vybraném CAD systému počítačové modely pracovní činnosti Stirlingova motoru s fyzikálními simulacemi a následnou komparací jednotlivých verzí.  $\,$ 

Struktura hlavní části práce:

- 1. Stručný úvod do problematiky
- 2. Stirlingův motor a jeho verze
- 3. Využití CAD systémů
- 4. Tvorba $3D$  modelu a fyzikální simulace  $\,$
- 5. Prezentace výsledků simulace

Součástí práce může být soubor fotografií či videodokumentace, který bude přiložen na datovém nosiči. Součástí práce budou realizované 3D animace jednotlivých verzí Stirlingova motoru.

Rozsah grafických prací:

obrázky, fotografie, grafy dle potřeby

Rozsah pracovní zprávy:

Forma zpracování diplomové práce: tištěná/elektronická

 $60 - 70$  stran

Seznam odborné literatury:

- 1. SolidWorks [online]. Brno: Dassault Systémes SolidWorks, 2014 [cit. 2018-02-06]. Dostupné z: https://www.solidworks.cz/
- 2. Mujsolidworks.cz [online]. Brno: SolidVision, s.r.o, 2018 [cit. 2018-02-06]. Dostupné z: http://www.mujsolidworks.cz/
- 3. Učebnice SolidWorks. Brno: Vydavatelství Nová média, 2017. ISBN 978 80 270 0918 3
- 4. Kongtragool and Wongwises (2003). A review of solar-powered Stirling engines and low temperature differential Stirling engines. Renewable and Sustainable Energy Reviews. 7(2):131-154. DOI: 10.1016/S1364-0321(02)00053-9
- 5. Další zdroje s využitím Web of Science
- 6. Interní zdroje
- 7. Internet

Vedoucí diplomové práce:

Konzultant diplomové práce:

Ing. Ivo Celjak, CSc. Katedra zemědělské, dopravní a manipulační techniky Mgr. Zbyněk Havelka Katedra zemědělské, dopravní a manipulační techniky

Datum zadání diplomové práce: Termín odevzdání diplomové práce: 15. dubna 2019

18. ledna 2018

prof. Ing. Miloslav Šoch, CSc., dr. h. c. děkan

**JIHOČESKÁ UNIVERZITA** V ČESKÝCH BLÍSEJOVICÍCH diri oddė ddēlani<br>kā 1668, 370 05 Č4

doc. RNDr. Petr Bartoš, Ph.D. vedoucí katedry

V Českých Budějovicích dne 5. března 2018

## **Prohlášení**

Prohlašuji, že v souladu s § 47b zákona č. 111/1998 Sb. v platném znění souhlasím se zveřejněním své diplomové práce, a to v nezkrácené podobě elektronickou cestou ve veřejně přístupné části databáze STAG provozované Jihočeskou univerzitou v Českých Budějovicích na jejích internetových stránkách, a to se zachováním mého autorského práva k odevzdanému textu této kvalifikační práce. Souhlasím dále s tím, aby toutéž elektronickou cestou byly v souladu s uvedeným ustanovením zákona č. 111/1998 Sb. zveřejněny posudky školitele a oponentů práce i záznam o průběhu a výsledku obhajoby kvalifikační práce. Rovněž souhlasím s porovnáním textu mé kvalifikační práce s databází kvalifikačních prací Theses.cz provozovanou Národním registrem vysokoškolských kvalifikačních prací a systémem na odhalování plagiátů.

........................... .......................................... Datum Podpis

## **Abstrakt**

Diplomová práce se zabývá konstrukcí Stirlingova motoru a jeho nejčastějšími modifikacemi – Alfa, Beta a Gama. Následně se zaobírá konstrukčními systémy a jejich využitím. Konstrukce těchto typů motorů je dále zpracována pomocí počítačem podporovaného konstruování a stejným systémem jsou na nich provedeny fyzikální simulace a analýzy.

**Klíčová slova:** Stirlingův motor, využití CAD systémů, fyzikální simulace, Solidworks, konstruování

## **Abstract**

The diploma thesis deals with the construction of the Stirling engine and its most common modifications – Alpha, Beta and Gama. Subsequently, it deals with construction systems and their use. The design of these types of motors is further processed using computer-aided design, and physical simulations and analyzes are performed on them using the same system.

**Keywords:** Stirling engine, application of CAD systems, physical simulation, Solidworks, design

## **Poděkování**

Touto cestou bych rád poděkoval panu Mgr. Zbyňku Havelkovi, Ph.D. za vloženou důvěru, vstřícnost při řešení problémů, za jeho odborné vedení a v neposlední řadě za cenné rady, kterých se mi od něj dostalo.

## Obsah

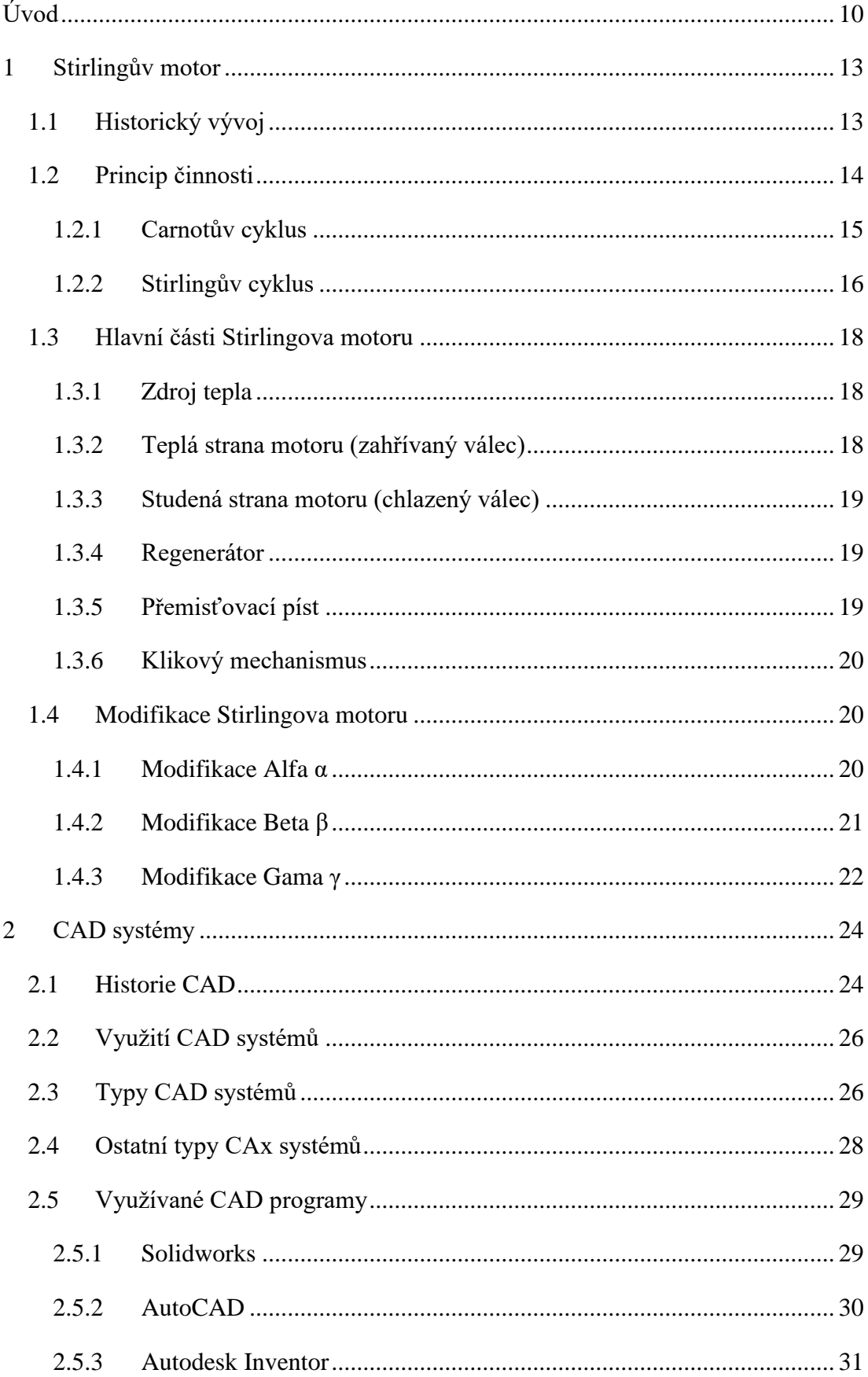

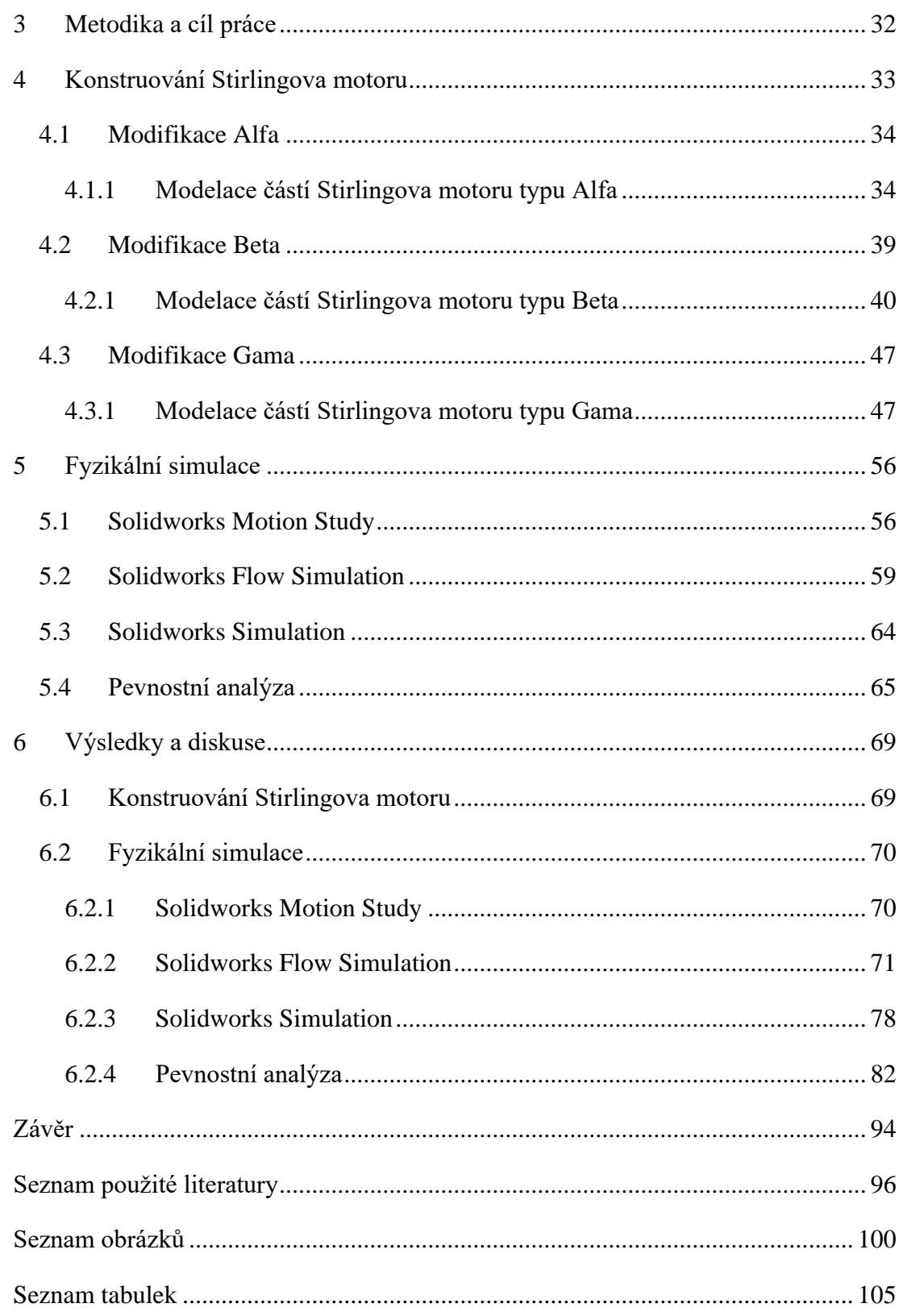

## <span id="page-9-0"></span>**Úvod**

#### **Stirlingův motor**

Stirlingův spalovací motor je mezi námi už přes 200 let. Funguje na principu vnějšího spalování, které generuje teplo, jež Stirlingův motor mění v práci. V době svého uvedení měl konkurovat už staršímu, ale rozšířenějšímu parnímu stroji. Díky svým vlastnostem, mezi něž patří hlavně vyšší účinnost, tichý chod a schopnost využití téměř libovolného zdroje tepla se tento vynález projevil jako konkurenceschopný, ne-li dokonce lepší alternativou parního stroje. Nicméně došlo k inovaci i onoho parního stroje a Stirlingův motor nemohl konkurovat zejména z bezpečnostního hlediska. Z tohoto důvodu se motor začal používat spíše pro aplikace, u nichž byl potřeba jen menší nebo střední výkon, např. pro čerpání vody.

Za tu dobu prošel různými úpravami, ať úspěšnými či neúspěšnými. Největšího rozmachu dosáhl až v polovině 20. století, kdy se o něj pro svou vlastnost využití opravdu jakéhokoliv zdroje tepla začaly zajímat světoznámé firmy.

V současné době je Stirlingův motor používán hlavně jako kogenerační jednotka pro rodinné domy, ale i velké objekty ve spojení s fotovoltaickou energií, ale v posledních letech o nasazení tohoto typu motoru uvažuje také NASA pro generování elektrické energie na kosmických sondách. Na obrázku číslo 1 je zobrazen Stirlingův motor v modifikaci Gama (Bengs-modellbau.de, c2019).

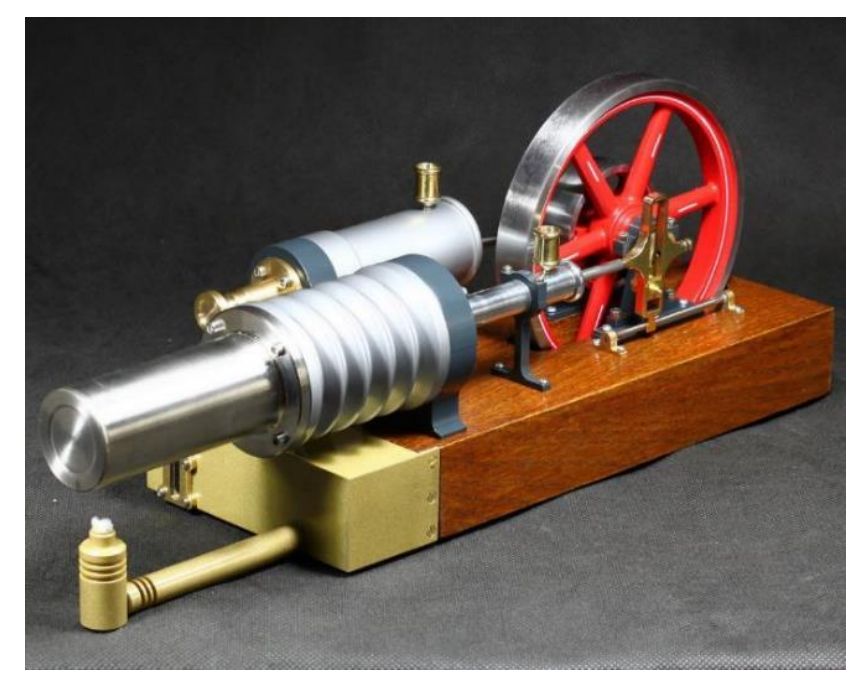

Obrázek č. 1: Stirlingův motor v modifikaci Gama

#### **Počítačem podporované konstruování**

O konstruování v širším slova smyslu lze říci, že je součástí lidského života už od dávných dob. Dá se tak dokonce předpokládat, že vše, co člověk vytvořil je určitý druh konstruování. Člověk se vždy snažil upravovat si objekty kolem sebe k obrazu svému tak, aby mu co nejlépe vyhovovaly a naplňovaly jeho touhy a potřeby. V některých případech je nezbytné k dosažení požadovaného výsledku pokusy opakovat.

Prvopočátkem všeho je geometrie, které využívali už staří Egypťané. Postupem času a vznikem sériové výroby došlo ke vzniku zásadní disciplíny – technického kreslení. Cílem technického kreslení je normalizovat tvorbu výkresů v různých technických oborech, aby konstruktér daného výrobku, ale i jiní lidé v procesu výroby, uměl správně číst v technických listech. O toto se zasadilo zavedení mezinárodních technických norem, které činí technické listy pochopitelné a čitelné pro všechny s mezinárodním přesahem.

V nedávné historii se při technickém kreslení k tvorbě technického listu využíval papír a tuš, popřípadě technické pero. Pokud se ve výkresu udělala chyba, bylo těžké ji opravit a většinou se muselo přistoupit ke kompletnímu přepracování. Pokud konstruktér udělal chybu ve výpočtu, která měla vliv na funkčnost výrobku nebo nějaké jeho vlastnosti, muselo se vše složitě opravovat. Revoluce nastala s příchodem počítačů, zejména s vývojem programů pro počítačem podporované konstruování.

Na obrázku číslo 2 lze vidět technický výkres v programu Solidworks.

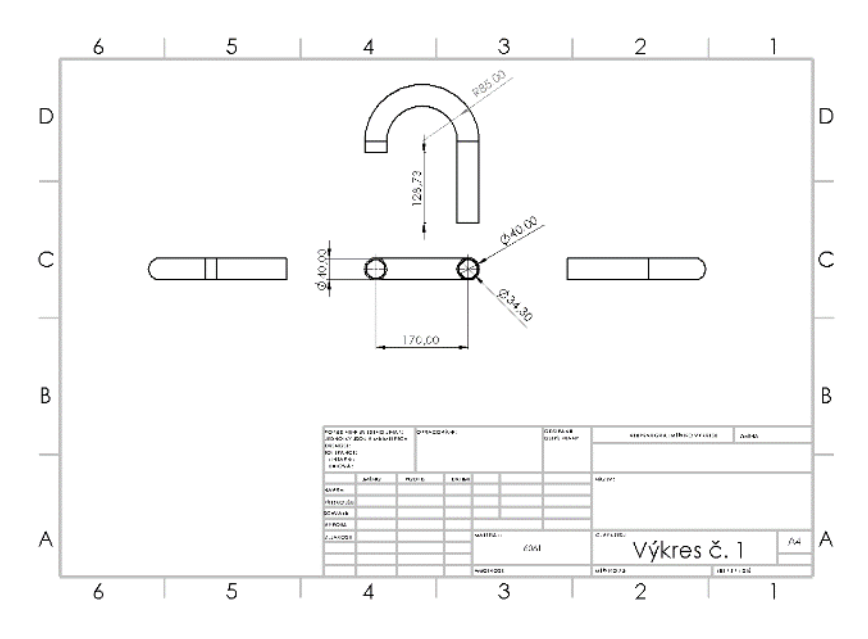

Obrázek č. 2: Technický výkres v programu Solidworks

Tyto programy konstruktérovi umožňují návrh výrobku od 2D skici až po 3D model, což je zásadní rozdíl než v počátcích technického kreslení. Nejprve vznikla skica v podobě technického výkresu, která se nejdříve prakticky realizovala a poté docházelo k několikerému překreslování a k opětovné realizaci, než se výrobek uchytil ve finální verzi. V dnešní době, kdy konstruktér vidí prakticky ihned 3D model, může provádět změny a měnit konstrukční řešení okamžitě. To je zásadní průlom, protože tím lze ušetřit ohromné finance, které by jinak byly investovány do opětovné výroby modelu, jenž by se musel vrátit zpět na kreslicí prkno.

V dnešní době se moderní technologie posunuly ještě dále a konstruktérovi umožňují provádět různé počítačové simulace a analýzy, jako například obtok vzduchu nebo zkoumat technologické vlastnosti bez vlastní fyzické přítomnosti modelu, a to v reálném čase. To může vyústit ke zlepšení nedostačujících vlastností, např. okamžité změně materiálů, změně velikostí apod. Těmito postupy lze dosáhnout téměř dokonalého výrobku. Až po finálním konstruování a provedení počítačových simulací se vytvoří technický výkres, čímž se celkově urychlí proces výroby.

### <span id="page-12-0"></span>**1 Stirlingův motor**

Jedná se o čtyřdobý pístový motor s vnějším spalováním, u něhož nedochází k výměně pracovní látky. Jako médium využívá plyn, nejlépe takový, jenž je nejvíce blízký heliu či vodíku. Může pracovat s libovolným zdrojem tepelné energie, protože se jedná o motor s vnějším přívodem tepla. K jeho činnosti není zapotřebí jiných mechanických přídavných zařízení, a proto je to motor velmi tichý, spolehlivý a nenáročný na údržbu (Mackerle, 1977).

#### <span id="page-12-1"></span>**1.1 Historický vývoj**

Zrození Stirlingova motoru je datováno na 27. 9. 1816. Patent na tento typ motoru si nechal udělat tehdy šestadvacetiletý skotský pastor Robert Stirling. Již o dva roky později postavil motor s výkonem dvou koňských sil, aby mohl čerpat vodu z kamenolomu v Ayrshire. V letech 1827 a 1840 získal ještě další dva patenty na zdokonalené varianty svého stroje. V devatenáctém a na počátku 20. století se Stirlingův motor využíval například v pumpě na vodu pro dobytek, na železnicích nebo v dolech (Hromádko, 2012).

Na obrázku číslo 3 je zobrazen Stirlingův motor v počátcích (Hirata, 1997).

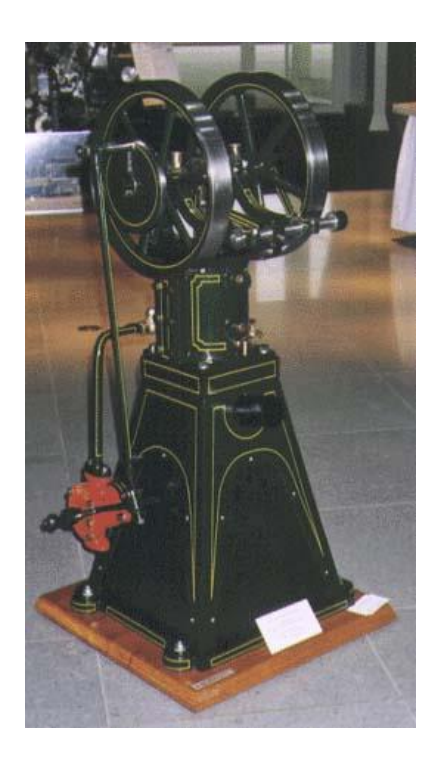

Obrázek č. 3: Stirlingův motor v počátcích

Od té doby vzniklo mnoho druhů těchto motorů, hlavně s cílem zvýšit účinnost a výkon. Bohužel měl motor špatnou výrobu, hlavně kvůli Ottovu motoru (1877) či Dieselovu motoru (1893). Bylo to zapříčiněno vyšší kapacitou jejich motorů než-li motoru pana Stirlinga. Na Stirlingův motor bylo znovu upozorněno zhruba v roce 1940, když ho společnost Philips začala zkoumat jako zdroj energie přenosného generátoru. Dvousetwattový motor byl dokončen okolo roku 1950, ale nebyl příliš rozšířen. Hlavním důvodem byl vynález tranzistoru, který může pracovat i při nízkém výkonu (Hirata, 1997).

Roku 1968 vytvořila švédská FFV Group spolu s dalšími švédskými společnostmi firmu s názvem United Stirling, která měla za cíl probádat další možnosti vývoje moderního Stirlingova motoru. K vytvoření této jednotné společnosti velkým dílem přispěla hlavně blížící se ropná krize, která vzbudila otázku, zda nepoužívat jiná paliva než naftu či benzin (Hromádko, 2012).

Od té doby byl motor studován nejprve v Evropě a USA, o 20 let později se výzkum rozšířil i do jiných zemí, např. do Japonska. V současné době se Stirlingův motor využívá jako solární motor, podvodní motor, jako klimatizační systém či systém do lednic apod. (Hirata, 1997).

#### <span id="page-13-0"></span>**1.2 Princip činnosti**

Stirlingův motor je tepelný motor, který svou funkcí přeměňuje získanou tepelnou energii na energii mechanickou. Je to způsobeno využíváním zdroje tepla, který způsobuje expanzi pracovního plynu či tekutiny a chladičem, který naopak pracovní látku smršťuje (Breeze, 2018).

Jelikož je práce, kterou spotřebuje píst při stlačení látky, menší než práce, kterou píst odevzdává při jejím rozpínání, může motor odevzdávat užitečnou mechanickou energii (Macháček, 2009).

Tato konstrukce je pravděpodobně největší přiblížení se ideálnímu tepelnému motoru (Carnotův cyklus), který na počátku 19. století sestrojil Sadi Carnot (Breeze, 2018).

Robert Mayer roku 1842 definoval první zákon termodynamiky, který zní: "Teplo lze měnit v práci a naopak a tyto přeměny se dějí podle určitého kvantitativního vztahu." (Pavelek, 2011)

Druhý zákon termodynamiky, na základě poznatků právě Carnota, rozšířil a zobecnil Clausius: "Při styku dvou soustav s různými teplotami přechází teplo vždy z tělesa teplejšího na chladnější a nikdy naopak," popřípadě se dá také vyložit dle Plancka: "Není možné sestrojit periodicky pracující tepelný stroj, který by nedělal

nic jiného, než jen odebíral teplo z ohřívače a konal rovnocennou práci." Ona druhá věta termodynamiky svým smyslem omezuje obecnou platnost prvního zákona termodynamiky, protože není možné sestrojit tepelný stroj se 100% účinností, taktéž nazývaný jako perpetuum mobile (Stránky pro výuku ÚFMI, 2009).

### <span id="page-14-0"></span>**1.2.1 Carnotův cyklus**

Jedná se o ideální kruhový proces tepelného stroje, který se dle Gascha (2008) skládá ze čtyř fází.

- 1. První fází je izotermická expanze, která probíhá při teplotě  $T_1$ , při níž dochází k zvětšení objemu z V<sub>1</sub> na V<sub>2</sub>.
- 2. Fáze druhá je adiabatickou expanzí, při níž se teplota  $T_1$  sníží na teplotu  $T_2$ a zároveň se zvětší objem V<sub>2</sub> na objem V<sub>3</sub>.
- 3. Následuje izotermická komprese při teplotě  $T_2$  a zároveň zmenšení objemu  $V_3$ na objem V4.
- 4. Poslední fází je adiabatická komprese, při níž se opět zvýší teplota  $T_2$  na  $T_1$ a objem se zmenší z  $V_4$  na  $V_1$ .

Ideální pístový model Carnotova cyklu na obrázku číslo 4 (Hou, 2020), ideální p-V diagram Carnotova cyklu je na obrázku číslo 5 (Gascha, 2008).

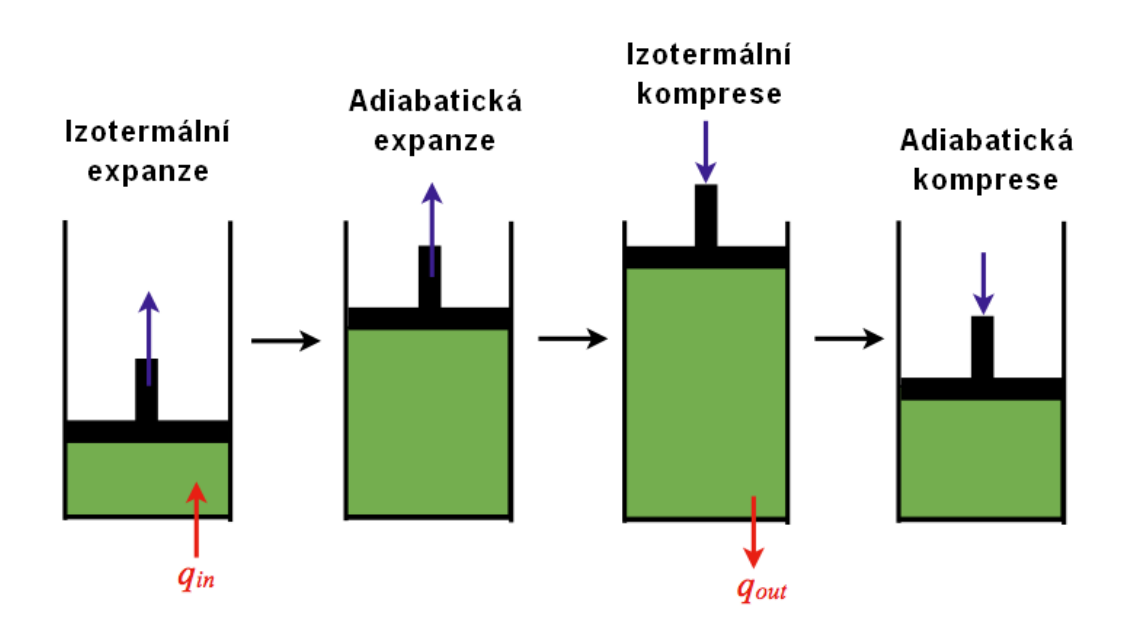

Obrázek č. 4: Ideální pístový model Carnotova cyklu

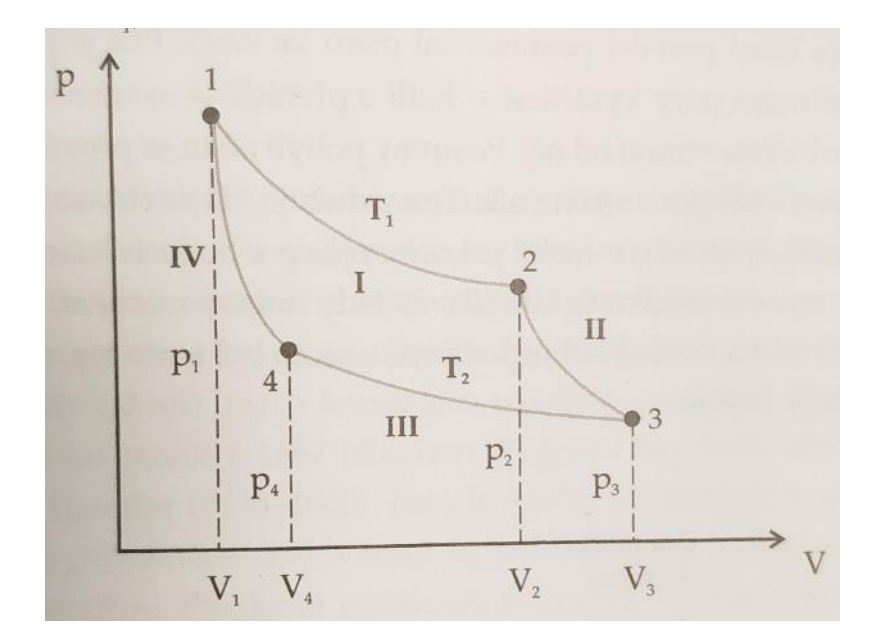

Obrázek č. 5: Ideální p-V diagram Carnotova cyklu

Po skončení celého tohoto procesu je stav systému stejný jako výchozí stav. Pomocí rovnic pro adiabaty a izotermy je možné vyjádřit účinnost tohoto ideálního kruhového procesu. Ten je závislý pouze na teplotách zásobníků tepla  $T_1$  a  $T_2$ , mezi nimiž se ona teplota pohybuje (Gascha, 2008).

$$
\eta_{ideal} = \eta_{carnot} = \frac{(T_1 - T_2)}{T_1} \tag{1}
$$

Carnotův cyklus má největší možnou účinnost motoru založenou na předpokladu, že neexistují žádné náhodné zbytečné procesy jako je tření a že nedochází k žádnému vedení tepla mezi různými částmi motoru při různých teplotách (HOU, 2020).

#### <span id="page-15-0"></span>**1.2.2 Stirlingův cyklus**

Stirlingův ideální cyklus se oproti Carnotovu cyklu skládá z izoterm a izochor.

- 1. První fází je izotermická komprese, kterou vykonává pracovní píst. Za konstantní teploty se ochlazený a následně předehřátý plyn stlačuje (Macháček, 2009).
- 2. Druhou dobou je izochorický ohřev, během kterého dochází k přestupu tepelné energie ze zdroje tepla (Robert stirling engine, b. r.). Pohybem přemisťovacího pístu na stranu kompresního prostoru se zvyšuje teplota a tlak

pracovní látky, jenž proudí do expanzního prostoru. Objem je konstantní (Hirata, 1997).

- 3. V pořadí třetí fází je izotermická expanze za konstantní teploty. Je to jediná fáze cyklu, kdy motor koná užitečnou práci (Robert stirling engine, b. r.). Expanze vyvolává tlak na pracovní píst, jenž působením na klikovou hřídel roztáčí setrvačník (Macháček, 2009).
- 4. Poslední fází je izochorické chlazení při konstantním objemu plynu. Pracovní látka prochází chladičem, který ji ochlazuje, čímž dochází ke snížení teploty plynu a tlaku v pracovním prostoru (Hirata, 1997).

Na obrázku číslo 6 (Shaw, 2008) je vidět p-V diagram ideálního Stirlingova cyklu pro porovnání s obrázkem číslo 5.

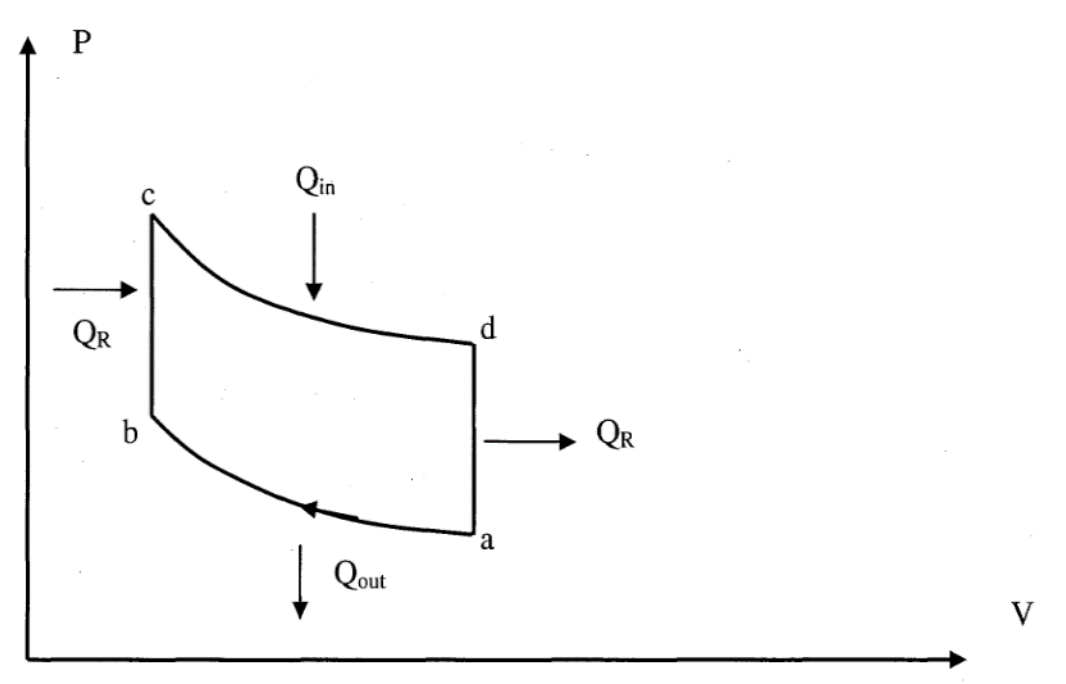

Obrázek č. 6: p-V diagram ideálního Stirlingova cyklu

Protože u ideálního cyklu jsou zanedbány různé faktory, je účinnost u skutečného cyklu menší než ideální Carnotův cyklus. Poměr, který vzniká, se nazývá relativní účinnost a lze vyjádřit následovně:

$$
\eta_{rel} = \frac{skutečná tepelná účinnost}{Carnotova účinnost}
$$
\n(2)

V případě hodnoty relativní účinnosti, která je větší než 0,4, lze mluvit o dobře zkonstruovaném stroji (Macháček, 2009).

#### <span id="page-17-0"></span>**1.3 Hlavní části Stirlingova motoru**

Motor je konstruovaný tak, že pracovní látka je stlačována na chladné straně a expandující na teplé části motoru, což vyústí k čisté přeměně tepla na práci. Vnitřní tepelný výměník zvyšuje tepelnou účinnost motoru ve srovnání s jinými a jednoduššími horkovzdušnými motory, které tuto funkci nemají (Toral, 2015).

Hlavními částmi Stirlingova motoru jsou dle Torala (2015) a Mishra (c2020):

- 1. zdroj tepla,
- 2. teplá strana motoru (zahřívaný válec),
- 3. studená strana motoru (chlazený válec),
- 4. regenerátor,
- 5. pracovní píst, u některých modifikací také přemisťovací píst,
- 6. pracovní látka,
- 7. klikový mechanismus,
- 8. setrvačník.

#### <span id="page-17-1"></span>**1.3.1 Zdroj tepla**

Teplo pochází z externího zdroje, který může být obnovitelný či naopak. Teplo se používá k ohřevu stěny horkého válce (modifikace Alfa a Gama), nebo jen konce horkého válce (modifikace Beta), což uvnitř rozpíná plyn a tím zvyšuje potenciální energii molekul plynu, a způsobuje pohyb pístu ve válci (Mishra, c2020).

Zdroj tepla může být poskytován spalováním paliva, a protože se produkt spalování nedostane do kontaktu s pracovní látkou a tím do styku s vnitřními částmi motoru, tak motor může běžet i na taková paliva, která by jinak poškodila právě vnitřní části jiných motorů. V současné době jsou čím dál tím více populárnější Stirlingovy motory, které jsou poháněny sluneční energií. Jak uvádí Breeze (2018), zdrojem tepla může být téměř cokoliv od fosilních paliv jako uhlí, olej či plyn, tak samozřejmě i odpadní teplo, popřípadě nukleární energie.

#### <span id="page-17-2"></span>**1.3.2 Teplá strana motoru (zahřívaný válec)**

Jedná se o válec, jenž je připojen na zdroj tepla a přes své tělo dodává teplo pracovní látce uvnitř, aby mohla expandovat (Mishra, c2020). U malých motorů s nízkým výkonem se může jednoduše skládat ze stěn horkého prostoru, ale pokud je zapotřebí větší výkon, je třeba také větší plocha povrchu pro dostatečný přenos tepla. Typickou implementací je interní i externí žebrování. Při navrhování tohoto válce je nutné

nastolit rovnováhu mezi vysokým přenosem tepla a zároveň nízkými viskózními ztrátami (Toral, 2015).

#### <span id="page-18-0"></span>**1.3.3 Studená strana motoru (chlazený válec)**

Jedná se o válec, který zajišťuje chlazení pracovní látky některými vnějšími prostředky, například chladičem či vodou, aby se mohla pracovní látka použít pro další cyklus. U nízko výkonných motorů to není tak potřeba, jako u motorů s vyšším výkonem (Mishra, c2020; Toral, 2015).

#### <span id="page-18-1"></span>**1.3.4 Regenerátor**

U Stirlingova motoru je regenerátor vnitřním tepelným výměníkem a zároveň dočasným zásobníkem tepla, jenž je umístěn mezi horkým a studeným prostorem. Pracovní látka prochází skrz regenerátor nejprve v jednom směru, potom ve druhém, přičemž teplo z látky se v jednom směru odvádí a v druhém zase vrací (Toral, 2015). Celkově slouží ke zdokonalení tepelné bilance motoru. Nejčastěji je z porézního materiálu (Horák, 2011).

Konstrukce regenerátoru je složena z jeho vlastního tělesa a z náplně. Tvar je závislý na celkové konstrukci motoru, ale nejčastěji bývá válcový, v němž průtok pracovní látky je vždy ve směru osy. U některých konstrukcí je funkce regenerátoru zastoupena přemisťovacím pístem (Škorpík, 2009).

Zásadní vliv na regeneraci tepla má náplň, která může být buďto kovová nebo keramická. Jejím úkolem je akumulovat maximální množství tepla v minimální době (Míka, 2012). Náplň regenerátoru je nejčastěji tvořena dráty, které jsou navzájem spečené a jejich průměr je menší než 0,1 mm. Jsou uspořádány do mřížky nebo chaoticky (Škorpík, 2009).

Regenerátor je klíčovou komponentou, kterou Stirling vynalezl a která svou přítomností odlišuje skutečný Stirlingův motor od jakéhokoliv jiného horkovzdušného motoru s uzavřeným cyklem (Toral, 2011).

#### <span id="page-18-2"></span>**1.3.5 Přemisťovací píst**

Přemisťovací píst ("displacer") je speciálně účelový píst, který je používán u motorů typu Beta a Gama pro pohyb pracovní látky tam a zpět mezi horkou a studenou stranou. V závislosti na konstrukci motoru může a nemusí být píst utěsněn k válci (může být volně uložen ve válci), což umožňuje pracovní látce procházet kolem něj (Toral, 2015). Jak již bylo zmíněno výše, může nahrazovat funkci regenerátoru.

#### <span id="page-19-0"></span>**1.3.6 Klikový mechanismus**

Stirlingův motor obsahuje klasický zkrácený klikový mechanismus, jehož součástí je píst, ojnice a kliková hřídel. Slouží ke změně přímočarého pohybu na pohyb rotační (stejně jako u spalovacích motorů). Také zajišťuje vzájemné zpoždění pístů, které je čtvrt otáčky (90°). Důležitou součásti mechanismu je také setrvačník, který vyrovnává nerovnoměrnost chodu klikového mechanismu, a hlavně pomáhá překonat tzv. mrtvý bod (Lebeda, 2016; Mičkal, 1995; Škorpík, 2009).

#### <span id="page-19-1"></span>**1.4 Modifikace Stirlingova motoru**

Existují tří hlavní konstrukční typy Stirlingova motoru, které se rozlišují tím, jak proudí pracovní látka mezi chladnou a teplou částí. Rozlišujeme konfigurace Alfa, Beta a Gama (Toral, 2015).

Jednoduchost, variabilita či princip konstrukce Stirlingova stroje umožňuje kombinaci jednotlivých konstrukčních variant, z toho důvodu je často obtížné variantu jednoznačně zařadit. Níže uvedená klasifikace poskytuje alespoň základní popis typu konstrukce motoru (Macháček, 2009).

#### <span id="page-19-2"></span>**1.4.1 Modifikace Alfa α**

Modifikace Alfa má dva pracovní písty, jeden zahřívaný válec, druhý válec chlazený. Pracovní látka je poháněna pracovními písty mezi válci. Typicky je ve tvaru "V", v němž jsou písty s ojnicí spojeny na stejné klikové hřídeli (Toral, 2015). Na obrázku číslo 7 (Stirlingmotor.cz, c2010-2016) je znázorněno uspořádání o dvou válcích se znázorněnými hlavními částmi.

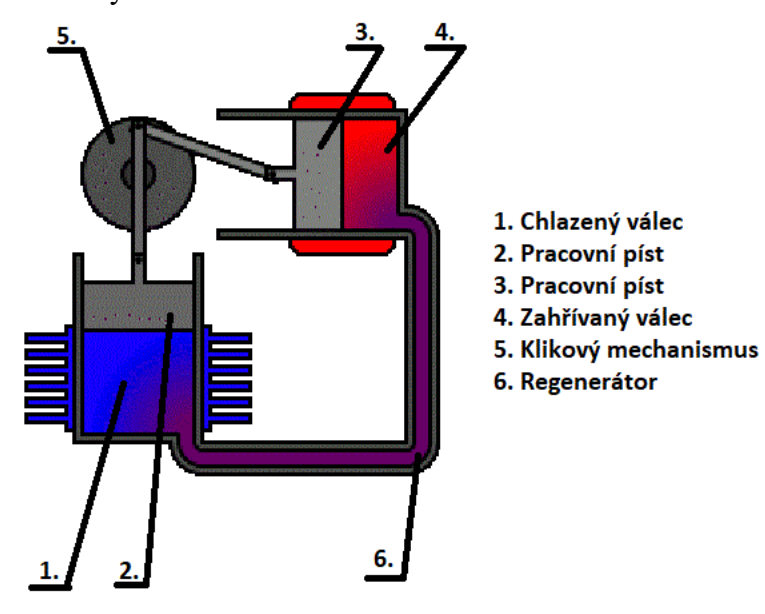

Obrázek č. 7: Uspořádání Stirlingova motoru modifikace Alfa o dvou válcích

Jedná se o nejjednodušší uspořádání, v němž je nutné dodržet správný smysl otáčení tak, aby expanzní píst (zahřívaný válec) předbíhal kompresní píst (chlazený válec). Tato konstrukce je velmi častá a používá jí např. německá firma SOLO, či ji vyvíjí i tuzemská firma TEDOM. Obě firmy ji využívají pro kogenerační jednotky. Konstrukční typ Alfa umožňuje také dvojčinné uspořádání při zařazení více válců vedle sebe, to je patrné z obrázku číslo 8 (Coptel Technology; Omasta, 2006). Tato modifikace má velmi vysoký poměr výkonu ku objemu, ale z důvodu vysokých teplot se poškozuje "horký válec" a jeho těsnění (Stirling types, 2006).

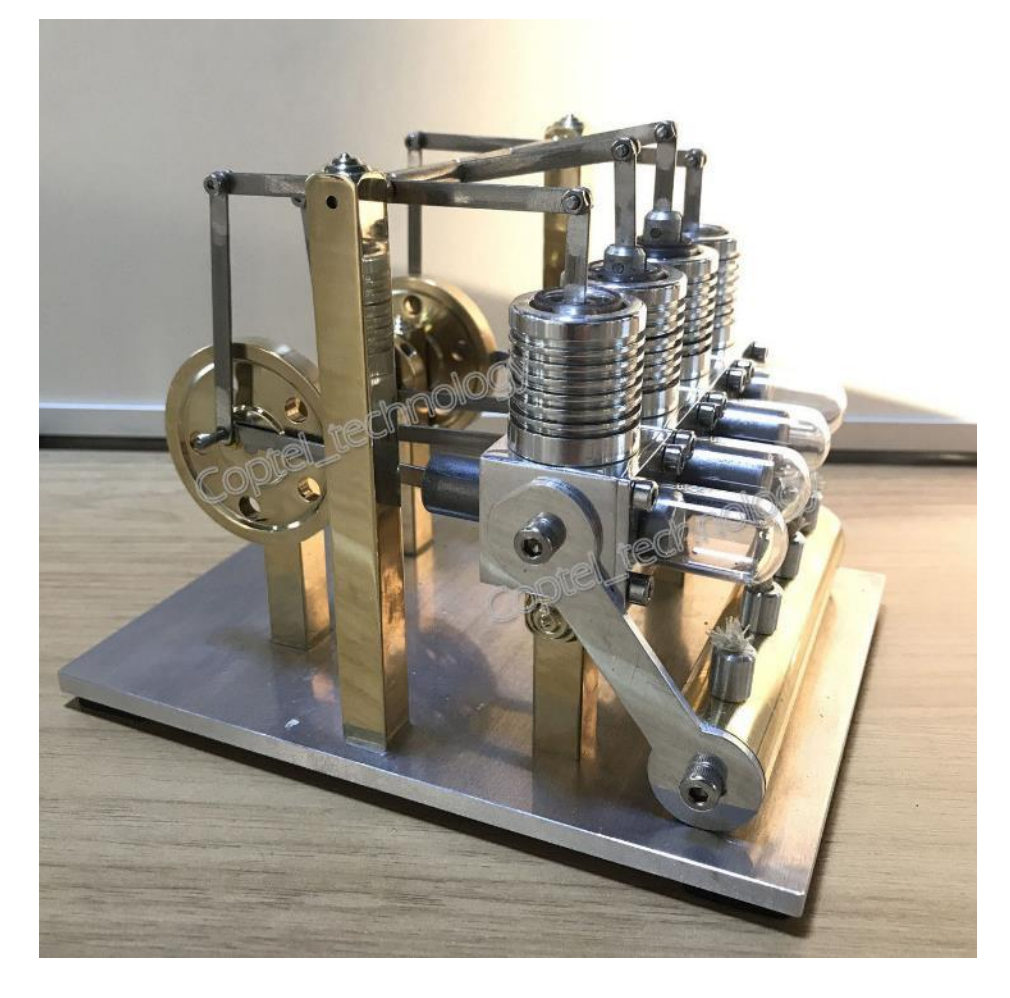

Obrázek č. 8: Dvojčinné uspořádání modifikace Alfa při zařazení více válců vedle sebe

#### <span id="page-20-0"></span>**1.4.2 Modifikace Beta β**

Modifikace Beta má jeden válec se zahřívaným koncem a ochlazovaným koncem. Uvnitř válce se nachází pracovní píst a píst přemisťovací, který přehání pracovní látku mezi oběma konci. Obvykle se používá s rombickým mechanismem, ale také může být připojen ke klikové hřídeli s úhlovým posunem 90° (Toral, 2015). Když je pracovní látka tlačena na studený konec válce, kde se smršťuje, tak hybnost stroje (obvykle vylepšená setrvačníkem) tlačí pracovní píst opačným směrem (Stirling types, 2006).

Protože pístní tyč přemisťovacího pístu prohází dutým pístem, tak to přináší veliké problémy při konstrukci řídícího mechanismu. Jednak je zvýšený požadavek na prostor a také musí být zkonstruován tak, aby spolu vzájemně nekolidovaly ojnice obou pístů (Omasta, 2006). U této modifikace nedochází k technickým problémům jako u modelu Alfa (Stirling types, 2006). Tento konstrukční typ se pro praktické využití ani pro model nepoužívá (Lebeda, c2010-2016). Na obrázku číslo 9 (Stirlingmotor.cz, c2010-2016) je ukázka modifikace Beta s klikovým mechanismem a znázorněnými hlavními částmi.

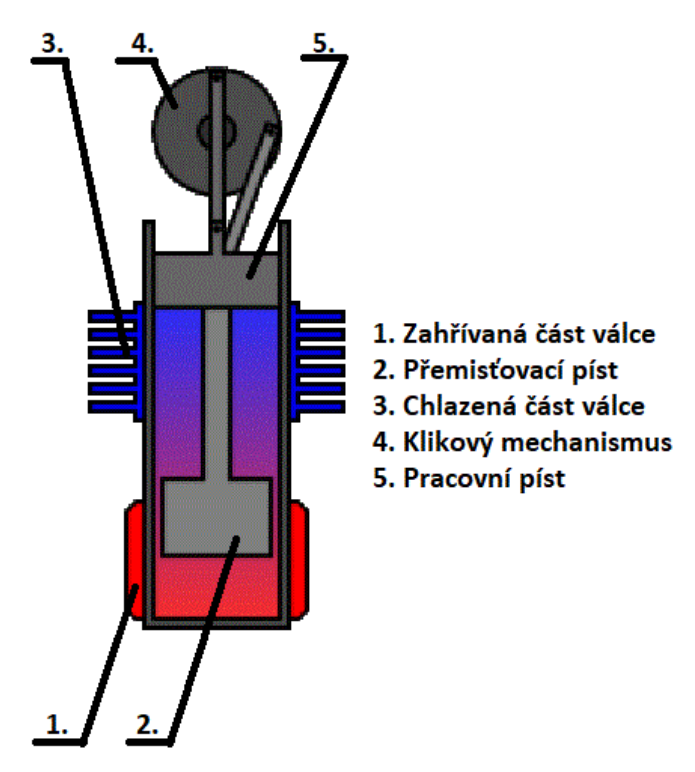

Obrázek č. 9: Uspořádání Stirlingova motoru modifikace Beta

#### <span id="page-21-0"></span>**1.4.3 Modifikace Gama γ**

Modifikace Gama má dva válce. V jednom se nachází přemisťovací píst, a je zároveň ohříván i chlazen. Ve druhém válci je umístěn pracovní píst. Oba válce jsou spojeny a je v nich stejný tlak. Obvykle jsou k sobě uspořádány paralelně a písty jsou spojené úhlovým posunem 90° (Toral, 2015).

Písty bývají nejčastěji uspořádány do "L". Nejjednodušším řešením je použití klikového mechanismu jako v případě modifikace Alfa a jejího uspořádání do "V". Dalším častým konstrukčním řešením je uspořádání v podobě souběžných válců (Omasta, 2006). Tato modifikace má menší kompresní poměr, ale je mechanicky jednodušší (Stirling types, 2006). Jedná se vlastně o kompromis mezi modifikacemi Alfa a Beta (Gama type, c2011). Na obrázku číslo 10 (Stirlingmotor.cz, c2010-2016) je ukázka modifikace Gama s klikovým mechanismem a znázorněnými hlavními částmi.

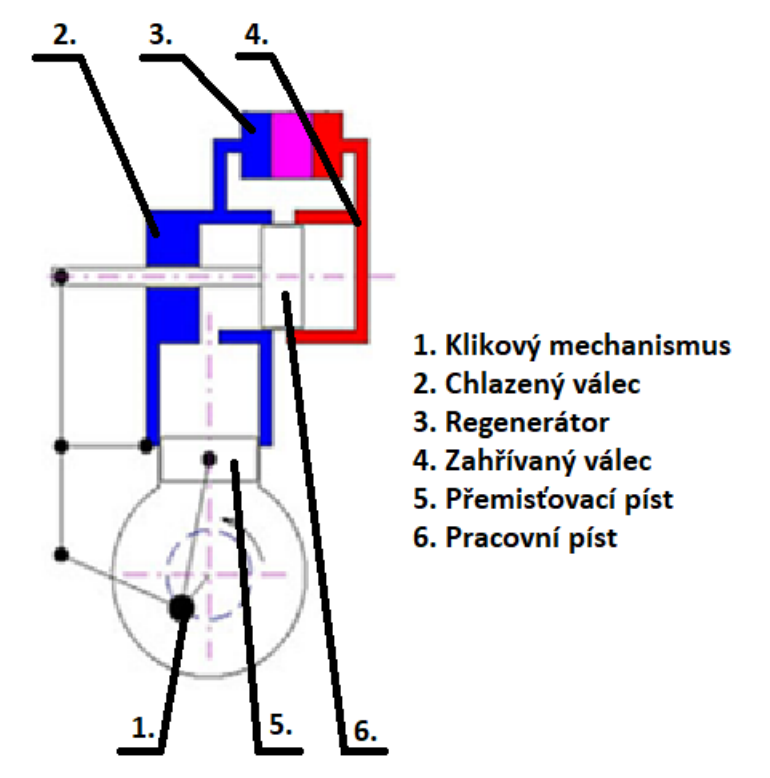

Obrázek č. 10: Uspořádání Stirlingova motoru modifikace Gama

### <span id="page-23-0"></span>**2 CAD systémy**

Computer Aided Design (CAD) neboli počítačem podporované projektování je vlastně použití počítačového programu pro návrh a vypracování dokumentace procesu návrhu výrobku (Computer-aided design, c2020).

Technické výkresy vyžadují použití různých grafických symbolů, jako jsou tečky, linky, křivky, roviny a tvary. V podstatě poskytují podrobný popis jakékoliv komponenty v grafické podobě. CAD se používá k návrhu, vývoji a optimalizaci produktů. Protože je CAD velice univerzálním nástrojem, najde široké uplatnění při navrhování různých nástrojů či zařízení, které jsou potřebné ve výrobním procesu, ale také v konstrukční oblasti. Umožňuje konstruktérům rozvržení a vývoj jejich práce na počítačové obrazovce, i uložení či vytisknutí pro budoucí úpravy (Introduction to CAD, 2014).

CAD může usnadnit výrobní proces tím, že přenese podrobná schémata materiálů, postupů, tolerancí a rozměrů výrobku s konkrétními normami pro daný výrobek. Může být použit pro vytváření dvourozměrných nebo trojrozměrných schémat, které lze po otočení zobrazit z jakéhokoli úhlu, a to i zvenku (Computer-aided design, c2020).

#### <span id="page-23-1"></span>**2.1 Historie CAD**

Technické výkresy se používají více než 2000 let, avšak použití ortografické projekce bylo představeno francouzským matematikem Gaspardem Monge až v osmnáctém století. Vzhledem k tomu, že vizuální objekty předčí jazyky, se technické výkresy v průběhu let vyvinuly a staly se populárními. Zatímco dřívější inženýrské výkresy byly ručně vytvářené, tak studie ukázaly, že tento způsob konstrukčních návrhů je poměrně komplikovaný. Vzhledem k tomu, že technický výkres je přesný a jasně sděluje všechny informace o předmětu, musí být přesný. To je místo, kde CAD přichází do popředí (Introduction to cad, 2014).

První CAD systém byl vytvořen v raných šedesátých letech minulého století. Jeden z prvních interaktivních CAD systémů vytvořil jistý pan Suterland v roce 1963 a nesl jméno "Sketchpad". Byl představen na jednom z největších strojů na světě, TX-2 od firmy Lincoln Labs. Ten lze spatřit na obrázku číslo 11 (Yares, c2020). Tento program zahrnoval zhruba 17 různých typů omezení, mezi něž patřilo např. horizontální, vertikální, kolmé, rovnoběžné atp. Tato omezení šla kombinovat a šlo tak vytvořit složitější vztahy (Yares, c2020).

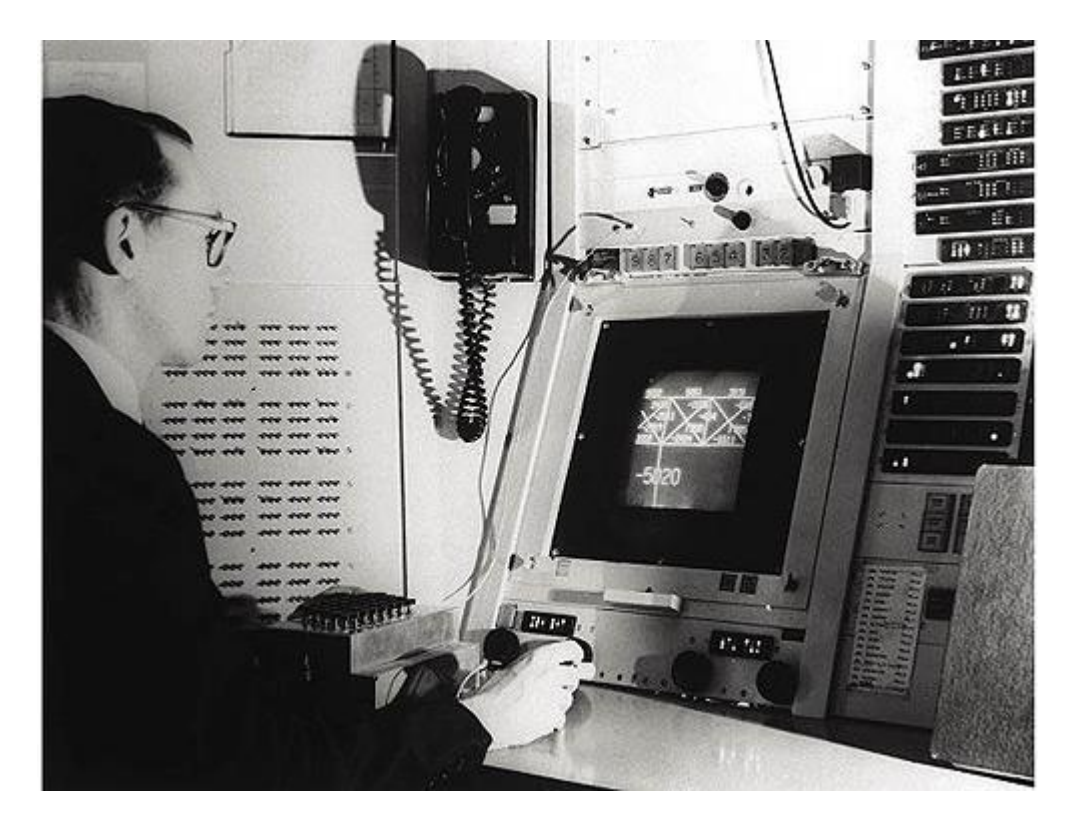

Obrázek č. 11: Sutherland u počítače TX-2

Roku 1979 dochází k vývoji v počítačové grafiky a na trh přišel známý 3D průmyslový standard pro výměnu dat mezi konstrukčními systémy, známý jako "IGES", který je do dnešní doby velmi uznáván. Největší rozmach CAD systémů byl v roce 1988, kdy se na trhu objevil produkt od firmy PTC Pro a jeho koncepci přejímají další produkty jako např. SolidWorks, Solid Edge a podobně (Kubín, 2002). Na obrázku číslo 12 lze vidět novodobý CAD program Solidworks.

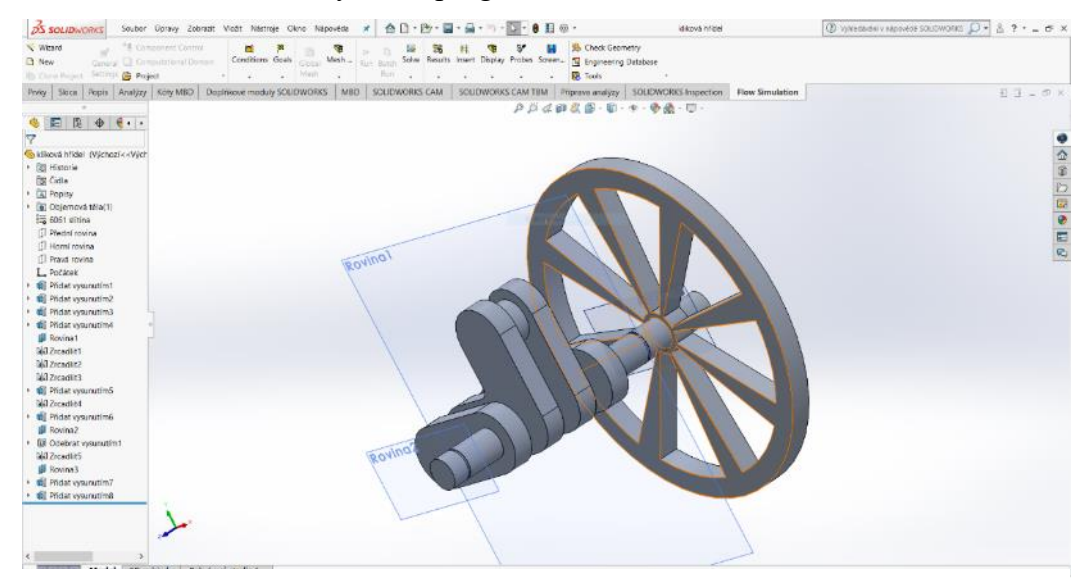

Obrázek č. 12: Novodobý CAD program Solidworks

#### <span id="page-25-0"></span>**2.2 Využití CAD systémů**

CAD se používá k provedení předběžného návrhu a rozvržení, detailů návrhu a výpočtů, vytváření 3D modelů, vytváření a uvolňování výkresů, jakož i propojení s analýzou, marketingem, výrobou a koncovým uživatelem (Introduction to CAD, 2014).

Hlavní úlohou je usnadnění výrobního procesu převodem podrobných informací o produktu v automatizované formě, které mohou být univerzálně předávány mezi vyškolenými pracovníky. CAD usnadňuje výrobní proces tím, že předává podrobné informace o produktu v automatizované formě, kterou lze univerzálně interpretovat vyškoleným personálem, a tak mohou být použity pro vytváření dvourozměrných nebo trojrozměrných diagramů (Introduction to CAD, 2014).

Hlavním využitím těchto systémů je ulehčení rutinní práce konstruktérů, a to s příchodem složitějších a komplikovanějších výrobků (Fořt, 2009).

#### <span id="page-25-1"></span>**2.3 Typy CAD systémů**

Od svého zavedení v pozdních šedesátých letech se CAD vyvíjel postupně po delší dobu. Široká klasifikace CAD je:

- 2D CAD
- 3D CAD

S rostoucím počtem firem, se jich postupně stále více (ne-li všechny) obrací na CAD s cílem dosáhnout efektivity, přesnosti a zkrácení doby tržní produkce výrobků, a tím vzrůstá poptávka po softwaru CAD (Introduction to CAD, 2014).

#### **Dvourozměrný CAD (2D CAD)**

2D CAD modely jsou ploché, dvourozměrné výkresy, které poskytují celkové rozměry, rozvržení a informace potřebné pro reprodukci nebo stavbu předmětu. Příklady těchto typů výkresů lze nalézt v různých odvětvích včetně letectví, architektury, automobilového průmyslu, kartografie, stavebnictví, terénních úprav, a dokonce i módy (Musselwhite, c2003-2020).

Protože 2D CAD neumožňuje vytvářet perspektivy, tak se častěji využívá jen pro kreslení, skicování a koncepční návrhy. Samozřejmě je optimálním výchozím bodem pro většinu 3D návrhů. Uživatel tak získá základní přehled o rozměrech před

přechodem na trojrozměrný model (Gigante, c2020). Ukázka dvourozměrného CAD je na obrázku číslo 13.

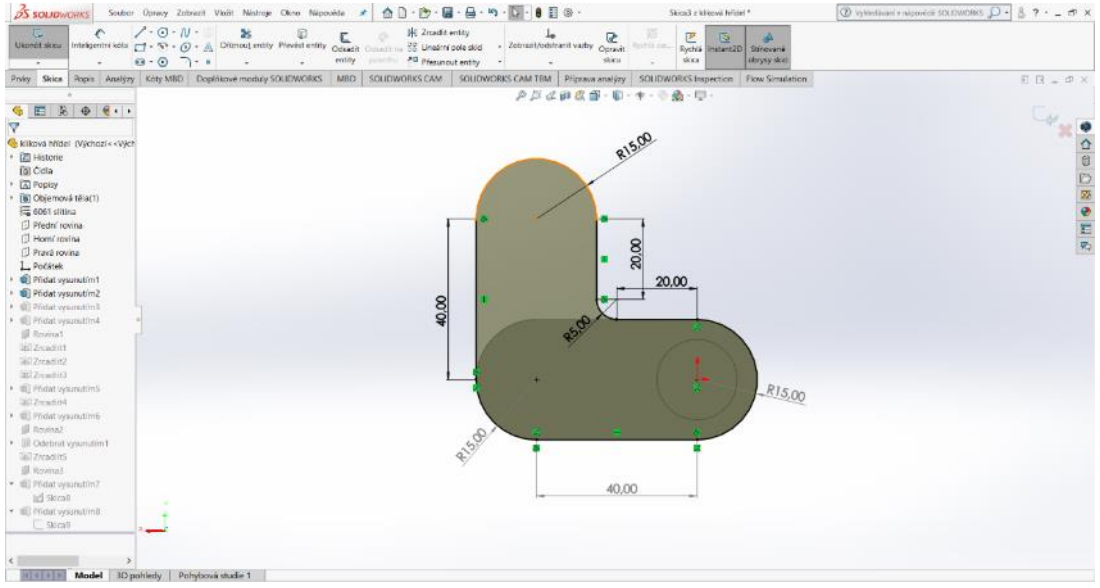

Obrázek č. 13: Ukázka dvourozměrného CAD

### **Trojrozměrný CAD (3D CAD)**

Trojrozměrný CAD je v podstatě přenášení 2D modelů do třetího rozměru. Tyto obrazy se pak nazývají 3D modely. Tyto modely lze prohlížet z různých pohledů či úhlů a lze jimi otáčet v libovolných směrech – v ose X, Y i Z (Types of CAD software, 2014).

Rozlišujeme tři základní metody pro modelování 3D objektů (3D CAD: Computer aided design, c2009-2020):

- objemové modelování,
	- o parametrické modelování využívá 2D skici k vytvoření 3D objektů, které lze modifikovat pomocí stromu historie,
	- o přímé modelování podobné parametrickému modelování, ale nevyužívá strom historie,
- povrchové modelování,
- kódově řízené modelování.

Jakmile je vytvořený 3D model, je možné jej převést do vykreslovacího programu a umístit do plně realizovaných 3D krajin. To umožňuje například architektům umístit návrh na prázdné místo, aby mohl vizualizovat celou představu o vymodelovaném domu (GIGANTE, c2020). Ukázka trojrozměrného CAD je na obrázku číslo 14 (Studycadcam.com, 2020).

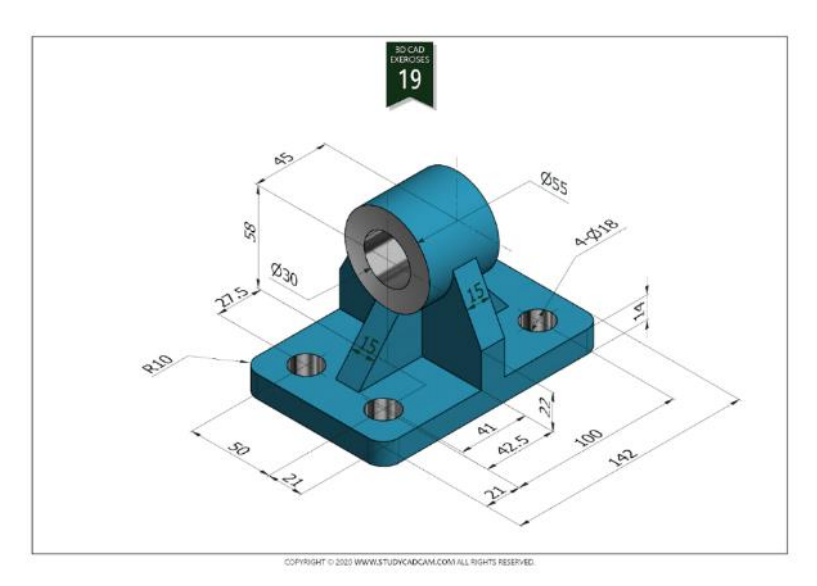

Obrázek č. 14: Ukázka trojrozměrného CAD

#### <span id="page-27-0"></span>**2.4 Ostatní typy CAx systémů**

Oblast CAD je pouze jednou z těch součástí, kde došlo k použití výpočetní techniky v průmyslu. Celkově se toto použití označuje jako CA (Computer Aided [počítačová podpora]) technologie a její znamená účelné a maximální využití prostředku výpočetní techniky (Mitura, 2010). Na obrázku číslo 15 je patrné rozdělení CAD systémů (Mitura, 2010).

Mezi další typy CAx systémů dle Tlustoše (2015) patří:

- CAD Computer Aided Design, počítačem podporované konstruování,
- CAE Computer Aided Engineering, počítačem podporované výpočty,
- CAM Computer Aided Manufacturing, počítačem podporovaná výroba,
- CAP Computer Aided Programing, počítačem řízená technologie procesů,
- CAPE Computer Aided Production Engineering, počítačem řízená produkce,
- CAPP Computer Process Planning, počítačem podporované plánování procesů,
- CAQ Computer Intergarted Quality, počítačem podporovaná kontrola kvality,
- CIM Computer Integrated Manufacturing, počítačově integrovaná výroba.

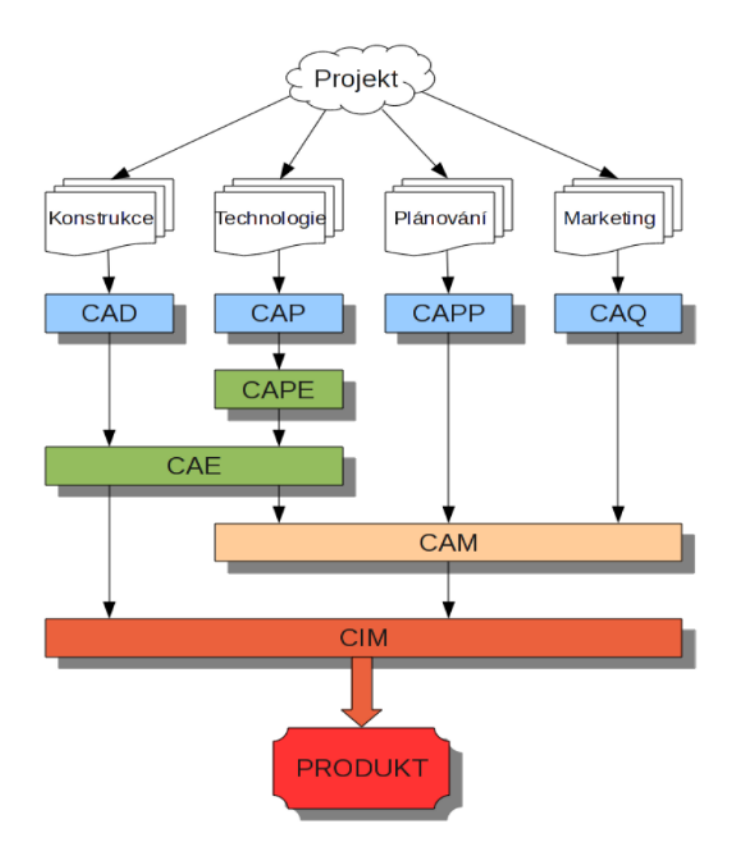

Obrázek č. 15: Rozdělení CAD systémů

#### <span id="page-28-0"></span>**2.5 Využívané CAD programy**

Existuje spoustu firem, které nabízejí CAD software. Každá společnost má svou vlastní strategii, liší se jednotlivé programy, nástroje či funkce, ale i jejich uživatelské prostředí (Dolejš, 2015).

Používání CAD programů v předvýrobní fázi je v současné době již běžnou záležitostí ve většině firem. Z hlediska zkušeností pracovníků patří mezi často používané softwarové produkty například Solidworks, Solid Edge, Autocad či Inventor (Mitura, 2010).

#### <span id="page-28-1"></span>**2.5.1 Solidworks**

Solidworks je program, jenž je určený pro počítačovou podporu navrhování výrobků. Z hlediska způsobu, jakým pracuje s digitálními daty ho lze označit za parametrického objemového a povrchového modeláře, u něhož vychází tvorba modelů z jednotlivých prvků.

Solidworks je vybaven nástroji pro práci s velkými i malými sestavami, včetně automatického generování výkresové dokumentace. Obsahuje také další nástroje v podobě simulací proudění kapalin a plynů, pevnostní analýzy, navrhování

elektrických schémat, tvorby animací a podobně. Díky těmto vlastnostem lze software uplatnit při vývoji produktů v nejrůznějších odvětvích (PAGÁČ, 2017).

Na obrázku číslo 16 je znázorněno uživatelské prostředí programu Solidworks (Solidworks.com, c1995-2020).

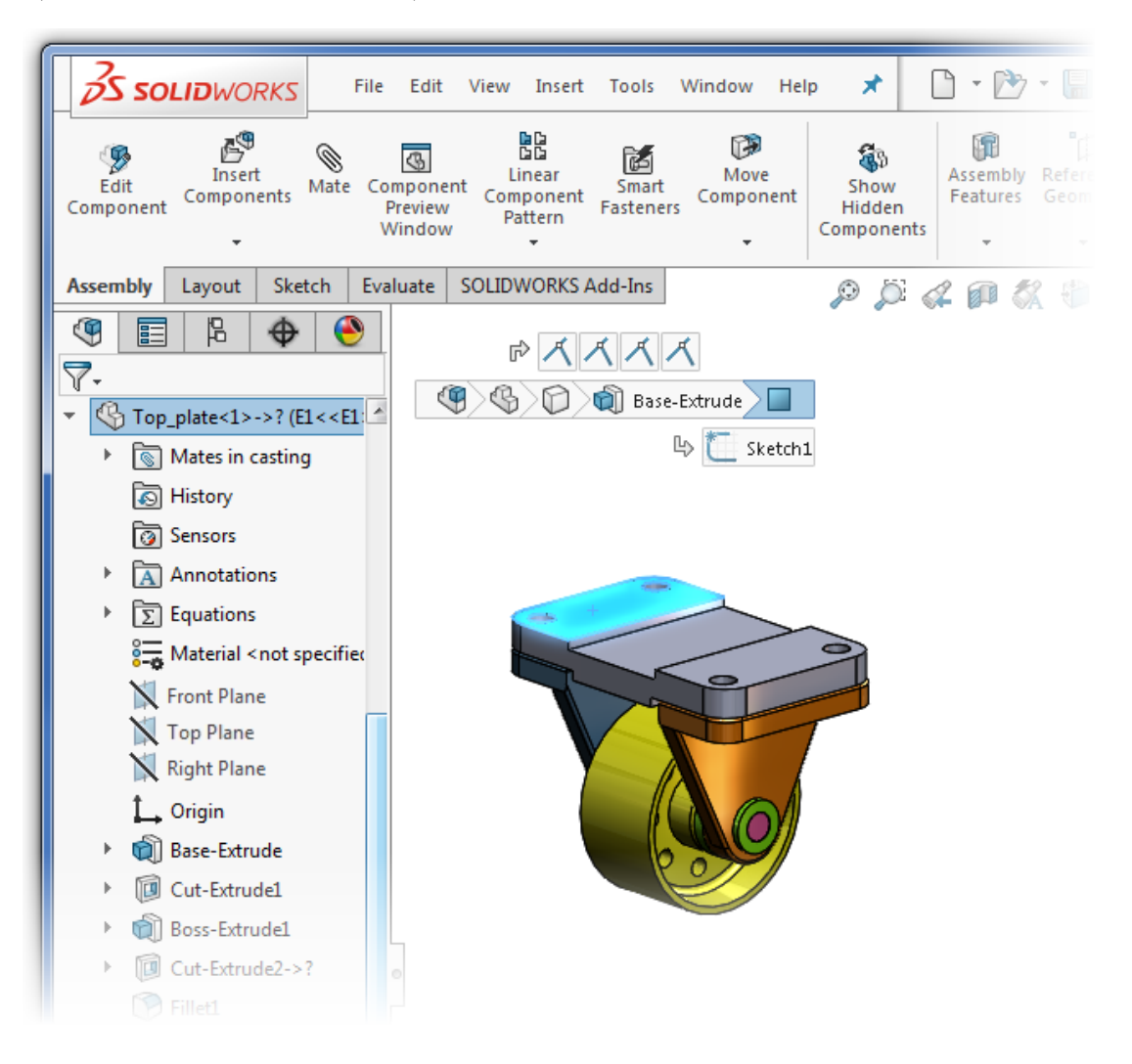

Obrázek č. 16: Uživatelské prostředí SolidWorks

#### <span id="page-29-0"></span>**2.5.2 AutoCAD**

AutoCad je software pro počítačem podporované konstruování, na který se architekti, ale i projektanti a konstruktéři spoléhají při tvorbě jak přesných 2D, tak i 3D výkresů. Jeho vlastností je automatizování úloh jako porovnávání výkresů, vytváření výkazů a tak podobně (Co je to autocad?, c2020).

V současné době se stále více přizpůsobuje novým trendům v oblasti navrhování a tvorby digitálních prototypů. Jedná se o univerzální nástroj pro navrhování v řadě technických oborů a zároveň tvoří základ celé řady optimalizovaných produktů (Fořt, 2014). Na obrázku číslo 17 je znázorněno uživatelské prostředí programu AutoCad (Autocadlt.cadzone.cz, 2020).

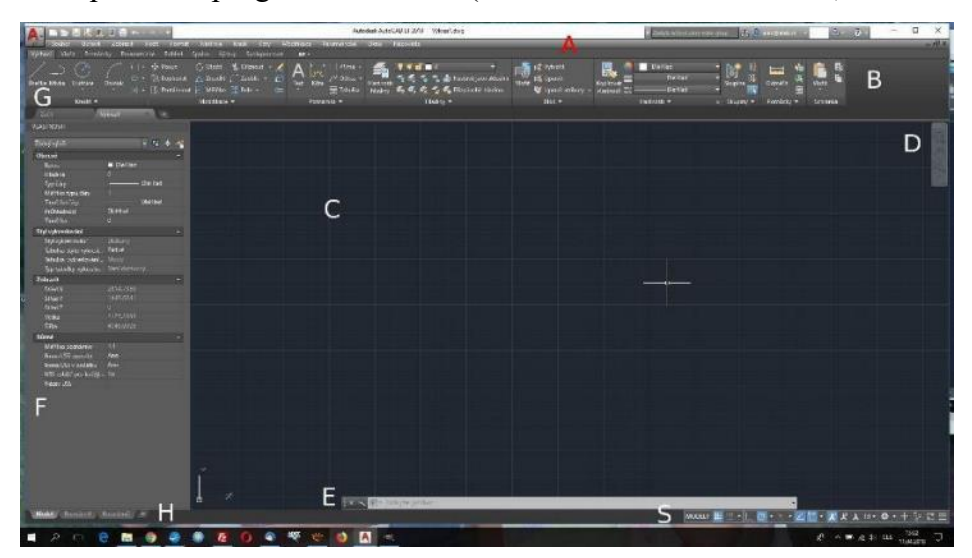

Obrázek č. 17: Uživatelské prostředí AutoCad

#### <span id="page-30-0"></span>**2.5.3 Autodesk Inventor**

Autodesk Inventor je profesionální nástroj pro 3D strojírenské navrhování, ale zároveň tvorbu technické dokumentace a simulaci produktu (Co je inventor?, c2020).

Je základní součástí řešení firmy Autodesk pro tvorbu digitálních prototypů. Má spoustu dalších doplňujících aplikací, jako například pro analýzy a simulace (Simulation, Moldflow), vizualizace (Showcase) a další (AutoDesk inventor professional 2021, c2020).

Na obrázku číslo 18 je znázorněno uživatelské prostředí programu Inventor (Inventorguru.cz, 2020).

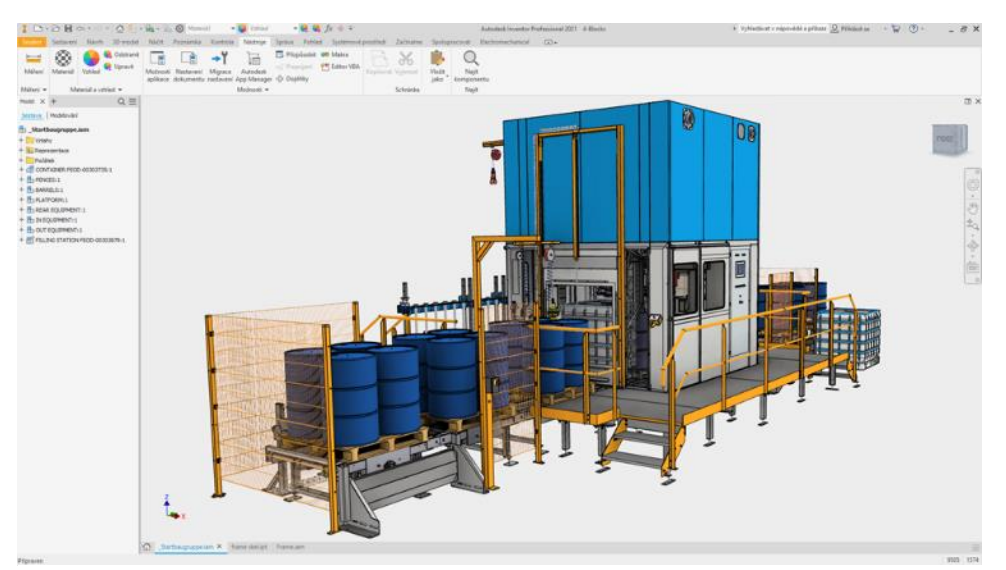

Obrázek č. 18: Uživatelské prostředí Inventor

### <span id="page-31-0"></span>**3 Metodika a cíl práce**

Konstrukce všech modifikací Stirlingova motoru bude vypracována v CAD programu Solidworks, stejně tak jako následné počítačové simulace. Ty proběhnou v doplňkovém modulu pro Solidworks "Solidworks Flow Simulation" a "Solidworks Simulation". Pohybové studie proběhnou taktéž v doplňkovém modulu pro Solidworks, a to "Solidworks Motion Study".

Hlavní náplní a cílem diplomové práce je navrhnutí a vykonstruování modelu Stirlingova motoru ve všech třech jeho modifikacích (Alfa, Beta, Gama) ve vybraném CAD softwaru a následně na modelech provést fyzikální simulace.

Po vymodelování jednotlivých verzí bude na každé z nich vypracována pevnostní analýza vybraných částí (ojnice, kliková hřídel) a počítačová simulace proudění vzduchu v oblasti chladiče. Taktéž bude vypracována simulace přenosu tepla mezi ohřívanou a chlazenou částí motoru.

Následně se výstup v podobě obrázků a animací vyhodnotí pomocí komparace všech modifikací mezi sebou. Na závěr budou vypracovány pohybové studie motorů a vytvořeny animace s principem fungování jednotlivých verzí Stirlingova motoru.

## <span id="page-32-0"></span>**4 Konstruování Stirlingova motoru**

V této kapitole se zaměřím na postup konstruování Stirlingova motoru a jeho modifikací v CAD programu Solidworks. Jako prvotní počin bylo třeba si udělat náčrty všech verzí a upřesnit si rozměry jednotlivých částí. Rozměry pro jednotlivé verze jsou uvedené v tabulce číslo 1, náčrty jsou na obrázcích číslo 19, 29 a 42. Náčrty jsou grafickou úpravou přeloženy z originálů. Jednoduché výkresy a realistické znázornění všech vymodelovaných částí bude v jednotlivém pokračování této kapitoly.

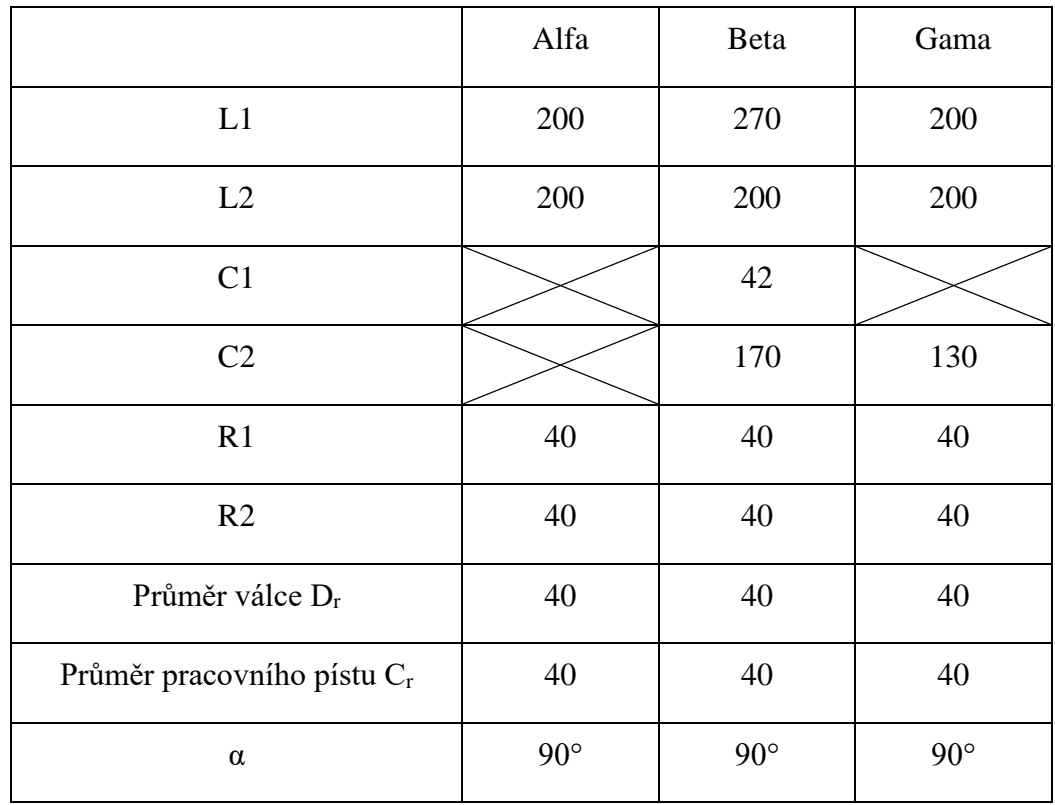

Tabulka č. 1: Rozměry jednotlivých verzi Stirlingova motoru; rozměry jsou uvedeny v milimetrech

### <span id="page-33-0"></span>**4.1 Modifikace Alfa**

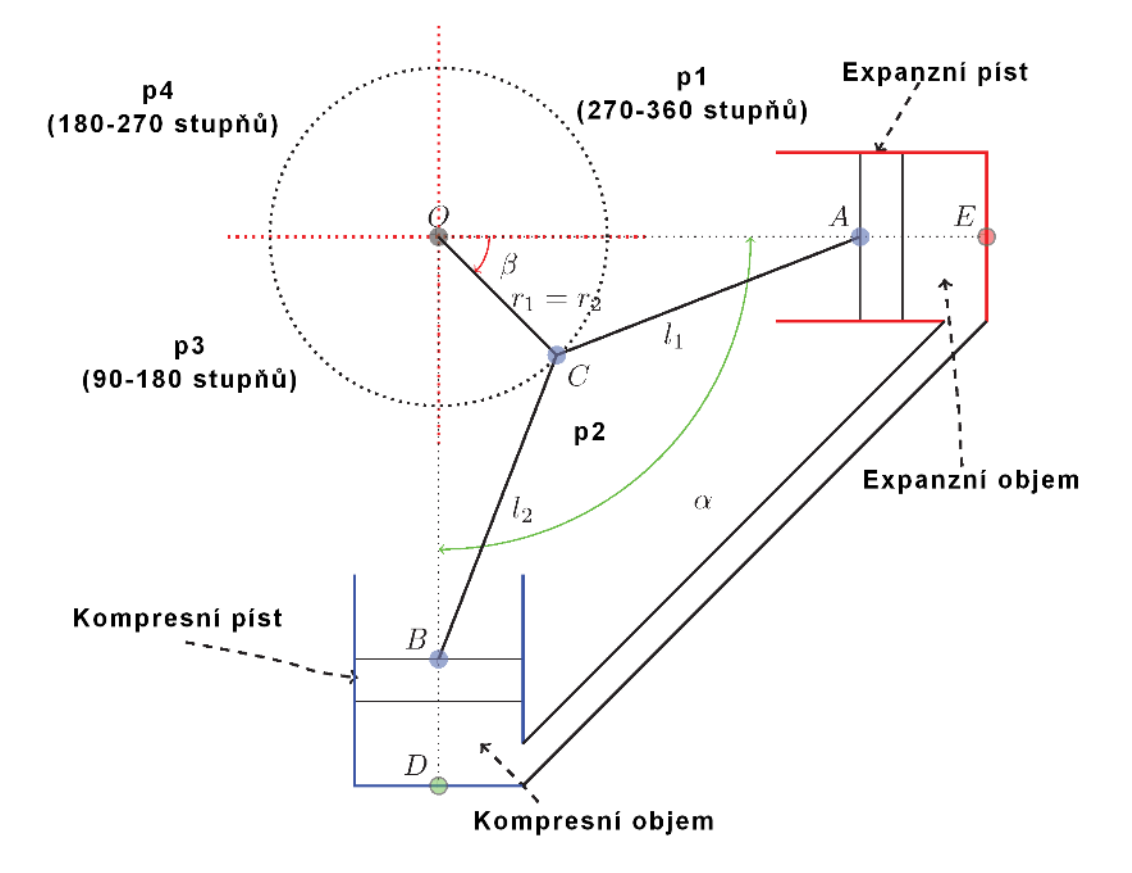

Obrázek č. 19: Náčrt Stirlingova motoru typu Alfa

Níže je vypsaná terminologie, která byla použita při náčrtu, jež je na obrázku číslo 19 (Egas a Clucas, 2018).

- Bod O představuje střed otáčení klikového mechanismu.
- Vzdálenost OC představuje poloměr kliky (R1,2).
- Vzdálenost CA představuje délku ojnice expanzního pístu (L1).
- Vzdálenost CB představuje délku ojnice kompresního pístu (L2).
- Bod E představuje horní úvrať expanzního pístu.
- Bod D představuje horní úvrať kompresního pístu.
- Úhel AOB (úhel α) představuje fázový úhel.

#### <span id="page-33-1"></span>**4.1.1 Modelace částí Stirlingova motoru typu Alfa**

#### **Ojnice pracovního pístu**

Model Stirlingova motoru Alfa obsahuje dvě totožné ojnice.

Na obrázku číslo 20 je výkres ojnice pracovního pístu, na následujícím obrázku číslo 21 je ojnice realisticky znázorněna pomocí doplňku Solidworks Photoview 360.

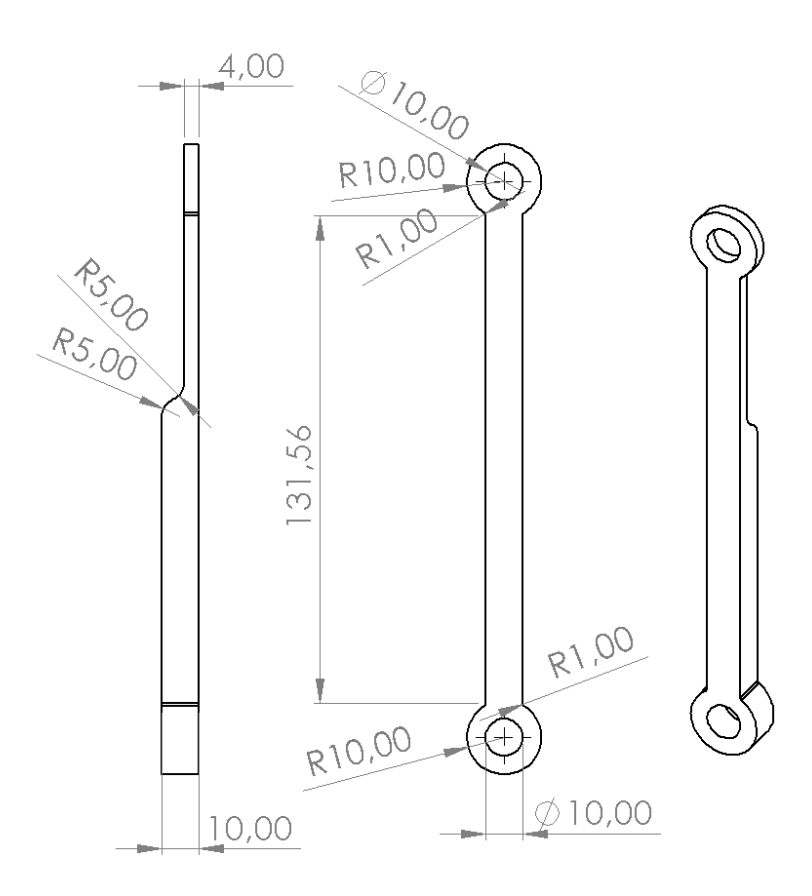

Obrázek č. 20: Výkres ojnice pracovního pístu typu Alfa

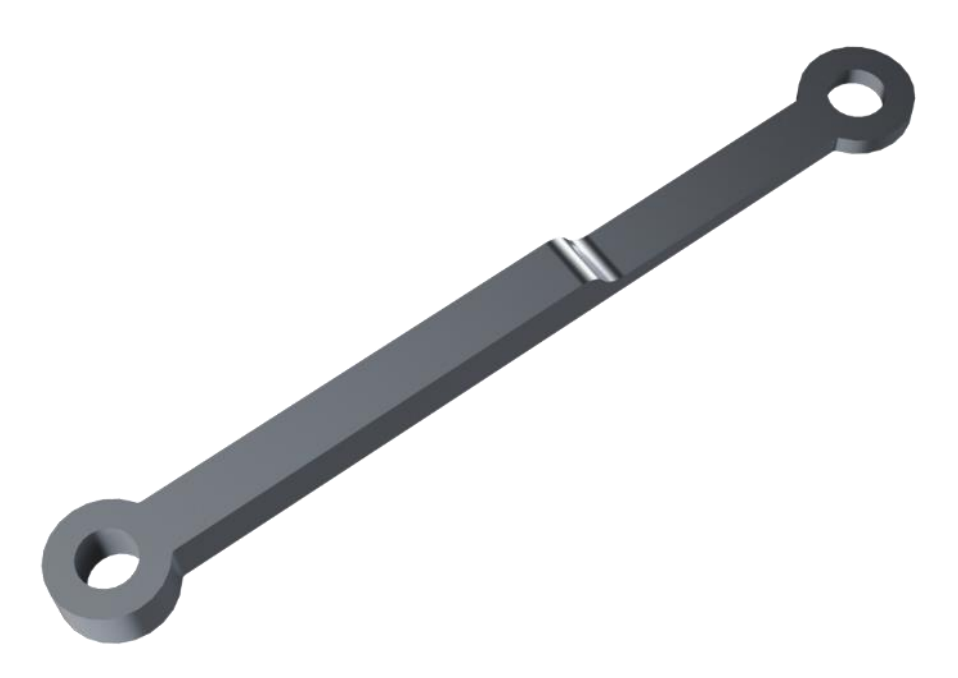

Obrázek č. 21: Realistické znázornění ojnice pracovního pístu typu Alfa

#### **Kliková hřídel se setrvačníkem**

Na obrázku číslo 22 je výkres klikové hřídele se setrvačníkem, na následujícím obrázku číslo 23 je kliková hřídel se setrvačníkem realisticky znázorněna pomocí doplňku Solidworks Photoview 360.

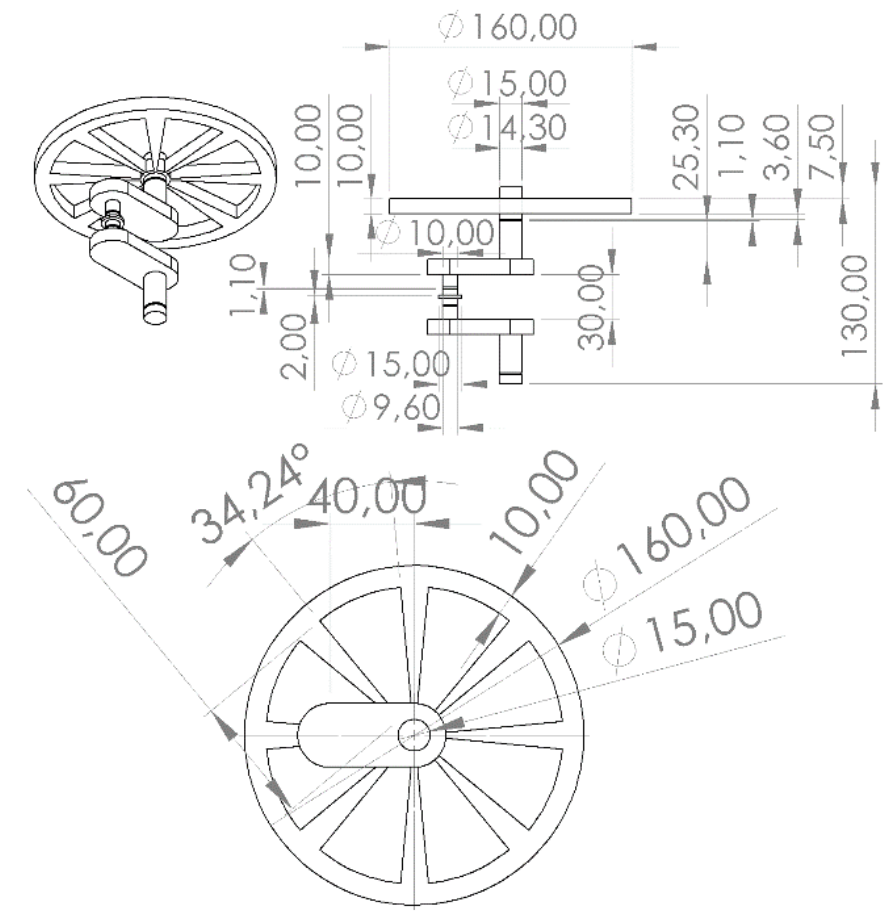

Obrázek č. 22: Výkres klikové hřídele se setrvačníkem typu Alfa

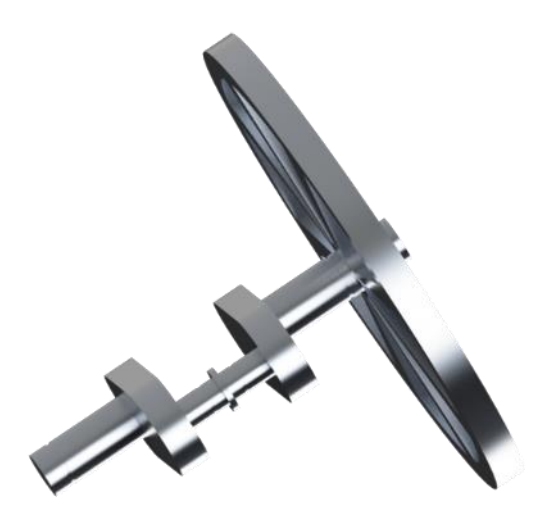

Obrázek č. 23: Realistické znázornění klikové hřídele se setrvačníkem typu Alfa
#### **Pracovní píst s pístním kroužkem**

Model Stirlingova motoru Alfa obsahuje dva totožné písty. Pístní kroužek je identický pro všechny modifikace.

Na obrázku číslo 24 je výkres pracovního pístu, na následujícím obrázku číslo 25 je pracovní píst realisticky znázorněn pomocí doplňku Solidworks Photoview 360. Dalším obrázkem číslo 26 je pístní kroužek, taktéž realisticky znázorněn pomocí doplňku Solidworks Photoview 360.

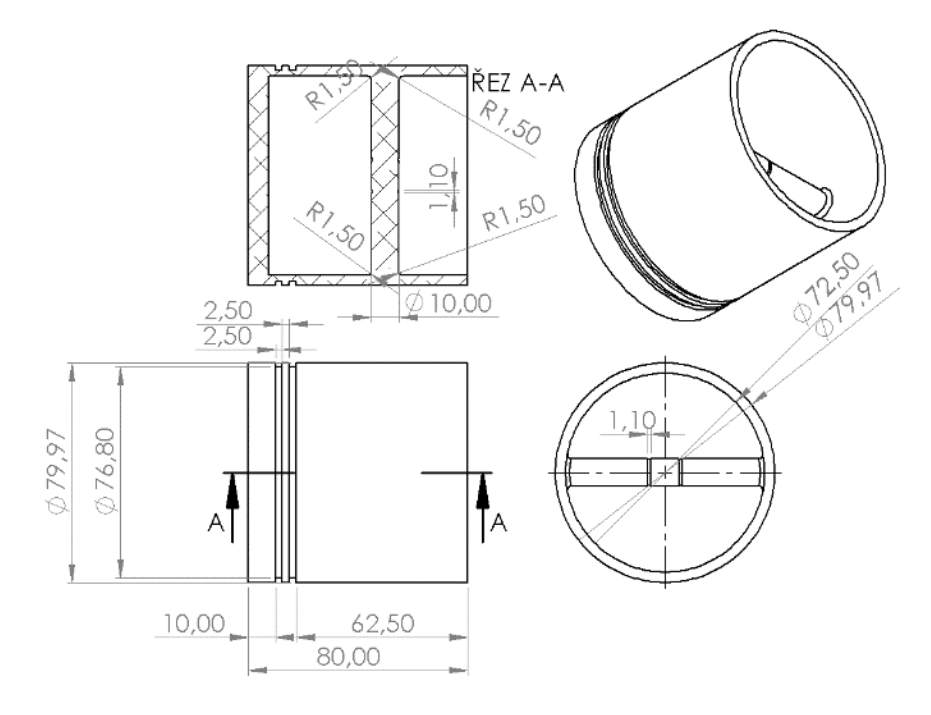

Obrázek č. 24: Výkres pracovního pístu

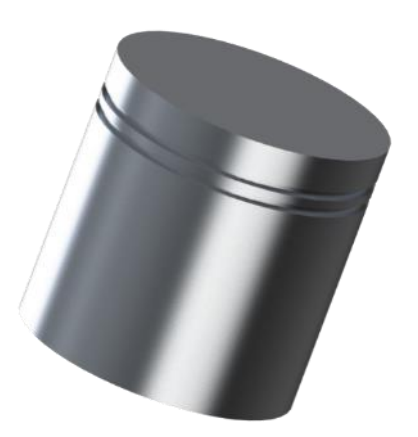

Obrázek č. 25: Realistické znázornění pracovního pístu

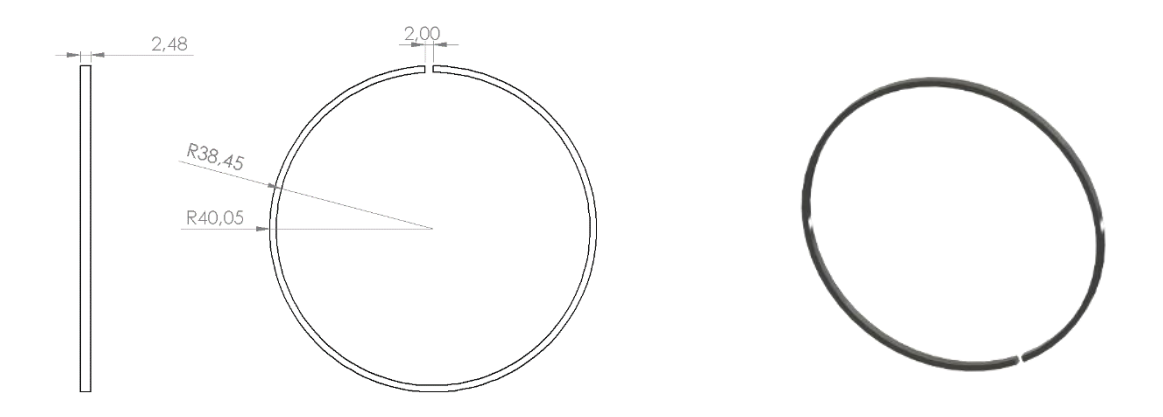

Obrázek č. 26: Výkres pístního kroužku a jeho realistické znázornění

## **Válce s klikovou skříní**

Na obrázku číslo 27 je výkres válců s klikovou skříní, na následujícím obrázku číslo 28 jsou válce s klikovou skříní realisticky znázorněny pomocí doplňku Solidworks Photoview 360.

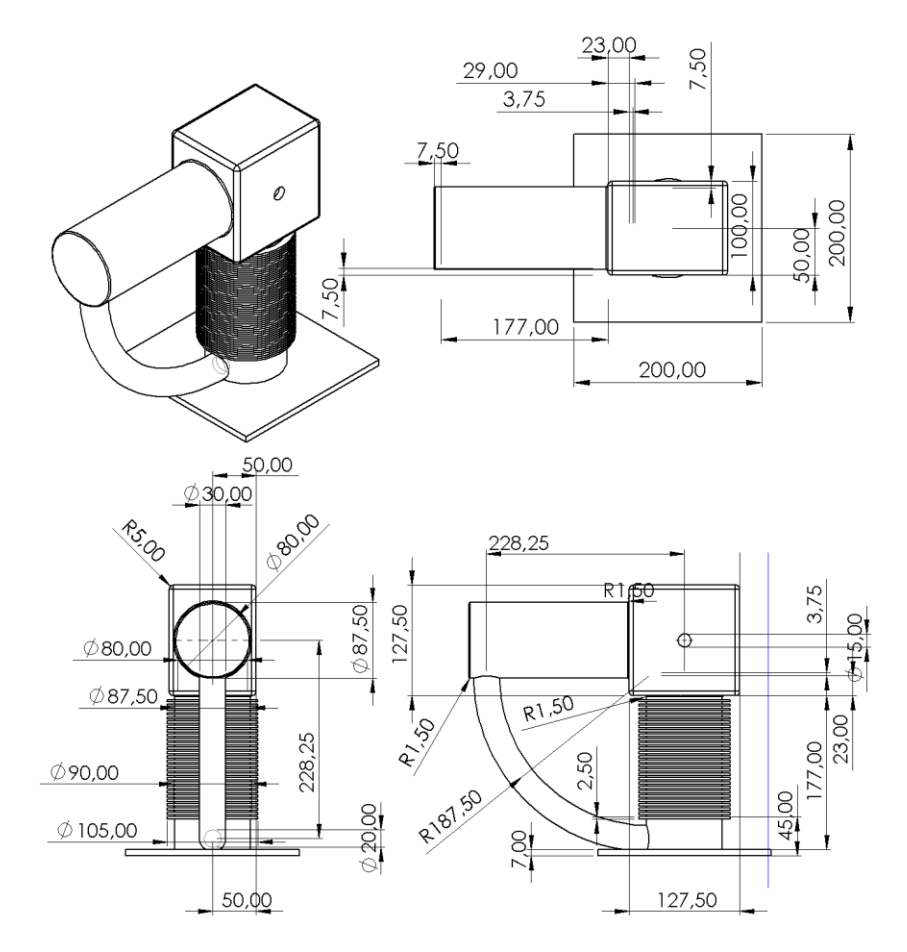

Obrázek č. 27: Výkres válců s klikovou skříní typu Alfa

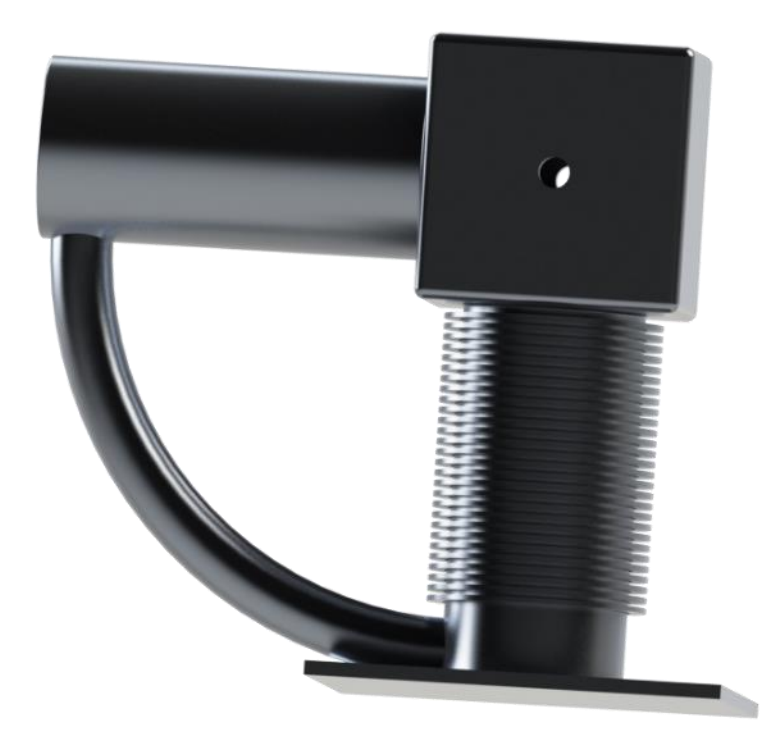

Obrázek č. 28: Realistické znázornění válců s klikovou skříní typu Alfa

# **4.2 Modifikace Beta**

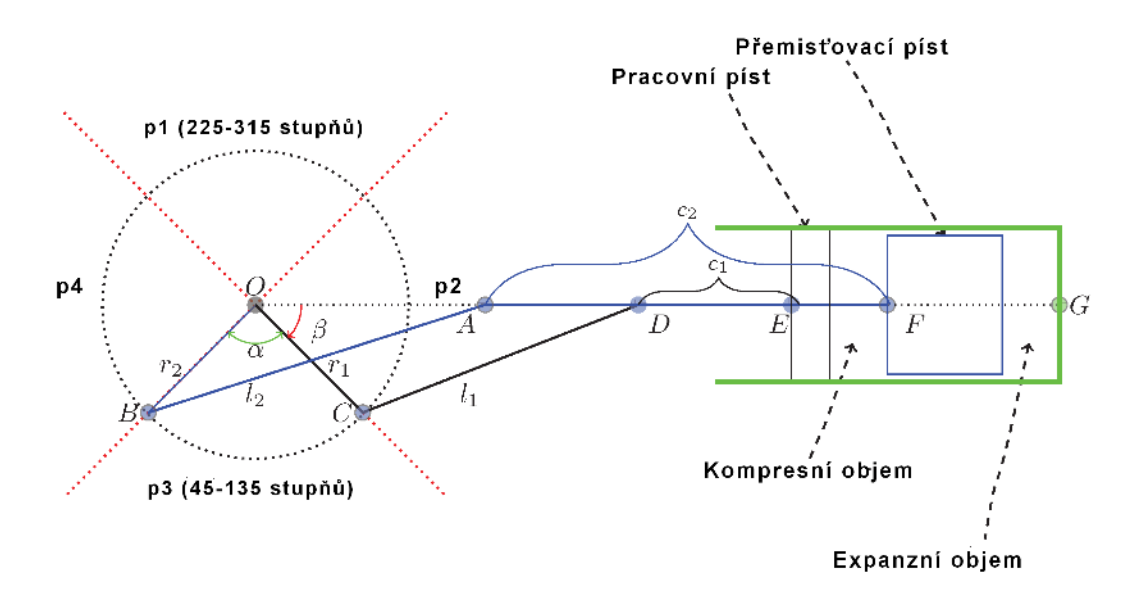

Obrázek č. 29: Náčrt Stirlingova motoru typu Beta

Níže je vypsaná terminologie, která byla použita při náčrtu, jež je na obrázku číslo 29 (Egas a Clucas, 2018).

- Bod O představuje střed otáčení klikového mechanismu.
- Vzdálenost OC představuje poloměr kliky pracovního pístu (R1).
- Vzdálenost OB představuje poloměr kliky přemisťovacího pístu (R2).
- Vzdálenost CD představuje délku ojnice pracovního pístu (L1).
- Vzdálenost BA představuje délku ojnice přemisťovacího pístu (L2).
- Vzdálenost DE představuje délku pístní tyče pracovního pístu (C1).
- Vzdálenost AF představuje délku pístní tyče přemisťovacího pístu (C2).
- Bod G představuje horní úvrať přemisťovacího pístu.
- Úhel COB (úhel α) představuje fázový úhel.

#### **4.2.1 Modelace částí Stirlingova motoru typu Beta**

#### **Ojnice pracovního pístu**

Na obrázku číslo 30 je výkres ojnice pracovního pístu, na následujícím obrázku číslo 31 je ojnice realisticky znázorněna pomocí doplňku Solidworks Photoview 360.

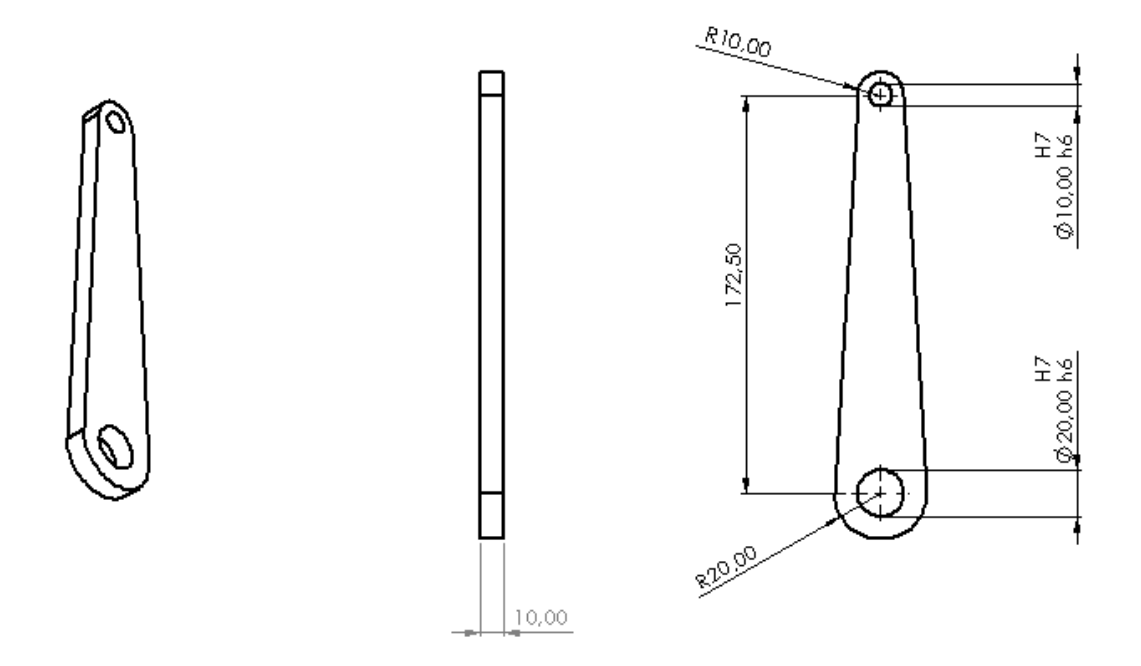

Obrázek č. 30: Výkres ojnice pracovního pístu typu Beta

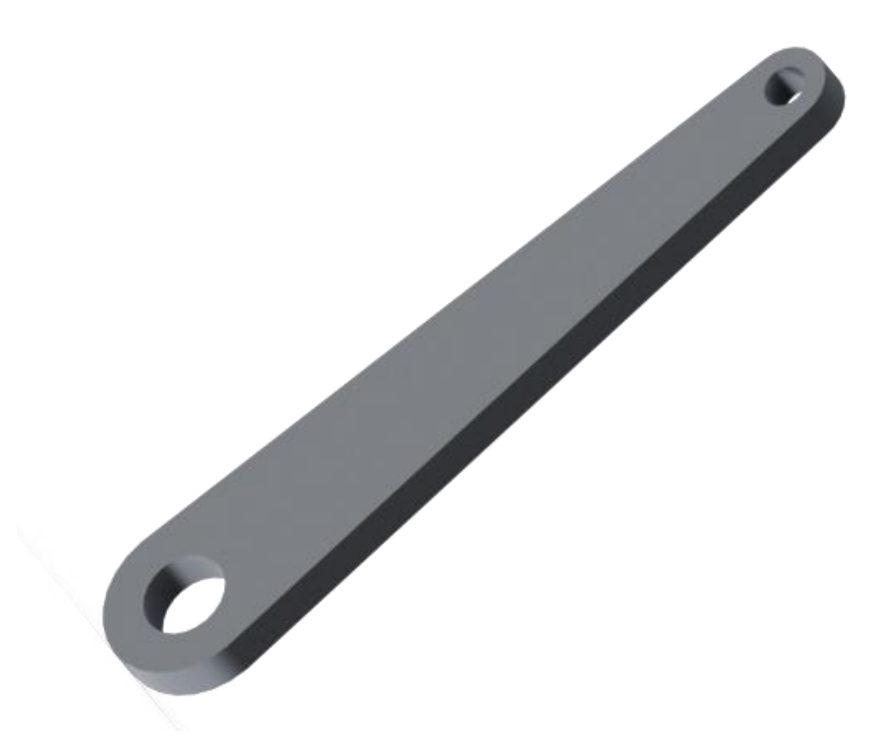

Obrázek č. 31: Realistické znázornění ojnice pracovního pístu typu Beta

#### **Ojnice přemisťovacího pístu**

Na obrázku číslo 32 je výkres ojnice přemisťovacího pístu, na následujícím obrázku číslo 33 je ojnice realisticky znázorněna pomocí doplňku Solidworks Photoview 360.

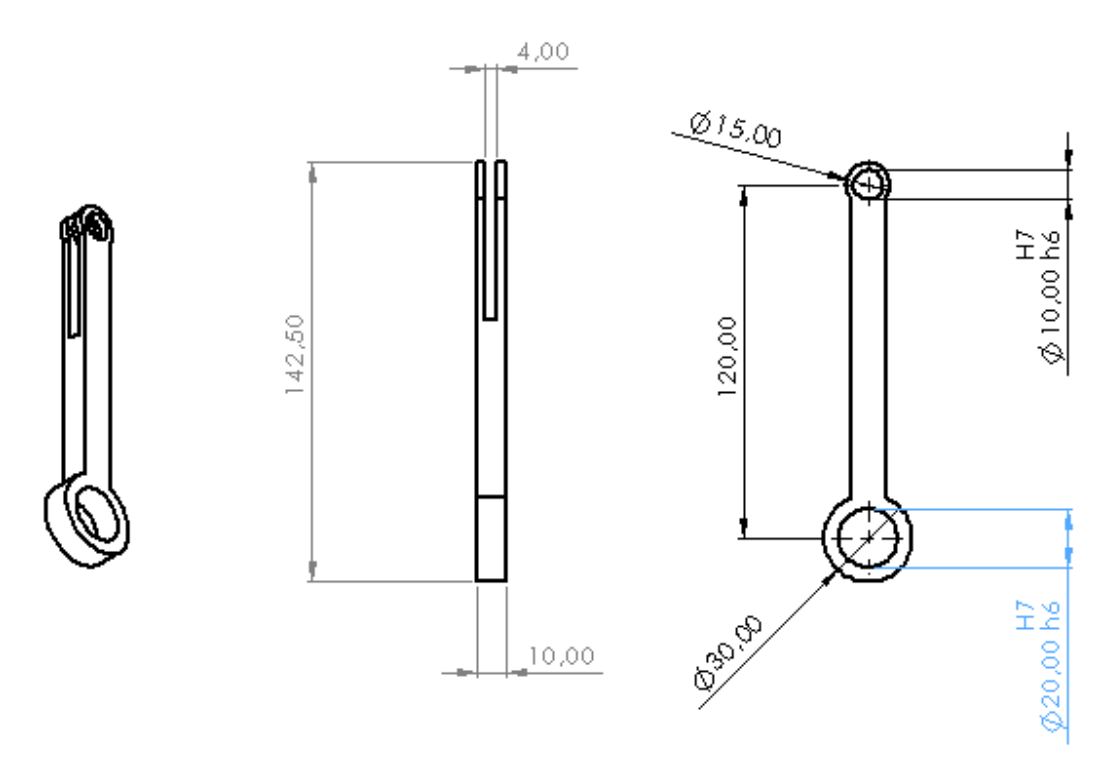

Obrázek č. 32: Výkres ojnice přemisťovacího pístu typu Beta

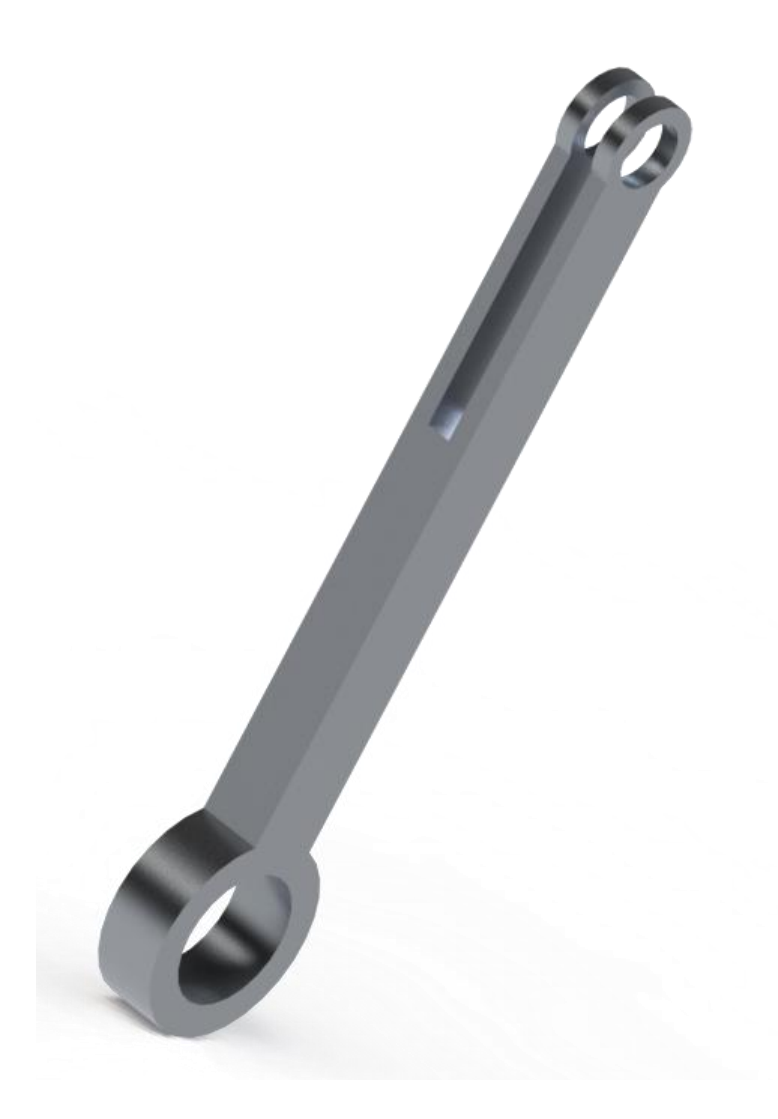

Obrázek č. 33: Realistické znázornění ojnice přemisťovacího pístu typu Beta

# **Přemisťovací píst**

Na obrázku číslo 34 je výkres přemisťovacího pístu, na následujícím obrázku číslo 35 je přemisťovací píst realisticky znázorněn pomocí doplňku Solidworks Photoview 360.

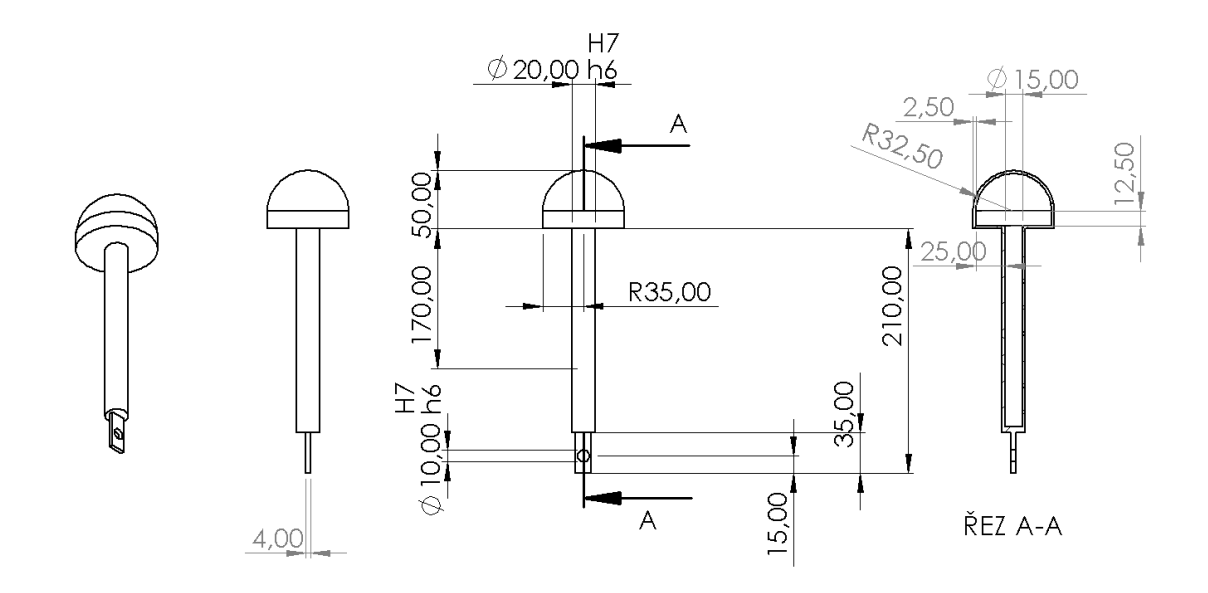

Obrázek č. 34: Výkres přemisťovacího pístu

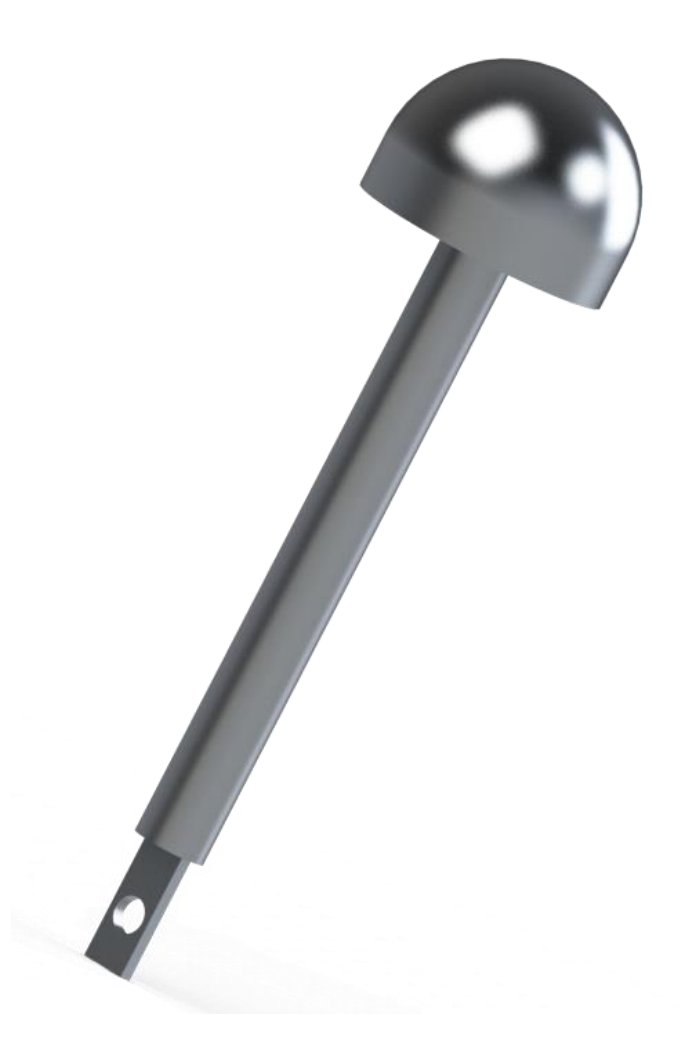

Obrázek č. 35: Realistické znázornění přemisťovacího pístu

#### **Kliková hřídel se setrvačníkem**

Na obrázku číslo 36 je výkres klikové hřídele se setrvačníkem, na následujícím obrázku číslo 37 je kliková hřídel se setrvačníkem realisticky znázorněna pomocí doplňku Solidworks Photoview 360.

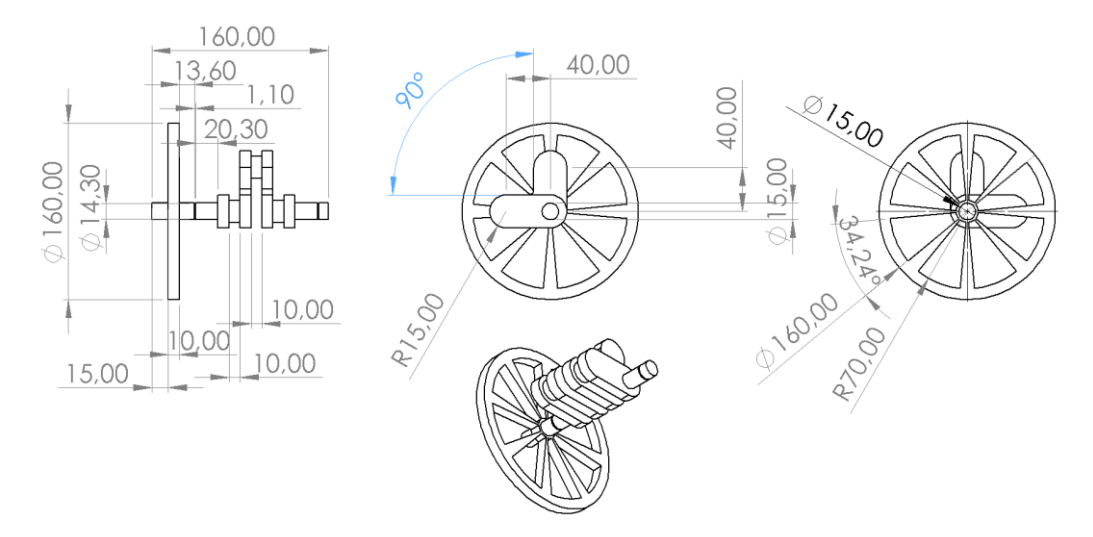

Obrázek č. 36: Výkres klikové hřídele se setrvačníkem typu Beta

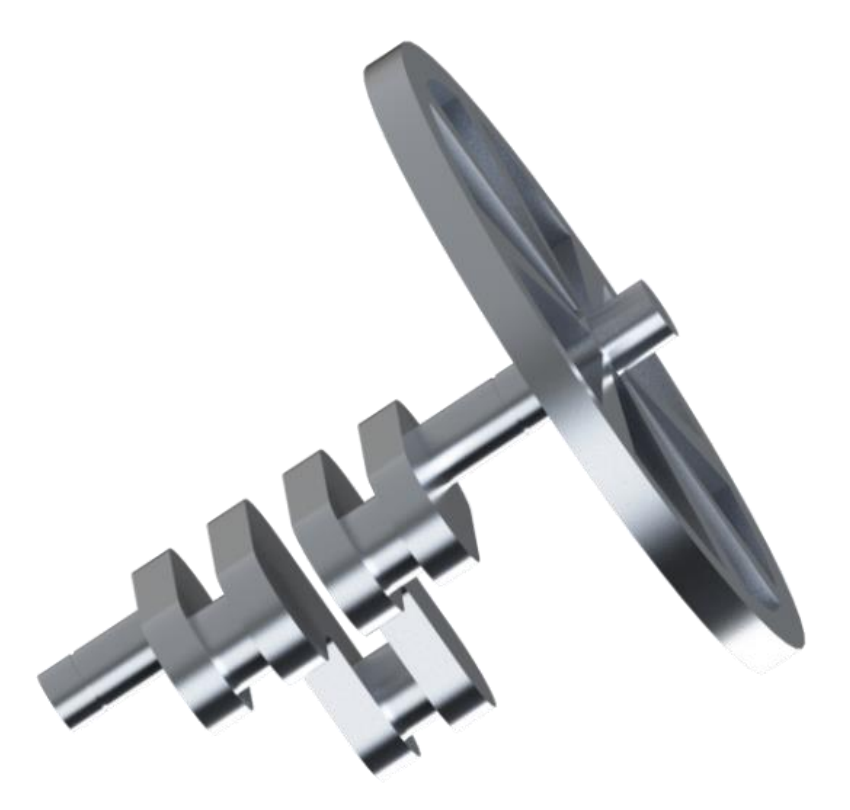

Obrázek č. 37: Realistické znázornění hřídele se setrvačníkem typu Beta

## **Pracovní píst**

Na obrázku číslo 38 je výkres pracovního pístu, na následujícím obrázku číslo 39 je pracovní píst realisticky znázorněn pomocí doplňku Solidworks Photoview 360.

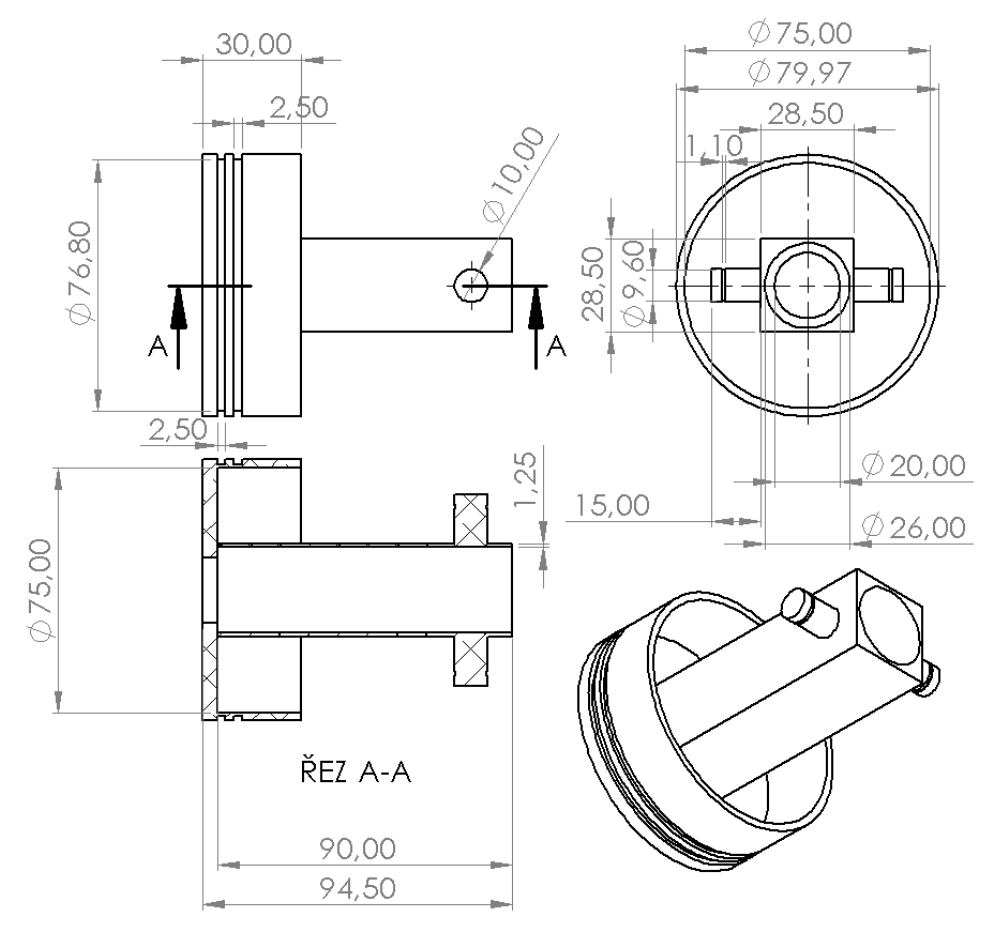

Obrázek č. 38: Výkres pracovního pístu typu Beta

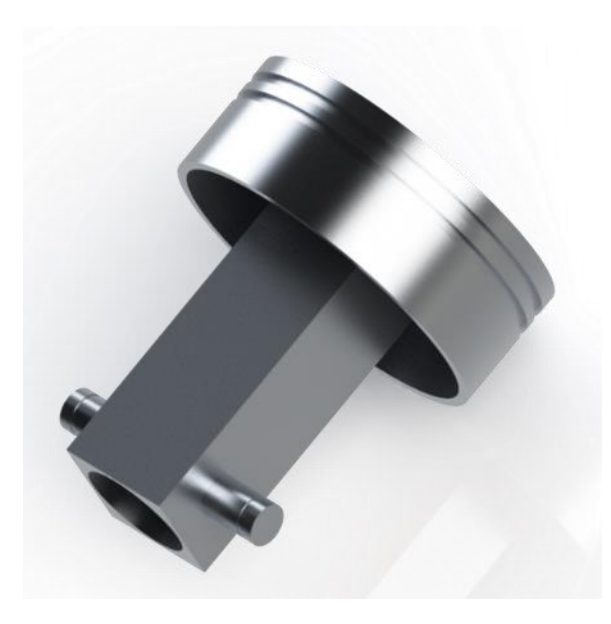

Obrázek č. 39: Realistické znázornění pracovního pístu typu Beta

#### **Válec**

Na obrázku číslo 40 je výkres válce, na následujícím obrázku číslo 41 je válec realisticky znázorněn pomocí doplňku Solidworks Photoview 360.

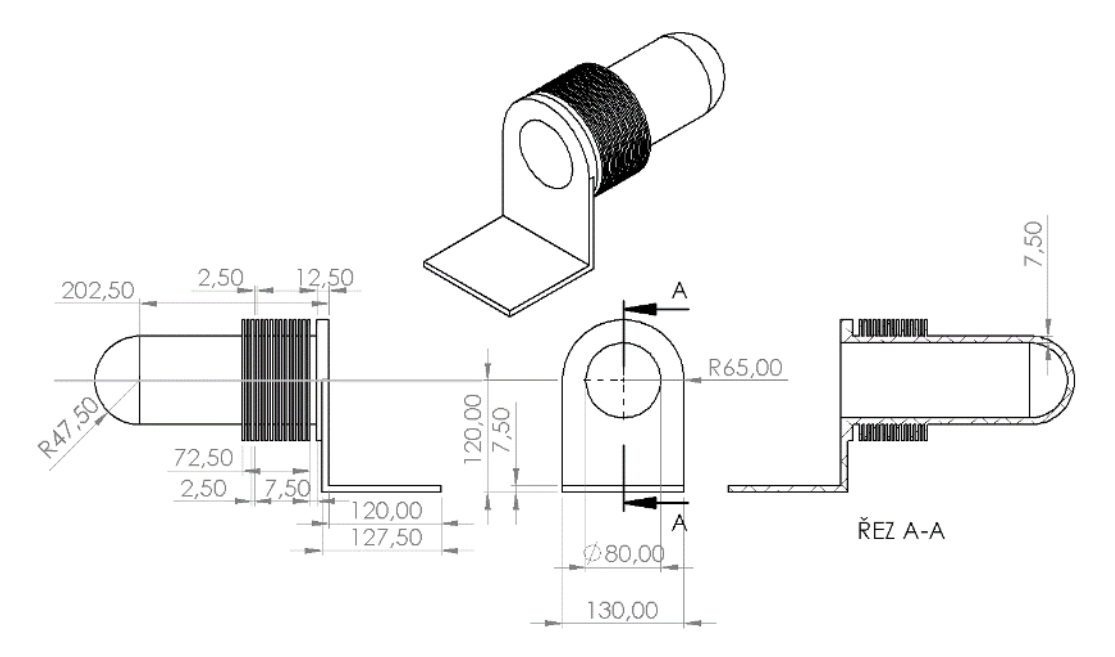

Obrázek č. 40: Výkres válce typu Beta

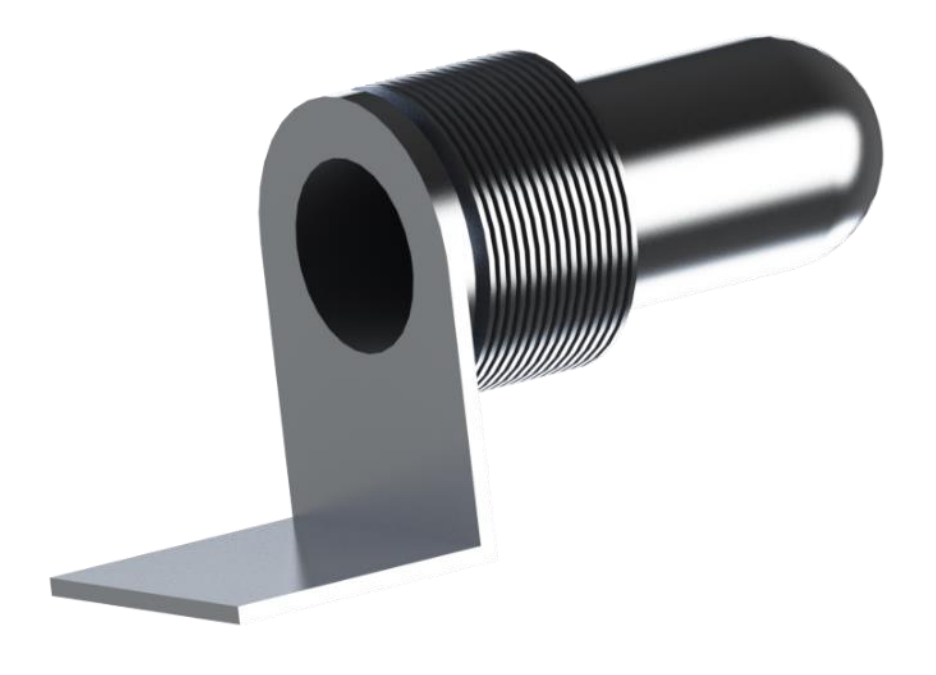

Obrázek č. 41: Realistické znázornění válce typu Beta

## **4.3 Modifikace Gama**

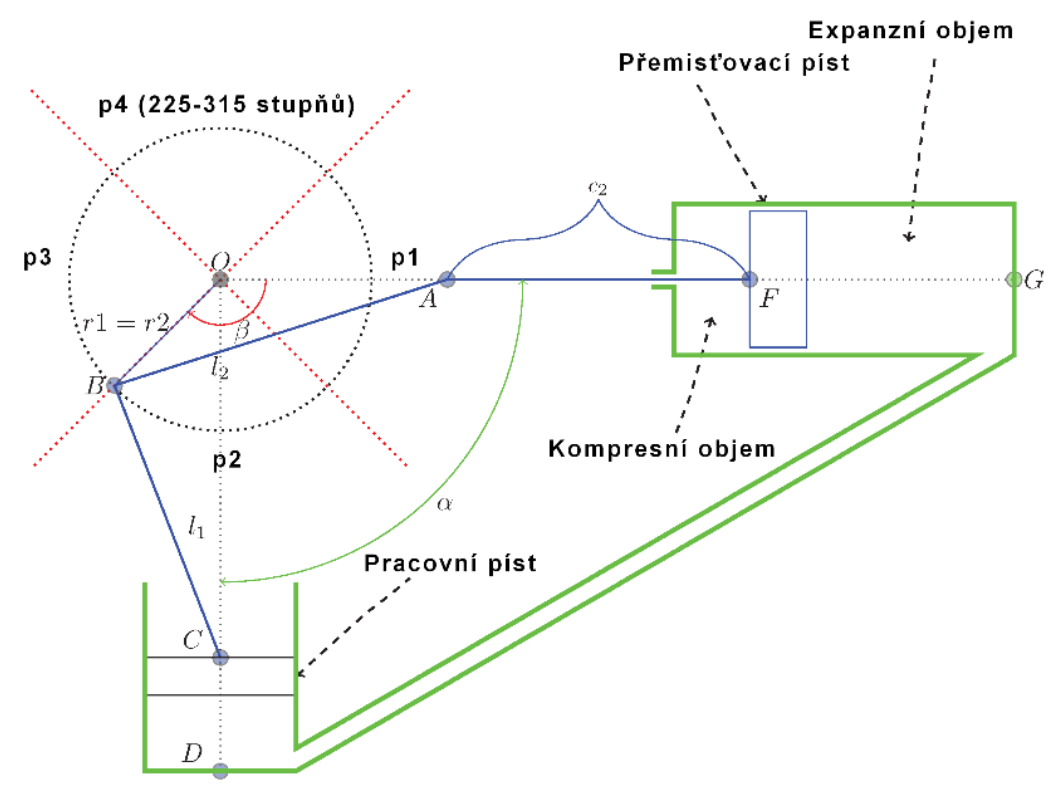

Obrázek č. 42: Náčrt Stirlingova motoru typu Gama

Níže je vypsaná terminologie, která byla použita při náčrtu, jež je na obrázku číslo 42 (Egas a Clucas, 2018).

- Bod O představuje střed otáčení klikového mechanismu.
- Vzdálenost OB představuje poloměr kliky (R1,2).
- Vzdálenost BC představuje délku ojnice pracovního pístu (L1).
- Vzdálenost BA představuje délku ojnice přemisťovacího pístu (L2).
- Vzdálenost AB představuje délku pístní tyče přemisťovacího pístu (C2).
- Bod D představuje horní úvrať pracovního pístu.
- Bod G představuje horní úvrať přemisťovacího pístu.
- Úhel AOC (úhel  $\alpha$ ) představuje fázový úhel.

#### **4.3.1 Modelace částí Stirlingova motoru typu Gama**

#### **Ojnice pracovního pístu**

Na obrázku číslo 43 je výkres ojnice pracovního pístu, na následujícím obrázku číslo 44 je ojnice realisticky znázorněna pomocí doplňku Solidworks Photoview 360.

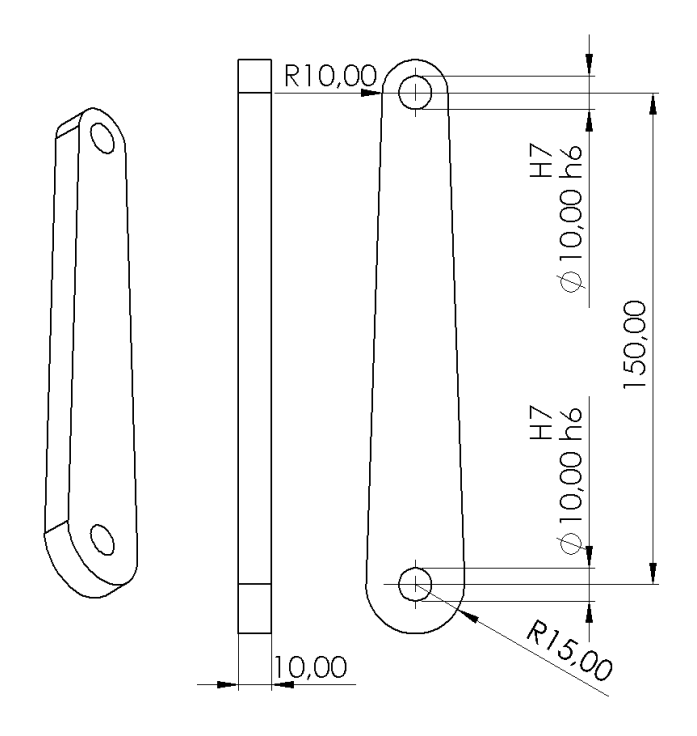

Obrázek č. 43: Výkres ojnice pracovního pístu typu Gama

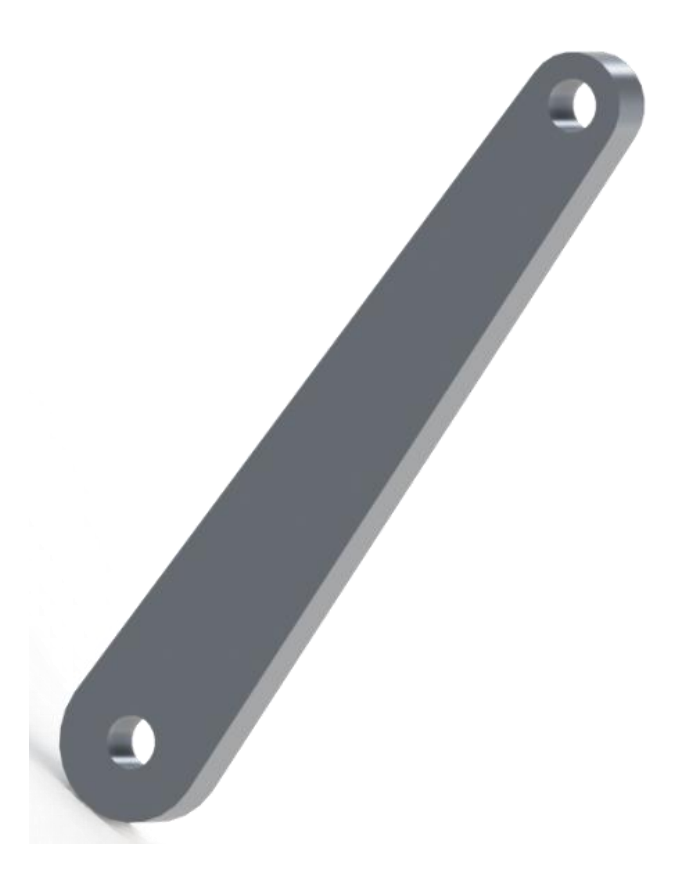

Obrázek č. 44: Realistické znázornění ojnice pracovního pístu typu Gama

## **Ojnice přemisťovacího pístu**

Na obrázku číslo 45 je výkres ojnice přemisťovacího pístu, na následujícím obrázku číslo 46 je ojnice realisticky znázorněna pomocí doplňku Solidworks Photoview 360.

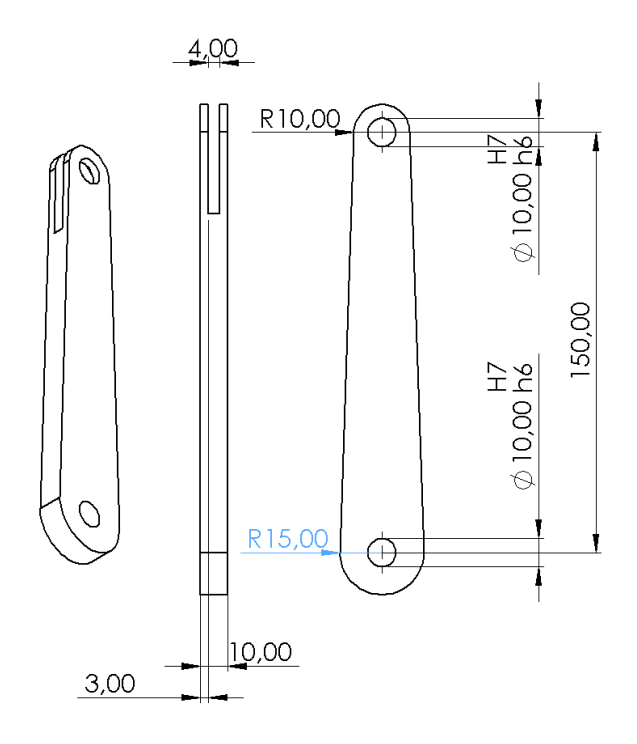

Obrázek č. 45: Výkres ojnice přemisťovacího pístu typu Gama

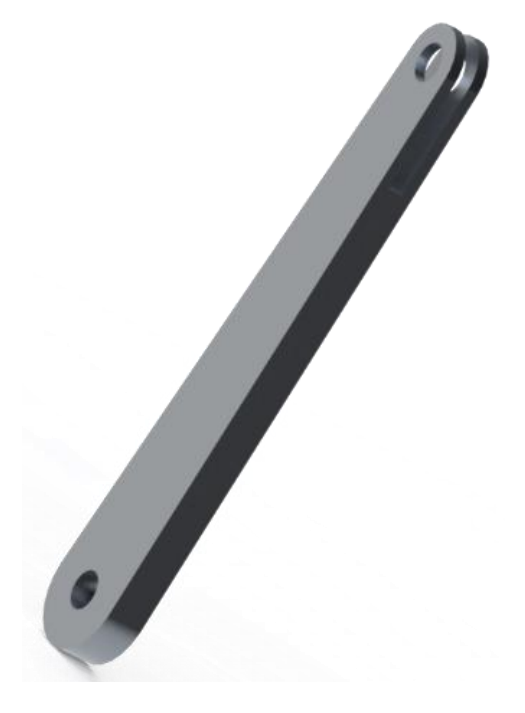

Obrázek č. 46: Realistické znázornění ojnice přemisťovacího pístu typu Gama

#### **Kliková hřídel se setrvačníkem**

Na obrázku číslo 47 je výkres klikové hřídele se setrvačníkem, na následujícím obrázku číslo 48 je kliková hřídel se setrvačníkem realisticky znázorněna pomocí doplňku Solidworks Photoview 360.

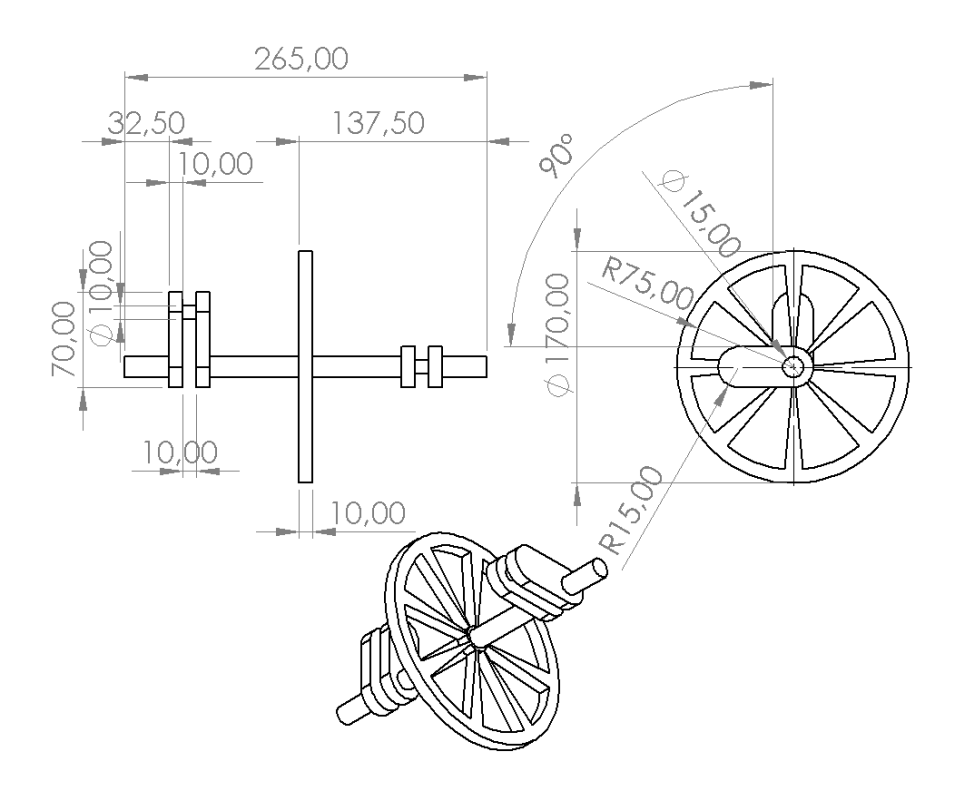

Obrázek č. 47: Výkres klikové hřídele se setrvačníkem typu Gama

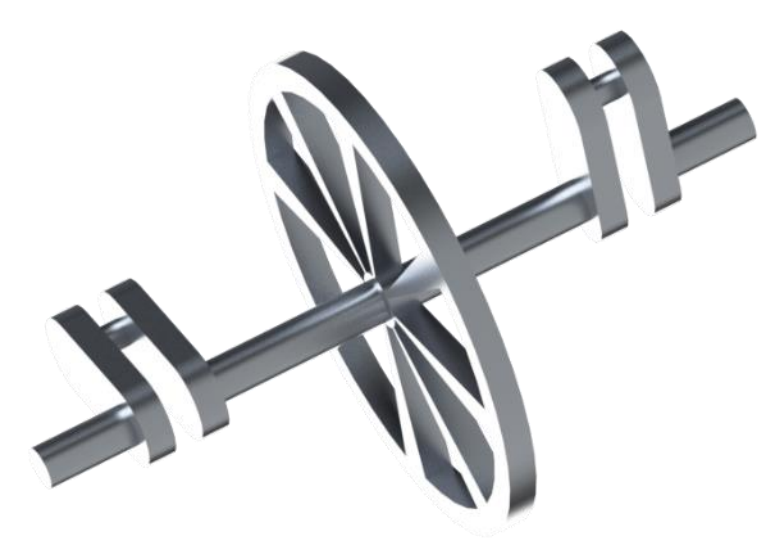

Obrázek č. 48: Realistické znázornění klikové hřídele se setrvačníkem typu Gama

# **Přemisťovací píst**

Na obrázku číslo 49 je výkres přemisťovacího pístu, na následujícím obrázku číslo 50 je píst realisticky znázorněn pomocí doplňku Solidworks Photoview 360.

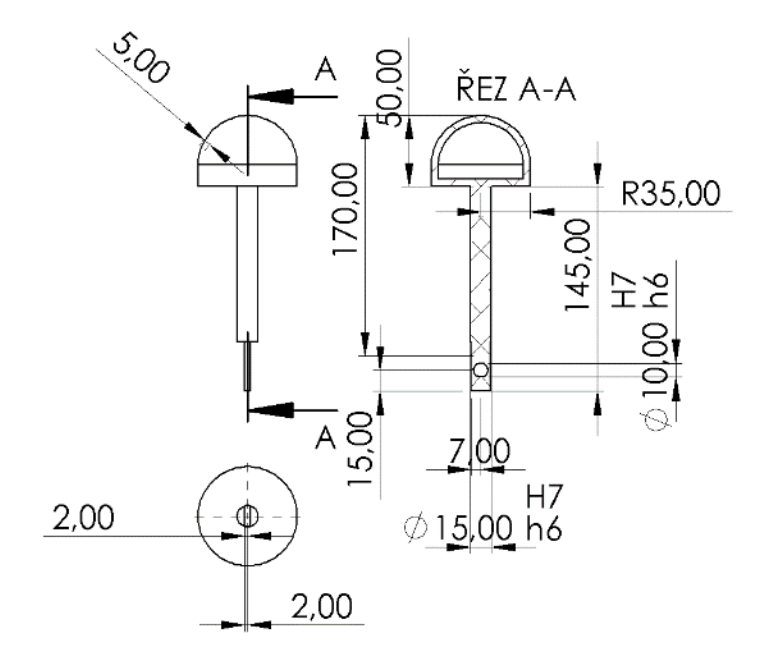

Obrázek č. 49: Výkres přemisťovacího pístu typu Gama

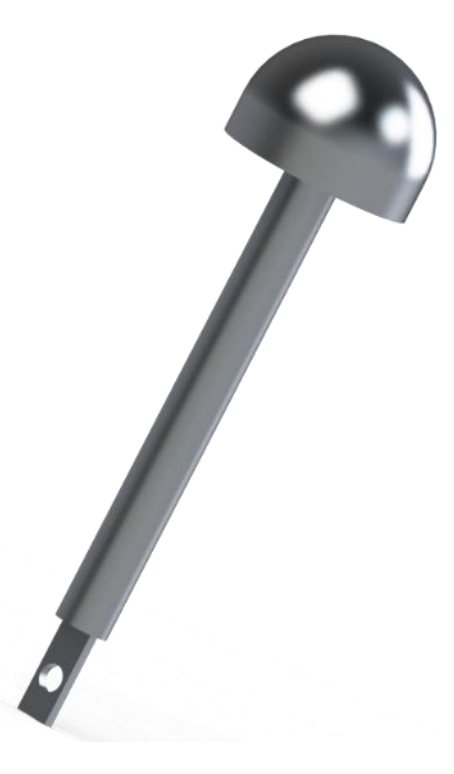

Obrázek č. 50: Realistické znázornění přemisťovacího pístu typu Gama

## **Pracovní píst**

Na obrázku číslo 51 je výkres pracovního pístu, na následujícím obrázku číslo 52 je píst realisticky znázorněn pomocí doplňku Solidworks Photoview 360.

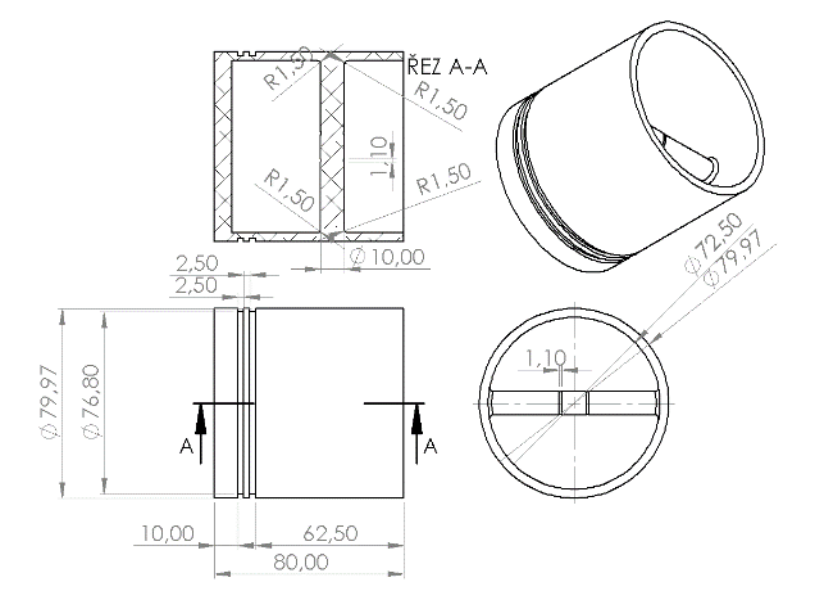

Obrázek č. 52: Výkres pracovního pístu typu Gama

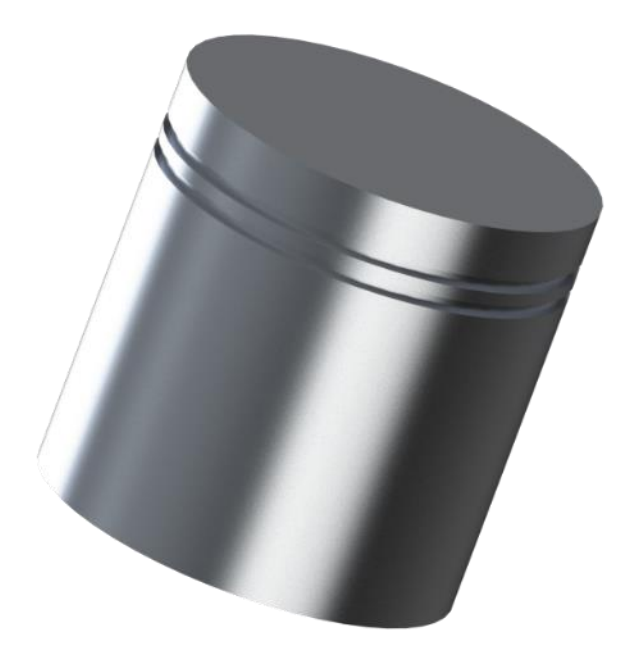

Obrázek č. 51: Realistické znázornění pracovního pístu typu Gama

## **Spojovací potrubí válců**

Na obrázku číslo 53 je výkres spojovacího potrubí válců, na následujícím obrázku číslo 54 je potrubí realisticky znázorněno pomocí doplňku Solidworks Photoview 360.

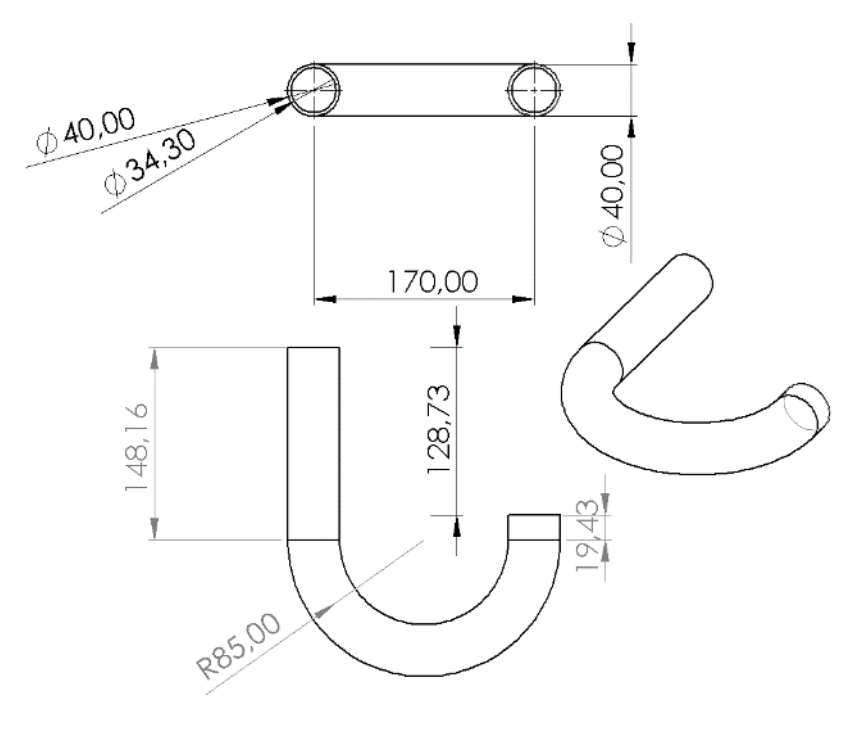

Obrázek č. 53: Výkres spojovacího potrubí válců typu Gama

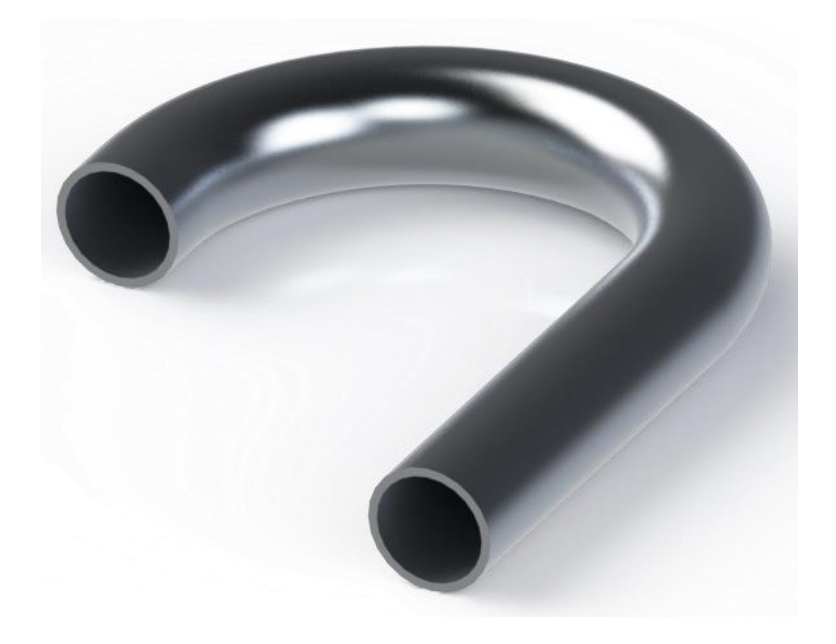

Obrázek č. 54: Realistické znázornění spojovacího potrubí válců typu Gama

#### **Válec pro pracovní píst**

Na obrázku číslo 55 je výkres válce pro pracovní píst, na následujícím obrázku číslo 56 je válec realisticky znázorněn pomocí doplňku Solidworks Photoview 360.

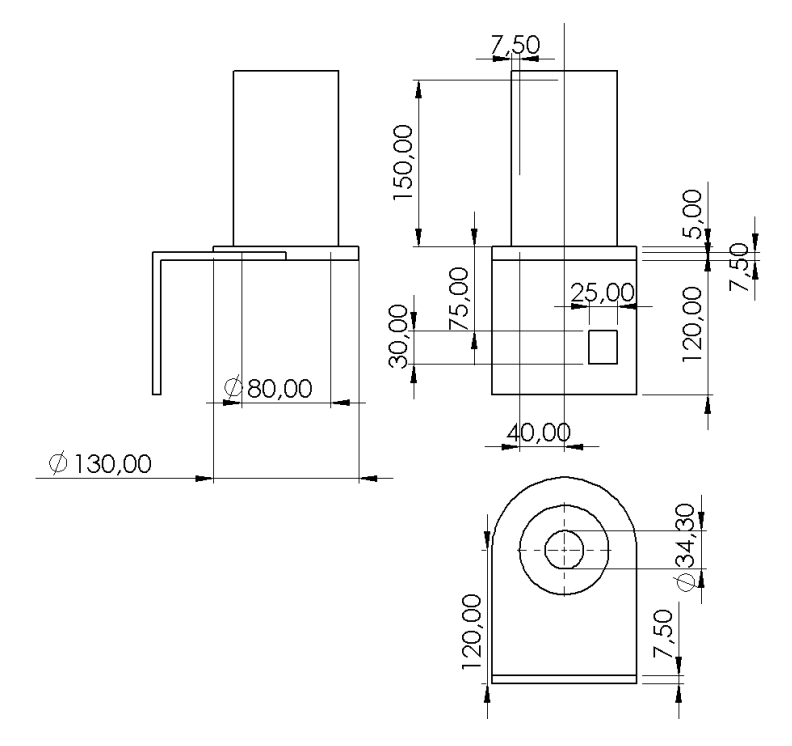

Obrázek č. 55: Výkres válce pro pracovní píst typu Gama

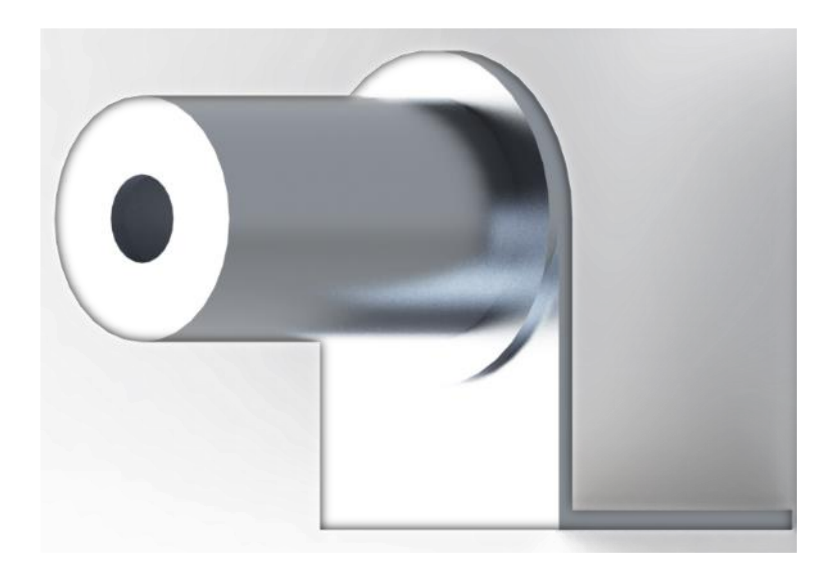

Obrázek č. 56: Realistické znázornění válce pro pracovní píst typu Gama

## **Válec pro přemisťovací píst**

Na obrázku číslo 57 je výkres válce pro přemisťovací píst, na následujícím obrázku číslo 58 je válec realisticky znázorněn pomocí doplňku Solidworks Photoview 360.

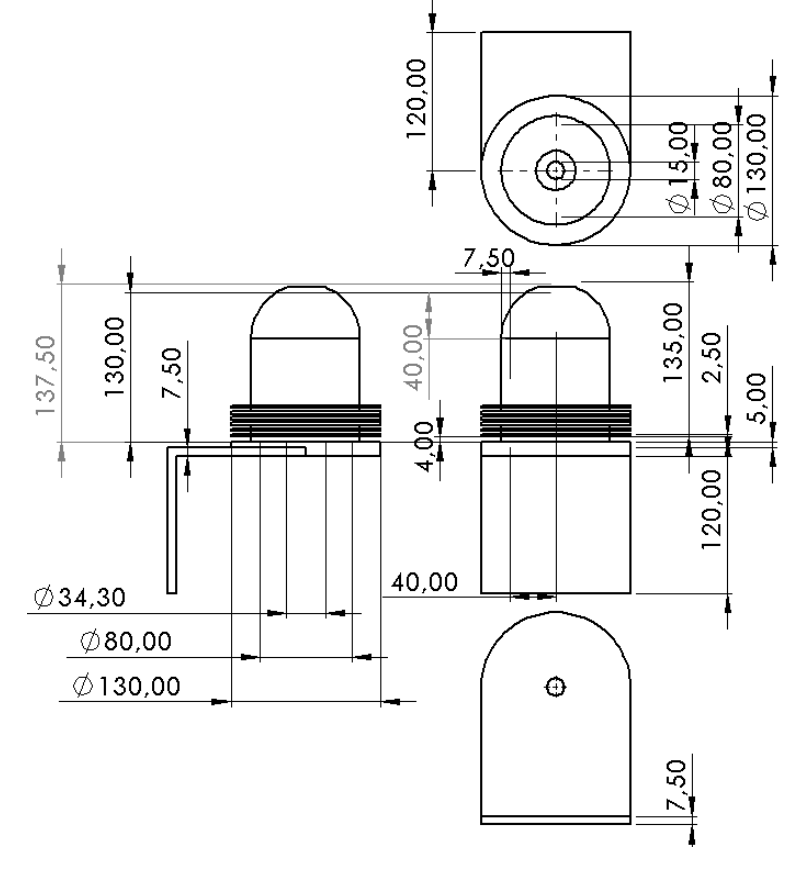

Obrázek č. 57: Výkres válce pro přemisťovací píst typu Gama

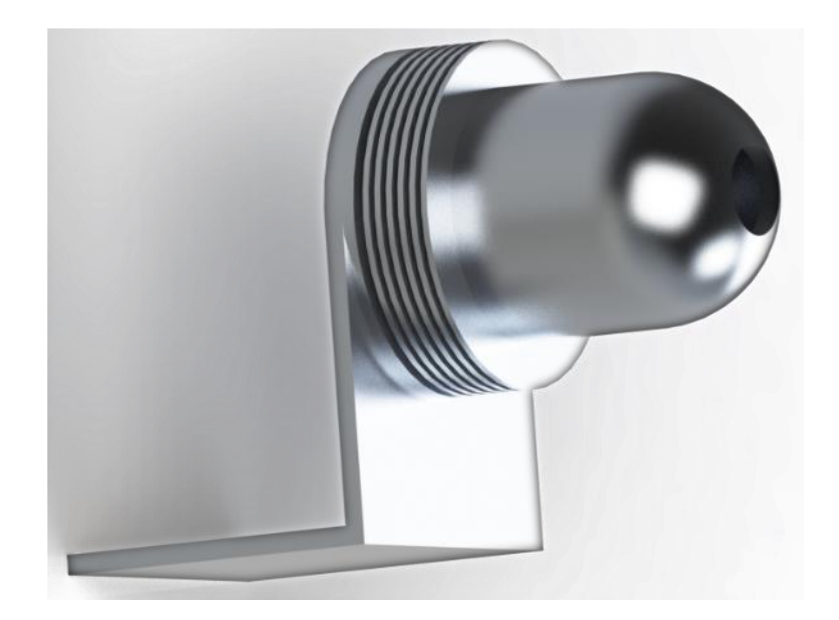

Obrázek č. 58: Realistické znázornění válce pro přemisťovací píst typu Gama

# **5 Fyzikální simulace**

# **5.1 Solidworks Motion Study**

Pohybová studie se provádí pomocí Solidworks Motion Study. Níže je uveden obrázkový postup, který byl aplikován na všechny tři modifikace motoru. Na obrázcích je uvedena aplikace na Stirlingův motor typu Alfa.

- 1. Prvním krokem je zvolení pohybové studie v liště, která se nachází v dolní části obrazovky, viz obrázek číslo 59.
- 2. Dalším krokem je zvolení si aplikace motoru, viz obrázek číslo 59 a nastavení jeho konfigurace (otáčející se součást, směr otáčení, počet otáček), viz obrázek číslo 60.
- 3. Třetím krokem je vytvoření animace složení modelu, viz obrázek číslo 61 a číslo 62.
- 4. Posledním krokem je uložení animace na disk např. ve formátu avi či mp4, viz obrázek číslo 63.

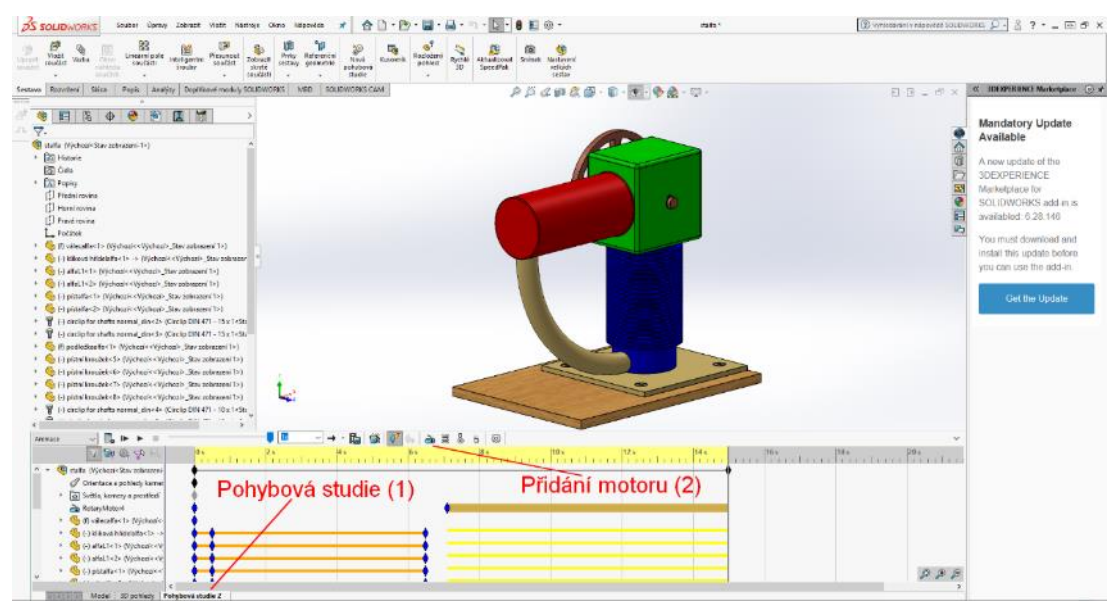

Obrázek č. 59: První krok pohybové studie

| <b>OS SOLIDWORKS</b>                                                                                                    | $4 - 1 - 1 - 1$ 0 -<br>Souther Corny Johnson Viste Nations Onto hisporate<br>$+7.4$<br>n.<br>$\mathcal{R}$                                                                                                    | $\bigcirc$ where the contract conduction $\bigcirc - \bigcirc$ ? - $\bigcirc$ $\bigcirc$ x<br>state 4 |
|----------------------------------------------------------------------------------------------------|----------------------------------------------------------------------------------------------------|----------------------------------------------------------------------------------------------------|
| 33<br>ž.<br>$\frac{\nabla \nabla \phi \leq 1}{\nabla \phi \cdot \phi \leq 1}$<br><b>LINXING</b><br><b>Middle</b><br>raingerow.<br>CR NO<br>14100<br><b>Halstein</b><br><b>UNIVERS</b><br><b>SEATURE</b> | 局<br>$\frac{1}{2} \frac{d\mathbf{r}}{dt}$<br>ß<br>they beauty<br><b>Playwood</b><br>Fabuden<br><b>Mayle</b><br>Athanitorus.<br>Trironidi<br><b>Science</b><br>Troisill, Attifaters<br>1004/111/<br><b>WEBMIT</b><br>indutored.<br>Tarri Blvk<br><b>String</b><br>with just<br><b>TELEVI</b><br><b>DOMESTIC</b><br>(1334) |                                                                                                    |
| Testava Rozvijevi Skica Papis Analýzy Dopříkové moduly SOLIDWORKS WED SOLIDWORKS CAM                                                                                                    | ADAT&B-D-3-08-0-                                                                                                    | C IDENTIFIENCE Merketpiace (e) of<br>日日二点                                                             |
|                                                                                                    | · C staffs dijelingi ditevzobius                                                                                                    |                                                                                                    |
| 医师<br>⊟                                                                                                    |                                                                                                    | Mandatory Update                                                                                      |
| elli Mator                                                                                                    | ®.                                                                                                    | Available                                                                                             |
| $\mathcal{S} \times$                                                                                                    |                                                                                                    |                                                                                                    |
| Typumotors                                                                                                    |                                                                                                    | A new update of the                                                                                   |
| <b>C</b> Fatabul notes                                                                                                    | <sup>2</sup> Nakonfigurovat součást                                                                                                    | <b>3DEXPERIENCE</b>                                                                                   |
|                                                                                                    |                                                                                                    | Marketplace for                                                                                       |
| on Uncert reter (Driver)                                                                                                    | a směr otáčení (3)<br><b>O</b>                                                                                                    | SOLIDWORKS add in is                                                                                  |
| Snatist/Seek                                                                                                    |                                                                                                    | availabled 8.28.146                                                                                   |
| Ø<br>Himar T+ Bloková hřídelata 1                                                                                                    |                                                                                                    | E)                                                                                                    |
|                                                                                                    |                                                                                                    | You must download and                                                                                 |
| wheel's distinguish for a start                                                                                                    |                                                                                                    | install this update belone                                                                            |
|                                                                                                    |                                                                                                    | you can use the add in.                                                                               |
| Felsé                                                                                                    |                                                                                                    |                                                                                                    |
| <b>Constanter otacio</b>                                                                                                    | Nakonfigurovat otáčky (4)                                                                                                    | Get the Update                                                                                        |
|                                                                                                    |                                                                                                    |                                                                                                    |
| $\Theta$<br>20 RPM                                                                                                    |                                                                                                    |                                                                                                    |
|                                                                                                    |                                                                                                    |                                                                                                    |
|                                                                                                    |                                                                                                    |                                                                                                    |
|                                                                                                    |                                                                                                    |                                                                                                    |
| covered with your                                                                                                    |                                                                                                    |                                                                                                    |
|                                                                                                    |                                                                                                    |                                                                                                    |
| Wernschool                                                                                                    | ۸                                                                                                    |                                                                                                    |
| 諷                                                                                                    |                                                                                                    |                                                                                                    |
| $v = 1, v + 1$<br>Nivate.                                                                                                    | 事題                                                                                                    |                                                                                                    |
| 79989                                                                                                    |                                                                                                    |                                                                                                    |
|                                                                                                    | an albatan katan Kauma Katin Katan Kabupatén Kabupatén Kabup                                                                                                    |                                                                                                    |
| A = Call vialle (Výchozés Štav zobrazení                                                                                                    |                                                                                                    |                                                                                                    |
| Orientace a publicity korver<br>· [a] Svitia, kawwy a proceded"                                                                                                    |                                                                                                    |                                                                                                    |
| <b>B</b> Return Matori                                                                                                    |                                                                                                    |                                                                                                    |
| * (b) valuation in his boat                                                                                                    |                                                                                                    |                                                                                                    |
| · Gribblewinkielekectr -                                                                                                    |                                                                                                    |                                                                                                    |
| · Grand tele Widnesser                                                                                                    |                                                                                                    |                                                                                                    |
| · Galable2> (Vycheatriv)                                                                                                    |                                                                                                    |                                                                                                    |
| * Wi (-) pinata <1> (Vychopic <)                                                                                                    |                                                                                                    | $D$ $D$ $D$                                                                                           |
|                                                                                                    |                                                                                                    |                                                                                                    |
| Made: (30 police) Forstevi studie 2                                                                                                    |                                                                                                    |                                                                                                    |

Obrázek č. 60: Druhý krok pohybové simulace – konfigurace motoru

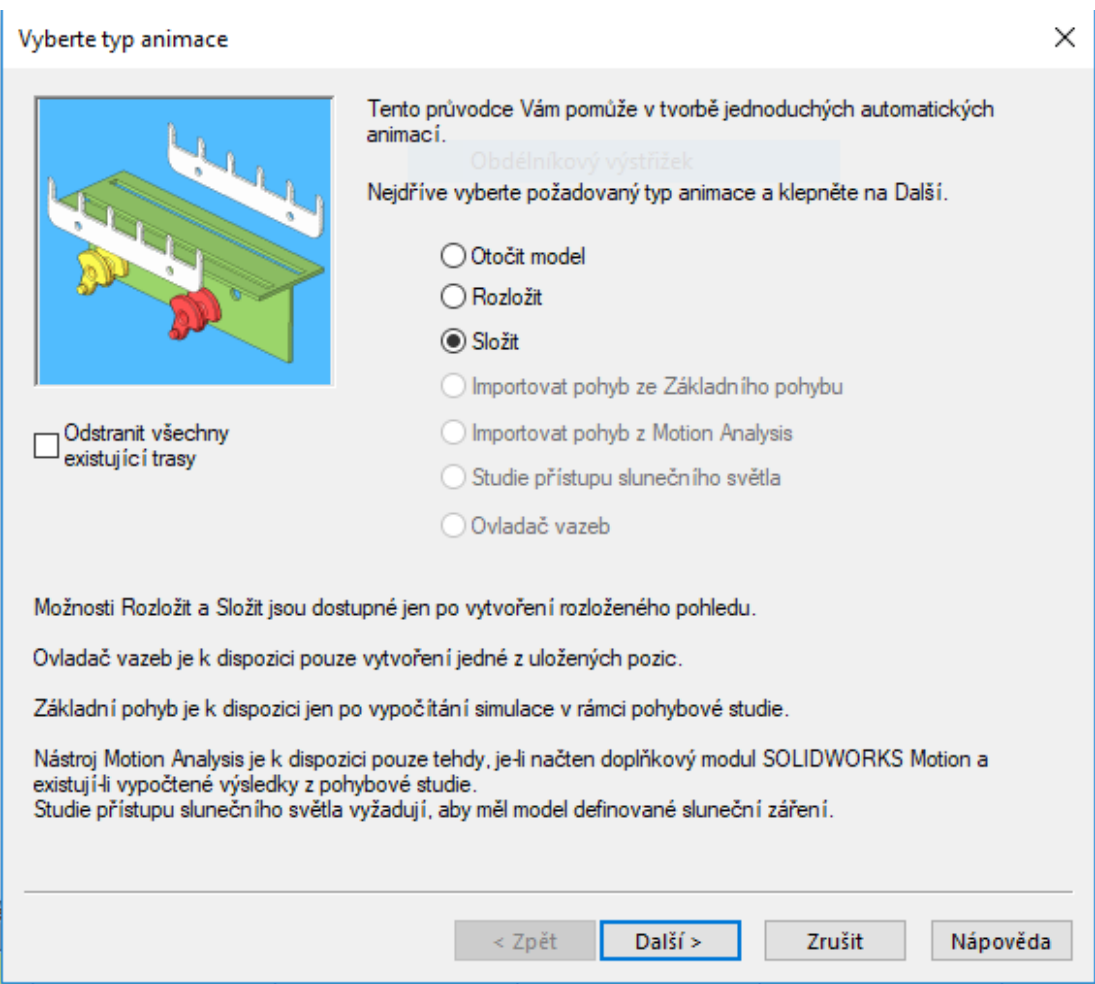

Obrázek č. 61: První obrazovka nastavení animace pohybové studie

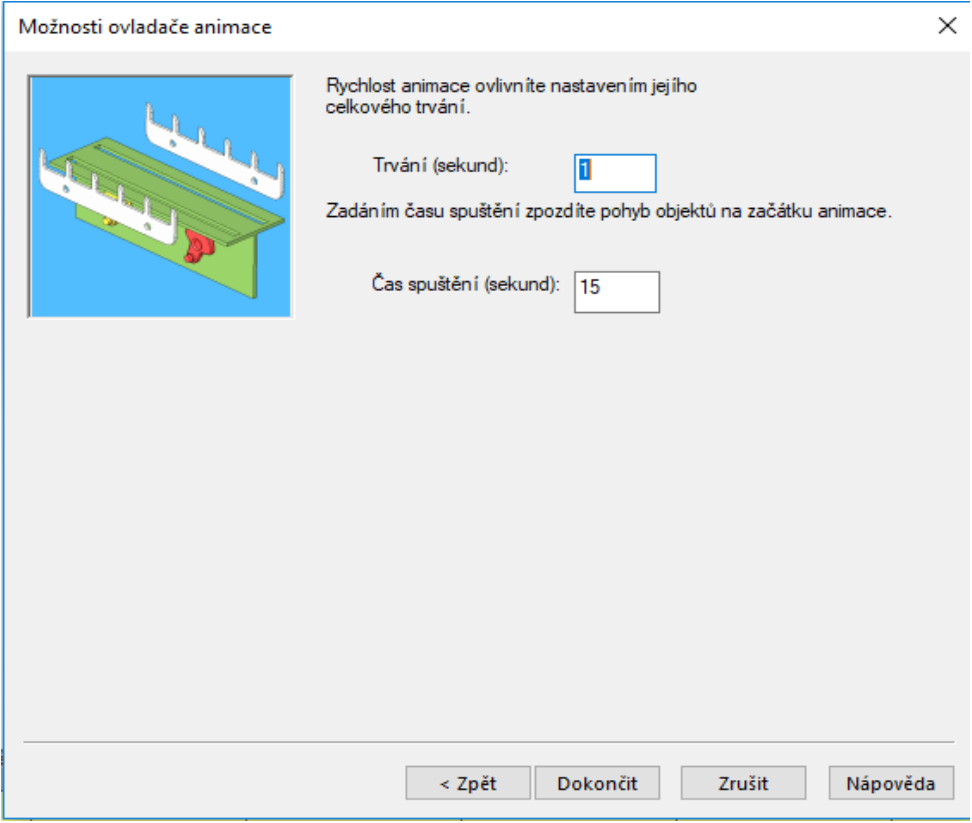

Obrázek č. 62: Druhá obrazovka nastavení animace pohybové studie

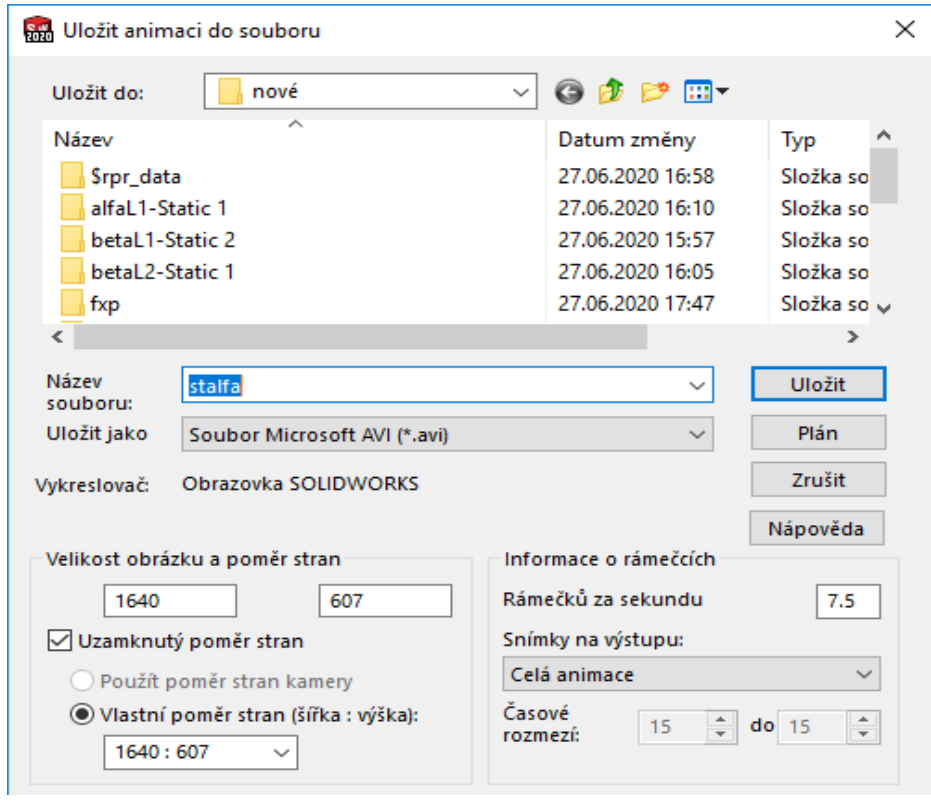

Obrázek č. 63: Obrazovka uložení animace do souboru

#### **5.2 Solidworks Flow Simulation**

Rozšiřující doplněk Solidworks Flow Simulation je schopen provádět externí a interní analýzy proudění tekutin a plynů ve vykonstruovaných modelech. Doplněk dokáže tyto analýzy dle zadaných podmínek a cílů vypočítat a vizuálně zobrazit.

Pomocí Flow Simulation bude zjišťováno proudění vzduchu okolo chladiče ve všech 3 typech Stirlingova motoru, a to v radiálním a axiálním směru vůči chladiči.

Prvotně je třeba doplněk nastavit. K tomu slouží jednoduchý průvodce, tzv. "Wizard". Po spuštění onoho průvodce se zobrazí první obrazovka, kde je třeba pojmenovat daný projekt, viz obrázek číslo 64, popřípadě přidat nějaký komentář k vytvářenému projektu.

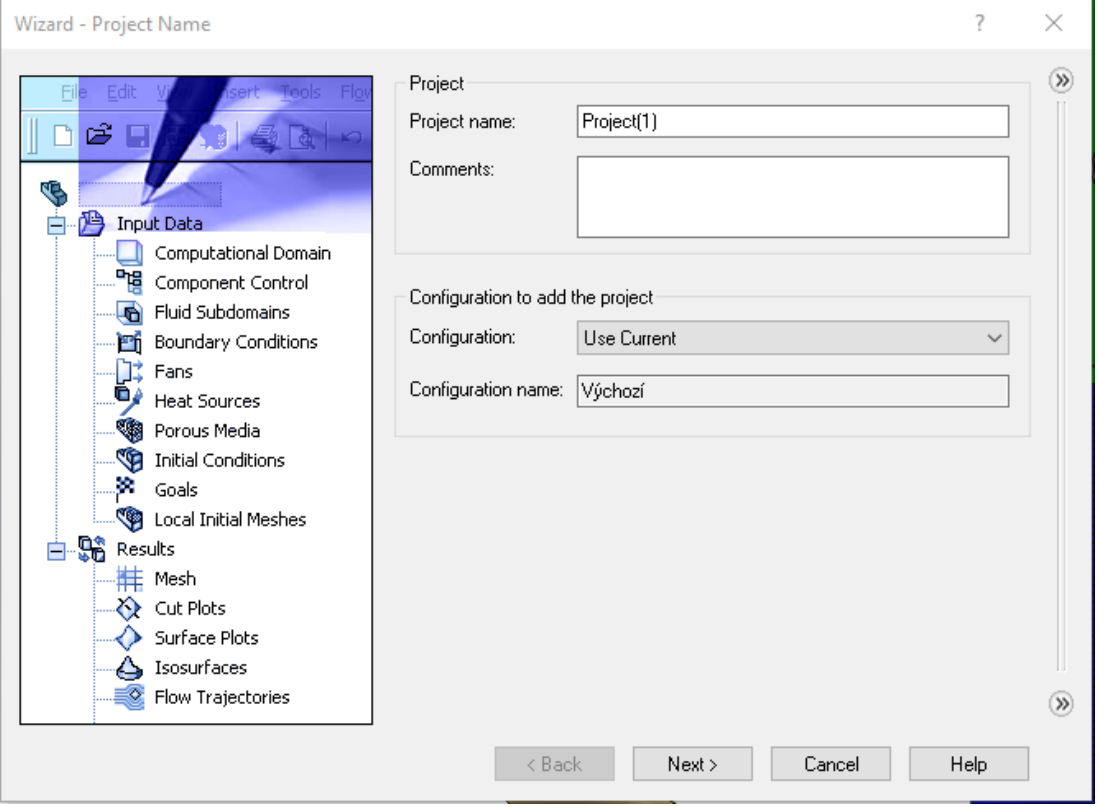

Obrázek č. 64: Okno Wizard – Project Name

V dalším okně je zapotřebí nastavit jednotkový systém, se kterým bude simulace pracovat. V tomto případě se jedná o jednotkový systém SI, viz obrázek číslo 65.

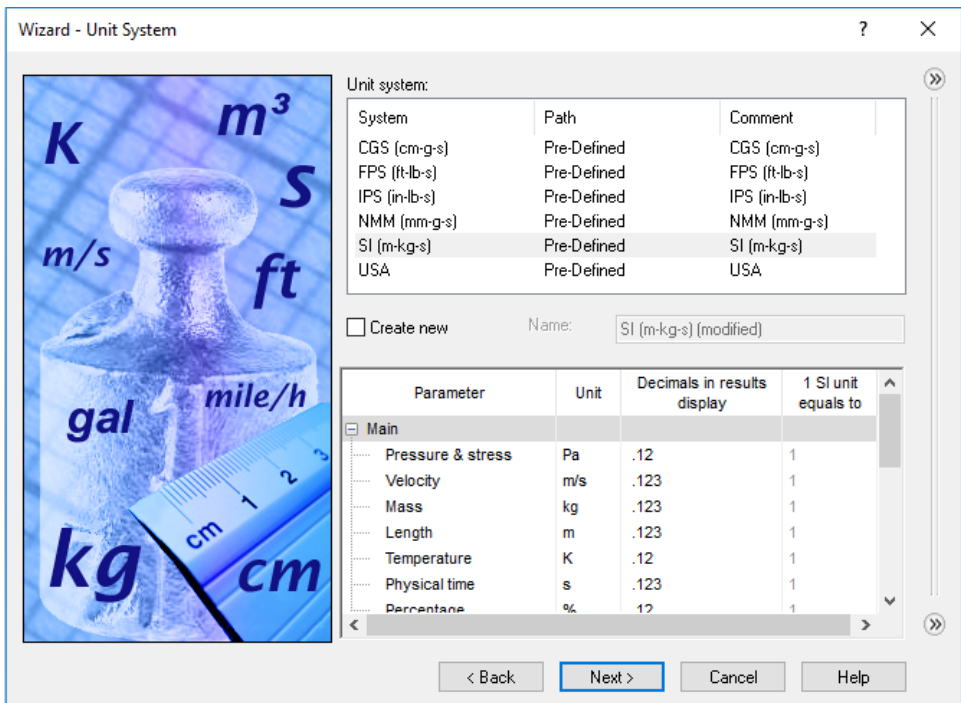

Obrázek č. 65: Okno Wizard – Unit system

V následujícím kroku průvodce se nastavuje typ analýzy. Zde bude zvoleno externího typu analýzy s dalším vlivem, a to "Vedení tepla v pevném materiálu", viz obrázek číslo 66.

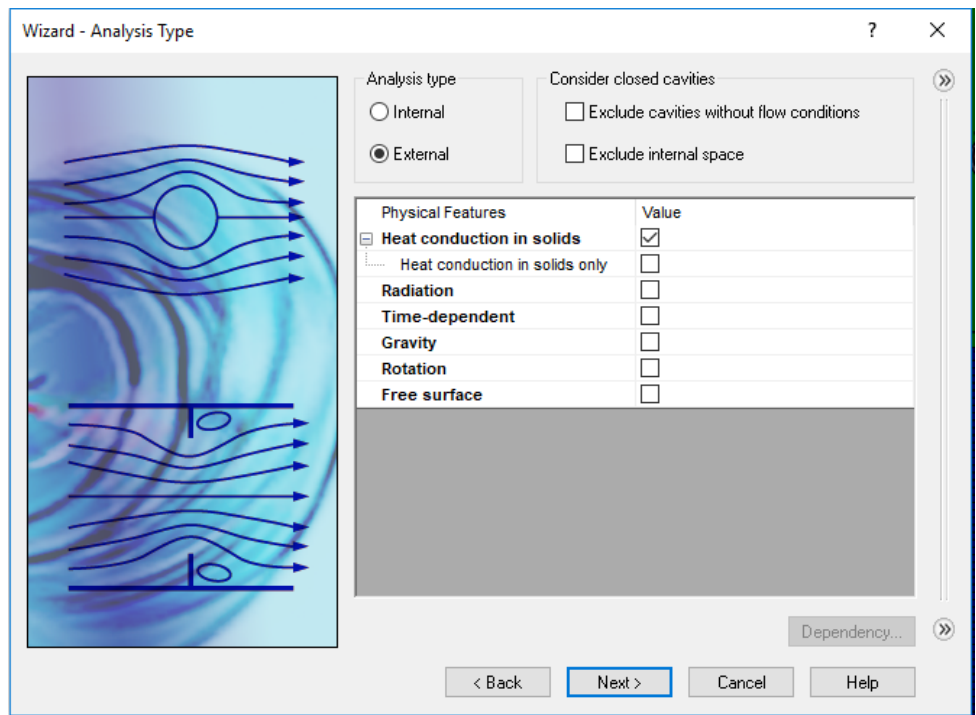

Obrázek č. 66: Okno Wizard – Analysis Type

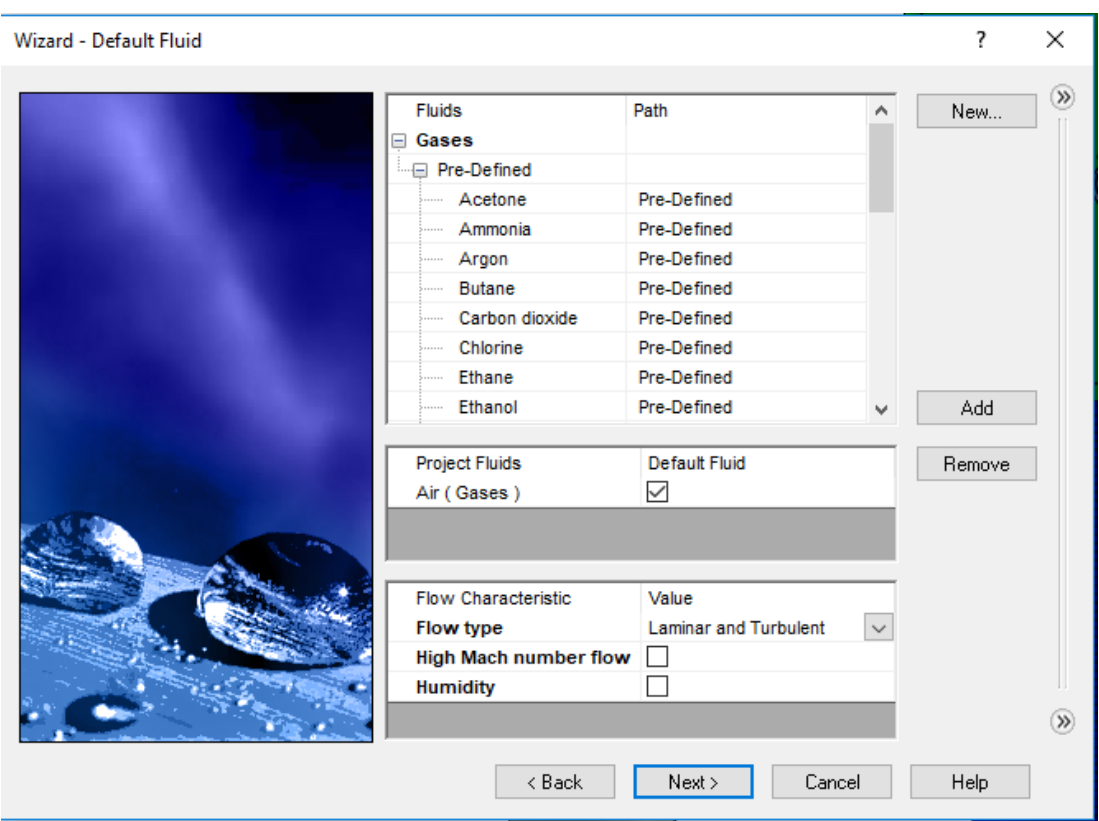

V příštím kroku bude nadefinována pracovní látka. Pracovní látkou bude obyčejný vzduch s laminárním a turbulentním prouděním. To je zobrazeno na obrázku číslo 67.

Obrázek č. 67: Wizard – Default Fluid

Na následujících obrazovkách (obrázek číslo 68 a obrázek číslo 69) je třeba nastavit materiál daného prvku, kterým bude "slitina 6061" a vnější parametry, které budou ponechány na výběru "Adiabatic Wall".

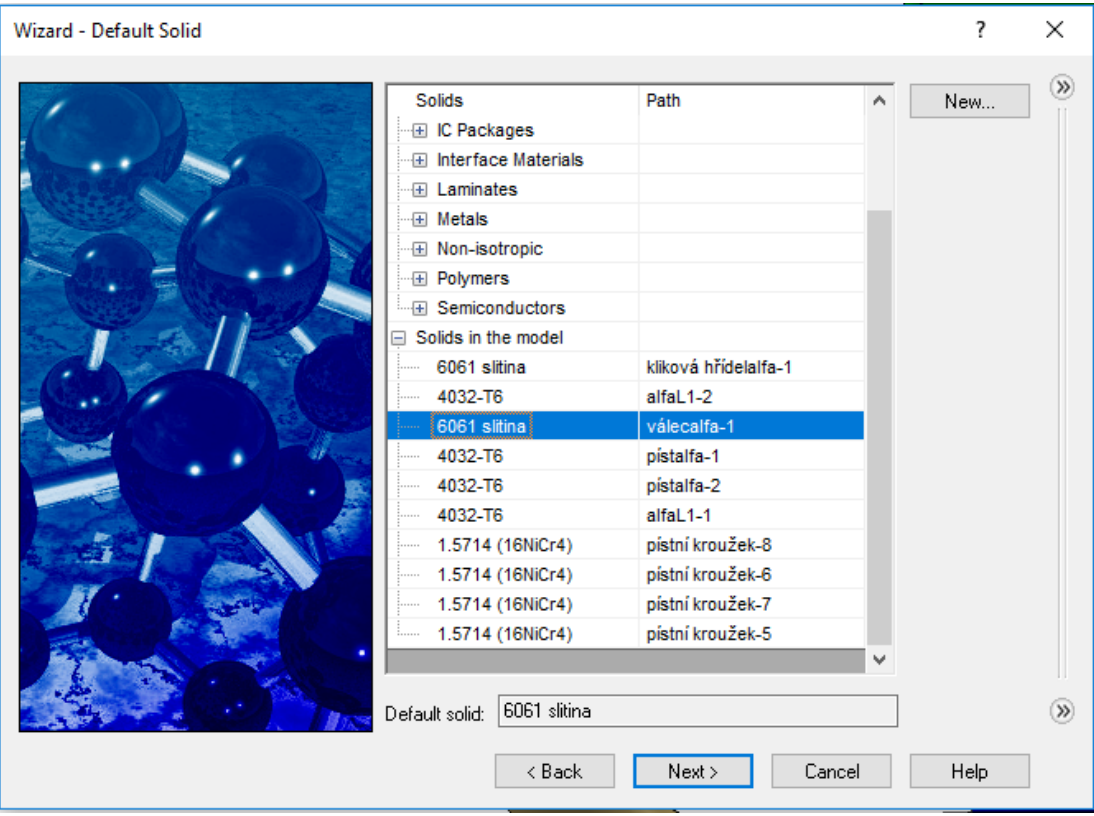

Obrázek č. 68: Wizard – Default Solid

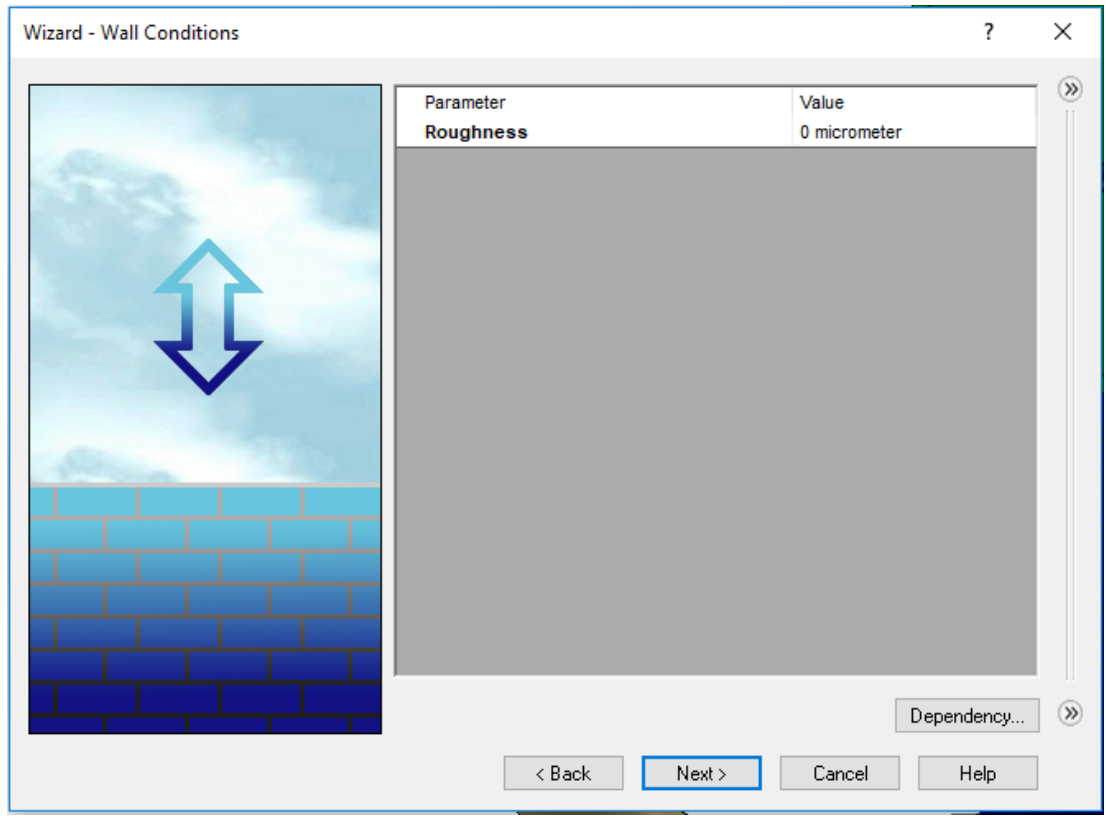

Obrázek č. 69: Wizard – Wall Conditions

V posledním kroku průvodce se nastavují termodynamické parametry jako tlak či teplota a parametry proudění. Nakonec byly vytvořeny pro každý model dvě studie, a to proto, jak je zmíněno výše, analyzovalo se radiální i axiální proudění. Z toho důvodu je nejprve nastavena rychlost proudění v ose X na 2 m·s<sup>-1</sup>, v druhém případě je pak tato rychlost nastavena v ose Z. To je patrné z obrázku číslo 70. Tímto je možno ukončit průvodce zmáčknutím tlačítka "Finish" a základní nastavení je dokončeno.

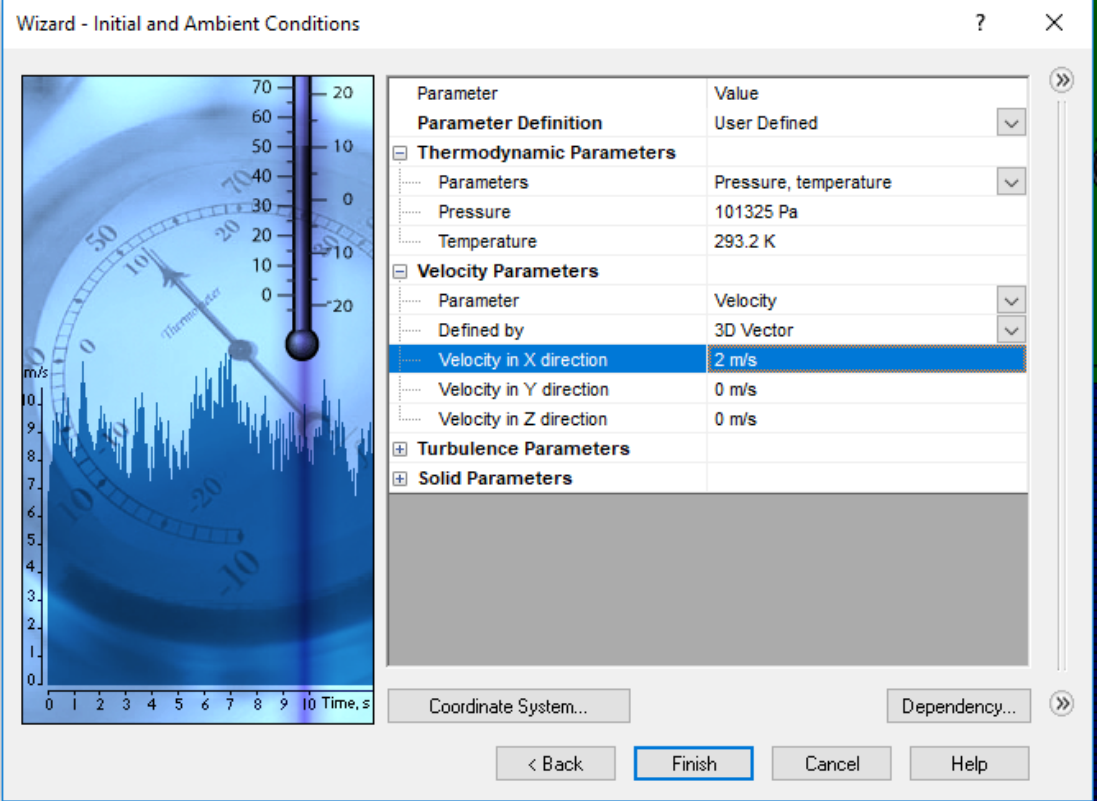

Obrázek č. 70: Wizard – Intitial and Ambient Conditions

Dále je možno upravovat tzv. "Mesh" neboli síť, ve které výpočet probíhá nebo další parametry a podmínky pod záložkami "Boundary Conditions" a "Goals". Samotný výpočet probíhá v novém okně, kde je možno si zobrazit i různé grafy. Po dokončení výpočtu je nutné zadat, jaké výsledky se mají zobrazovat.

#### **5.3 Solidworks Simulation**

Pomocí doplňku Solidworks Simulation bude simulována teplotní analýza přenosu tepla mezi ohřívanou a chlazenou částí Stirlingova motoru na všech modifikacích. Níže bude napsaný postup krok po kroku, opět totožný pro všechny modely.

Základním krokem bude spuštění doplňku a vybrání teplotní analýzy ze seznamu ostatních analýz, jak je patrné z obrázku číslo 71.

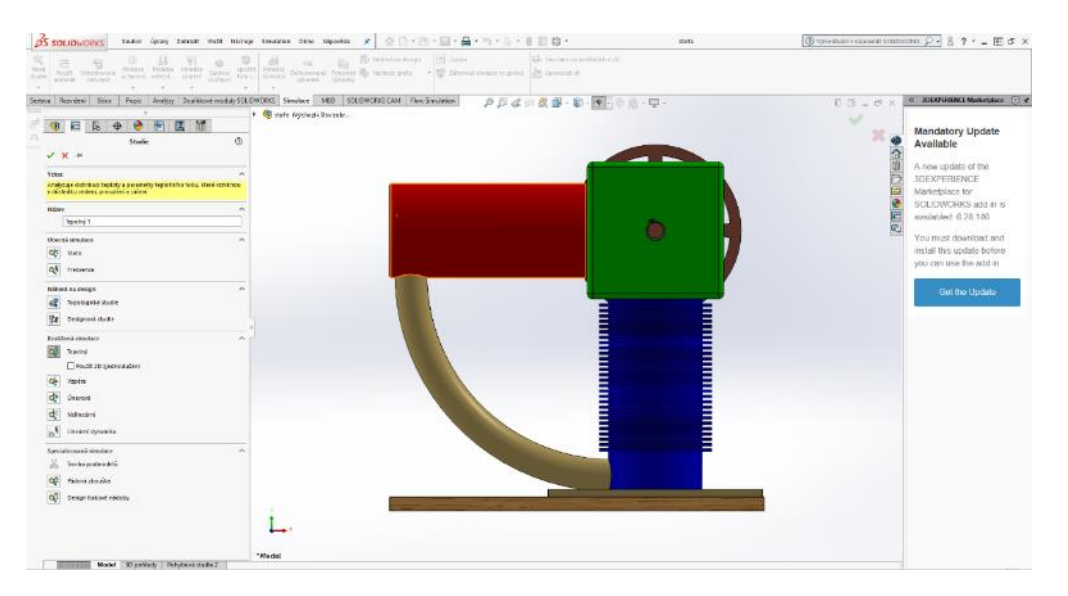

Obrázek č. 71: První krok teplotní analýzy

V následujících dvou krocích si zvolíme "Sílu tepla" na zahřívané části motoru, kterou definujeme na 1 000 W (obrázek číslo 72) a "Konvekci" na chlazené části motoru, které přiřadíme definici 25  $W(m^2 \cdot K)^{-1}$ , viz obrázek číslo 73.

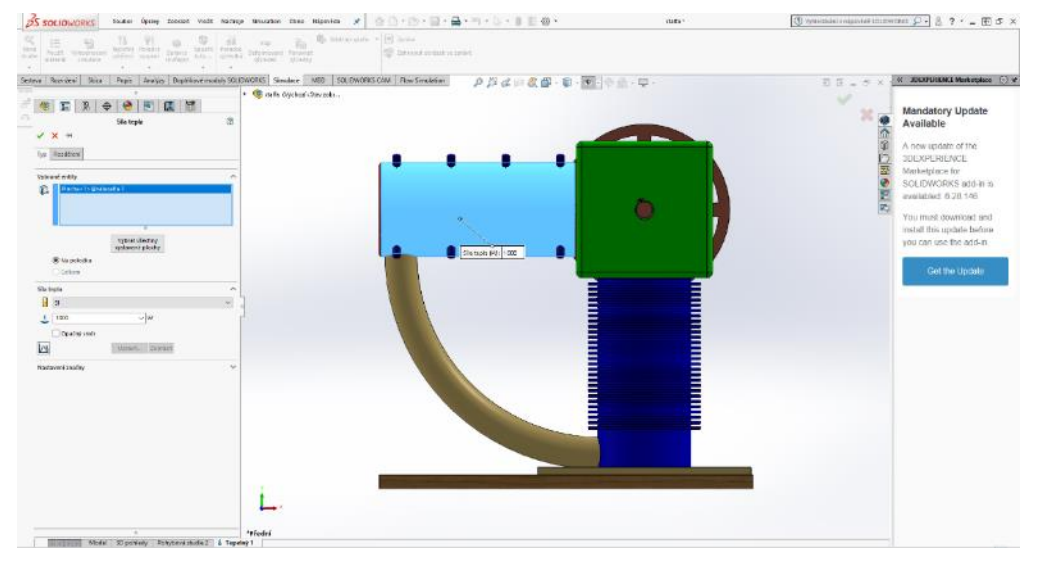

Obrázek č. 72: Druhý krok teplotní analýzy

| 38.<br>18.                                                                                                    | ill, www.pate > illi hear                                                                    |                                         |                                     |
|----------------------------------------------------------------------------------------------------|----------------------------------------------------------------------------------------------|-----------------------------------------|-------------------------------------|
| 50<br>$\mathbb{Z}$ $\alpha$<br>$\equiv$<br>Fealt Vitedrates                                                                                                    | Tir.<br><b>PE</b><br>Antara si anno da verso TIP.                                            |                                         |                                     |
| bright furnite termine light. Studies betweening furniture of the state of the state of the state of the state of the state of the state of the state of the state of the state of the state of the state of the state of the<br>material Company |                                                                                              |                                         |                                     |
| Separa Deportesi Gica                                                                                                    | Reple - Aneline Tow Most worker/ COUDWORCE - Greeber - MED - SOLDWORKS CAM - Flow Greateries |                                         | (c) SDEXPERIENCE Marketplace (c) st |
|                                                                                                    |                                                                                              | 身長は旧数番 · 船 · 地 · 船 · 脚 ·                | 日日 - 点×                             |
| ide.                                                                                                    | <b>ES 600 Mine</b>                                                                           |                                         | w                                   |
| 囯<br>島                                                                                                    | D Photologyan<br><b>B</b> Herri spyse                                                        |                                         | <b>Mandatory Update</b>             |
| 渔<br>Konvekce                                                                                                    | <b>I Pout route</b>                                                                          |                                         | Available                           |
| $V$ X +                                                                                                    | L. Počinski                                                                                  |                                         |                                     |
|                                                                                                    | * C Pidskysure                                                                               |                                         | A naw update of the                 |
| Typi Razaldiers                                                                                                    | <b>B</b> Routest                                                                             |                                         | <b>3DEXPERIENCE</b>                 |
| Valeurie entre                                                                                                    | <b>B</b> Roving                                                                              |                                         | Marketplace for                     |
| Ploster Styllhrakeafa 1<br>信                                                                                                    | » Il Centritoyu.                                                                             |                                         | SOLDWORKS add in is-                |
| Ploths clife divilecults-1                                                                                                    | * Il Constructor                                                                             |                                         | availabled 6.28.146                 |
| Pleases SE-@raleadia.t<br>Photo (47) globackta.)                                                                                                    | * WE Photot waterwww                                                                         |                                         | W.                                  |
|                                                                                                    | + IS Oceanicapse.                                                                            | ۵                                       | You must download and               |
|                                                                                                    | * El Fidst grams.                                                                            |                                         | install this update before          |
| Which Veitny<br>withernt siddly                                                                                                    | $-3k$                                                                                        |                                         | you can use the add-in              |
|                                                                                                    | · Il constant                                                                                |                                         |                                     |
| Jadnotky                                                                                                    | * W. Phdstwasen                                                                              |                                         | Get the Update                      |
| 1 <sup>5</sup>                                                                                                    | * C Pidatayourum                                                                             |                                         |                                     |
| Sirafbidel Association                                                                                                    | <b>EP Zuables</b><br><b>E Znaker?</b>                                                        |                                         |                                     |
| $97 - 25$<br>$v$ (W) $n$ - 2.10                                                                                                    | <b>DE Zeablist</b>                                                                           |                                         |                                     |
|                                                                                                    | E Zashiri)                                                                                   |                                         |                                     |
| N<br>quart. Situati                                                                                                    | <b>Royman</b>                                                                                |                                         |                                     |
| Okolní teplota télesa                                                                                                    | <b>III</b> Royaud                                                                            |                                         |                                     |
| 10<br>$-$ (debate di)                                                                                                    | 56 <sub>0</sub>                                                                              | $\sigma$<br>$T_{\odot}$                 |                                     |
|                                                                                                    | <b>B</b> Royaudi                                                                             |                                         |                                     |
| Nastaveni asadar<br>$\ddot{ }$                                                                                                    | <b>B</b> Roverse                                                                             | Studentslauseker (N/Fs*3.13: 25.        |                                     |
|                                                                                                    | <b>B</b> Room 10                                                                             | Dirate inspirate til ere (Krabzel) i de |                                     |
|                                                                                                    | <b>B</b> Rovins?                                                                             | $\bullet$                               |                                     |
|                                                                                                    | Sic23                                                                                        | GD                                      |                                     |
|                                                                                                    | > Tölneutpok                                                                                 |                                         |                                     |
|                                                                                                    | · Consummer.                                                                                 |                                         |                                     |
|                                                                                                    | <b>B</b> Royauff                                                                             |                                         |                                     |
|                                                                                                    | * IL Pridst waaro                                                                            |                                         |                                     |
|                                                                                                    | <b>SE LinPolet</b>                                                                           |                                         |                                     |
|                                                                                                    | · W. Fidst waaro                                                                             |                                         |                                     |
|                                                                                                    | <b>GI (GMEOVS ERRYS)</b>                                                                     |                                         |                                     |
|                                                                                                    | OWNER AND THE REAL PROPERTY<br>49-1140-1-2-10c.                                              |                                         |                                     |
|                                                                                                    | · Colombich (6).                                                                             |                                         |                                     |

Obrázek č. 73: Třetí krok teplotní analýzy

Čtvrtým a zároveň závěrečným krokem je spuštění simulace, jak lze vidět na obrázku číslo 74.

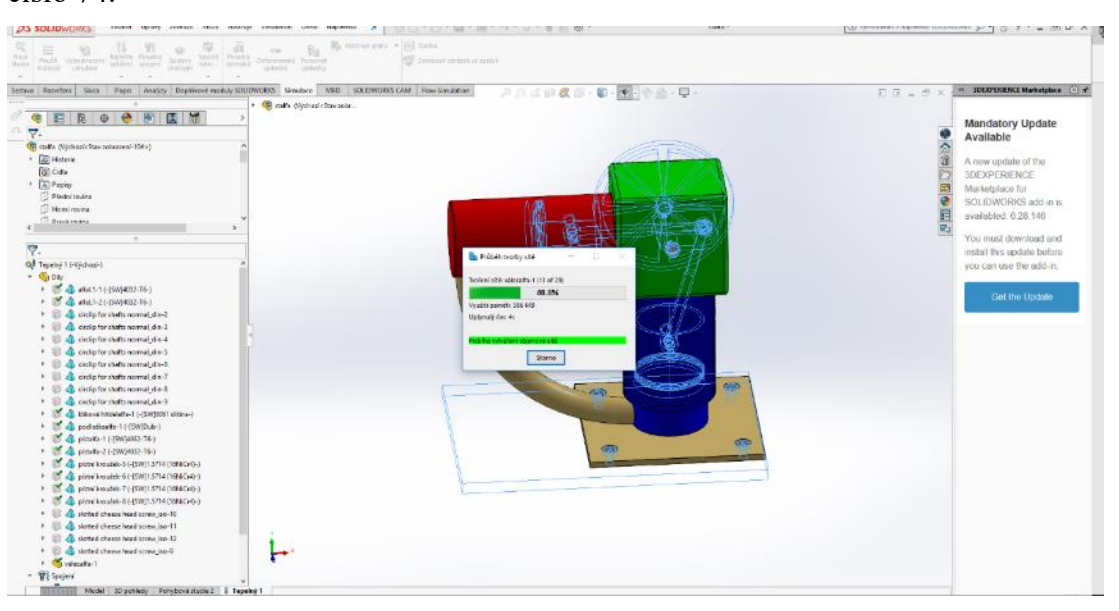

Obrázek č. 74: Čtvrtý krok teplotní analýzy

# **5.4 Pevnostní analýza**

Pevnostní analýza bude probíhat na ojnicích přemisťovacích a pracovních pístů, stejně tak klikových hřídelí všech vymodelovaných modifikací Stirlingova motoru. K tomuto účelu bude použit "Průvodce analýzou SimulationXpress", jenž konstruktéra vede krok po kroku a spouští analýzu napětí na jednom objemovém tělu.

V této kapitole popíšu postup pevnostní analýzy ojnice a klikové hřídele na typu Alfa, bude ale totožný pro všechny ostatní modely.

Základním krokem je spuštění "SimulationXpress", kdy se zobrazí uvítací obrazovka s podnětem k uchycení dílů, aby se při aplikaci zatížení nepohyboval. Typ uchycení ojnice je na obrázku číslo 75, klikové hřídele pak na obrázku číslo 76.

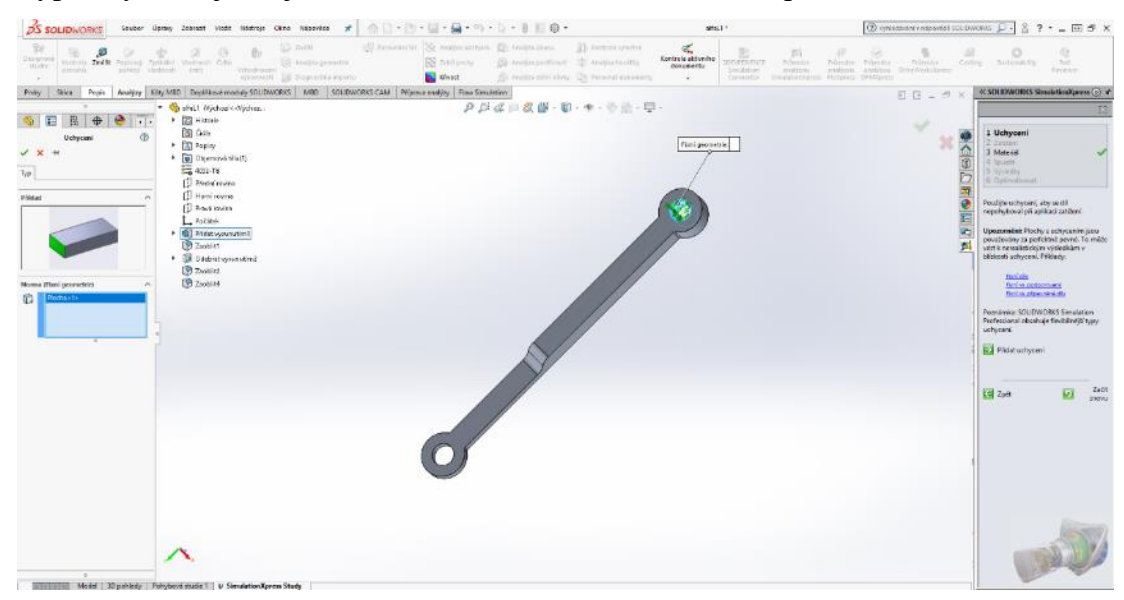

Obrázek č. 75: Uchycení ojnice při pevnostní analýze

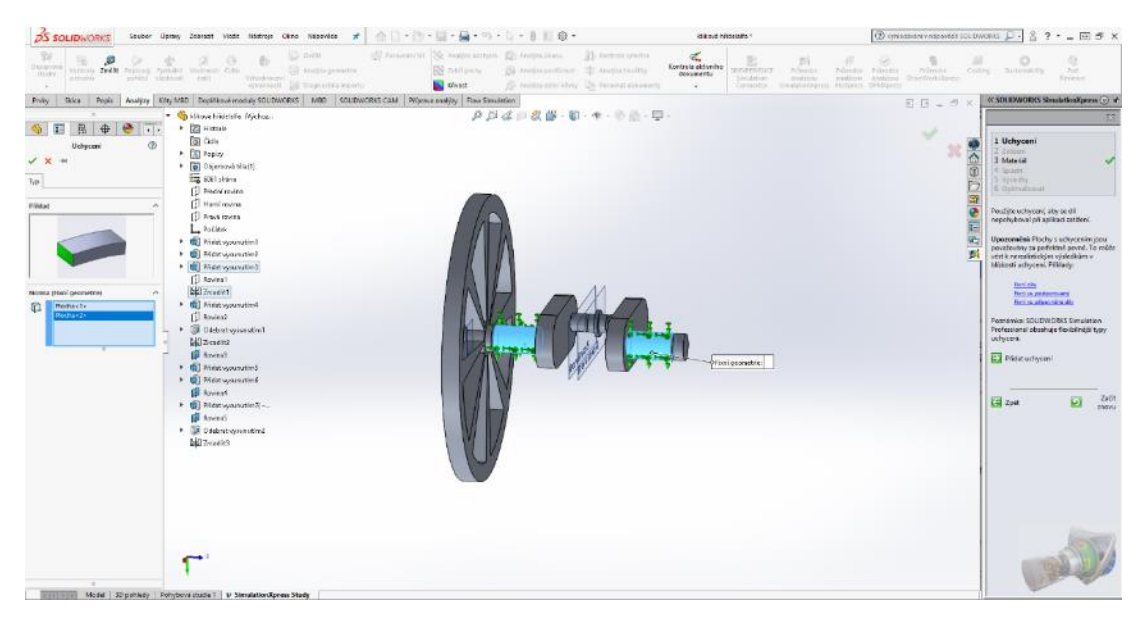

Obrázek č. 76: Uchycení klikové hřídele při pevnostní analýze

Následující obrazovka vede konstruktéra k nastavení tlaku či síly působící na model. V tomto případě se bude jednat o tlak o velikost 650 000 N·m<sup>2</sup> . Působení tlaku na ojnici je opět znázorněno na obrázku číslo 77, na klikovou hřídel pak na obrázku číslo 78.

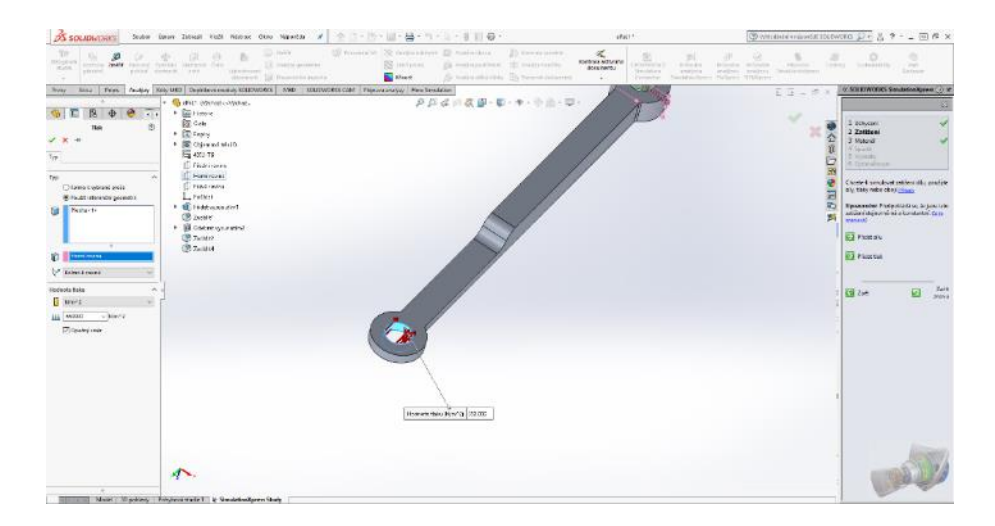

Obrázek č. 77: Místo působení tlaku na ojnici při pevnostní analýze

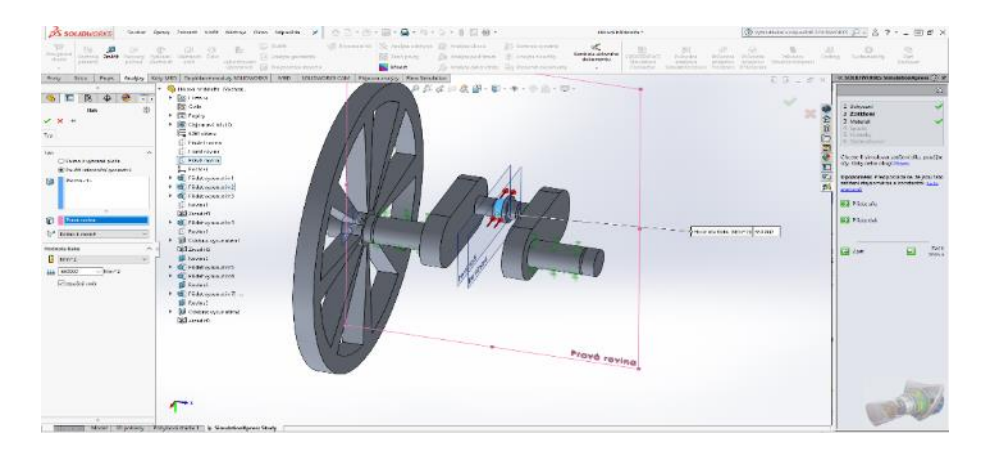

Obrázek č. 78: Místo působení tlaku na klikovou hřídel při pevnostní analýze

V dalším kroku je nutné vybrat materiál, pokud není nadefinovaný z dřívějška při konstruování modelu. To je patrné z obrázku číslo 79. Materiál musí obsahovat

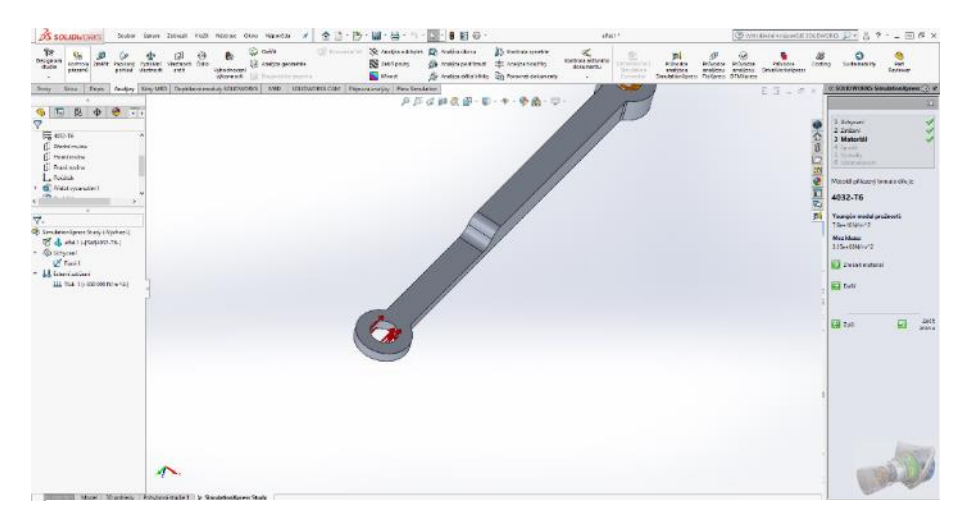

Obrázek č. 79: Určení materiálu při pevnostní analýze

některé základní parametry, jako Youngův modul pružnosti či mez kluzu. Pokud tyto informace materiál neobsahuje, musíme je doplnit ručně.

Závěrečným krokem je spuštění simulace, kdy program vyhodnotí zadané parametry a zobrazí výsledek pomocí animace, popřípadě jako barevnou vizualizaci. Je možné zobrazit 4 typy výsledků, a to "Namáhání", "Výsledné posunutí", "Deformace", "Koeficient bezpečnosti". To je patrné na ojnici na obrázku číslo 80, na klikové hřídeli pak na obrázku číslo 81.

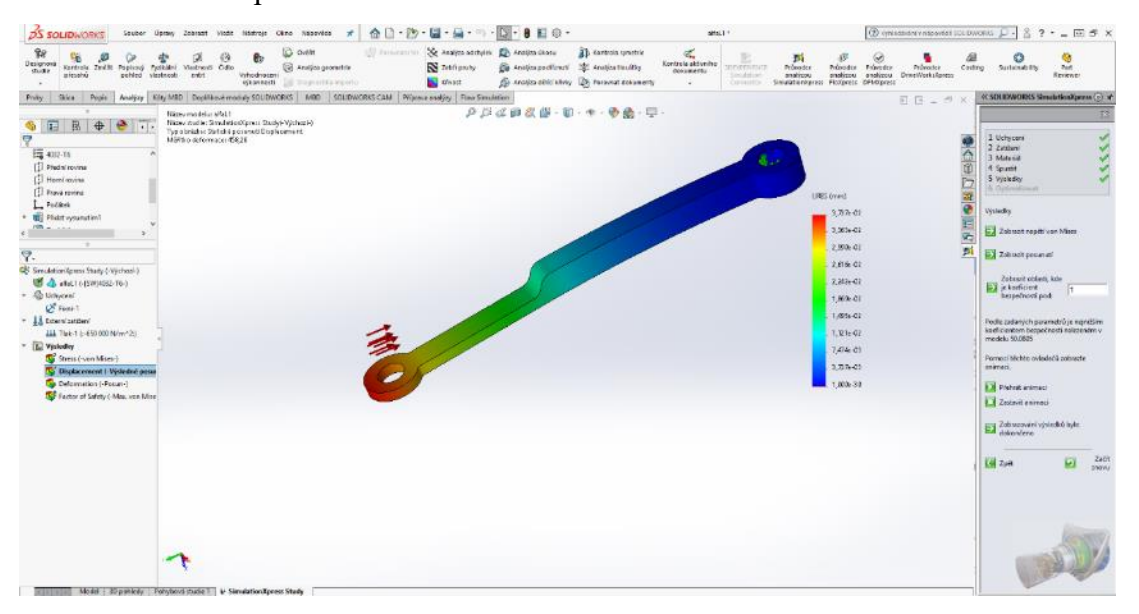

Obrázek č. 80: Zobrazení výsledku deformace ojnice při pevnostní analýze

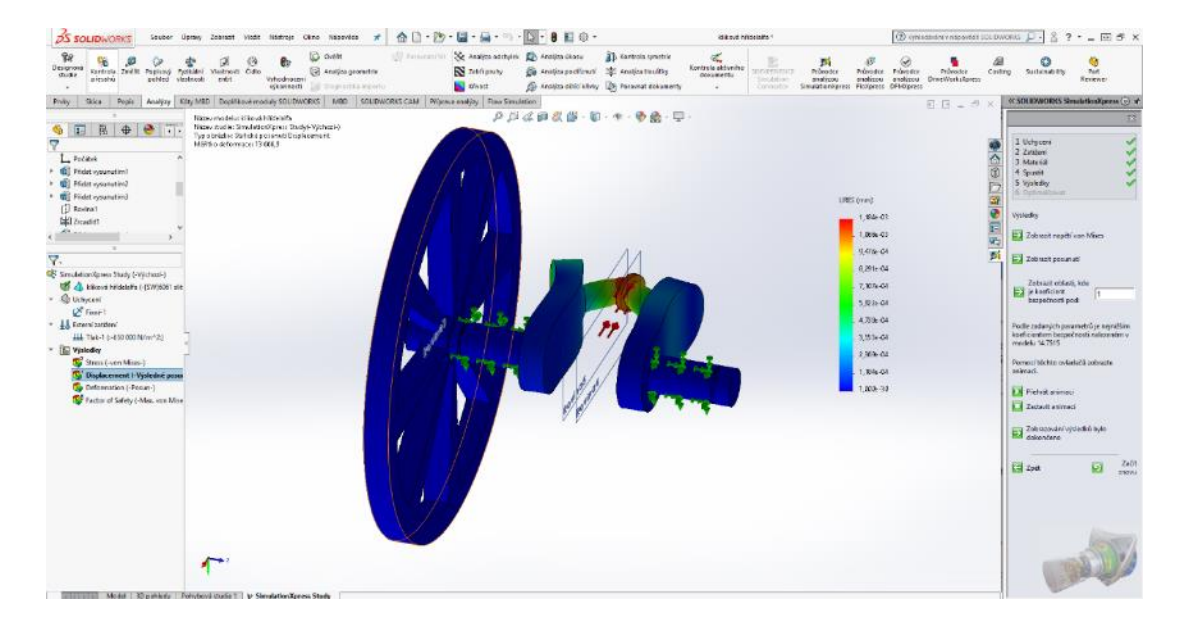

Obrázek č. 81: Zobrazení výsledku deformace klikové hřídele při pevnostní analýze

# **6 Výsledky a diskuse**

Úkolem této práce bylo navrhnutí, vymodelování a sestavení tří modifikací Stirlingova motoru, a to Alfa, Beta a Gama. Posléze byly tyto modely, popřípadě jejich části podrobeny fyzikálním simulacím a simulaci pohybu, jež byly hlavním cílem a náplní této práce.

# **6.1 Konstruování Stirlingova motoru**

Po vymodelování všech dílů každého typu Stirlingova motoru došlo na konečné sestavení pomocí režimu sestav. Sestavením všech dílů pro jednotlivé typy motoru došlo k žádoucím výsledkům z kapitoly "Konstruování Stirlingova motoru". Typ Alfa je možné pozorovat na obrázku číslo 82, typ beta lze pozorovat na obrázku číslo 83 a poslední typ Gama lze spatřit na obrázku číslo 84. Dle mého názoru je splnění tohoto dílčího cíle zcela naplněno a výsledky byly očekávatelné.

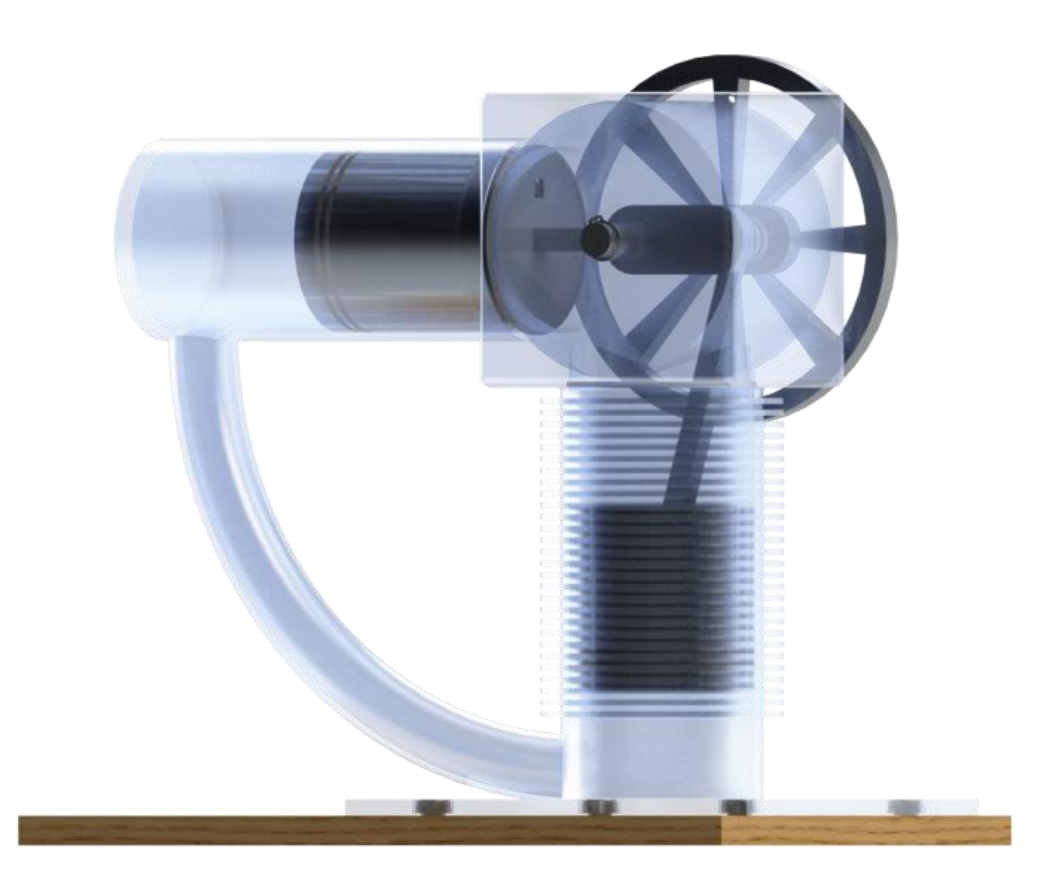

Obrázek č. 82: Sestavený Stirlingův motor typu Alfa

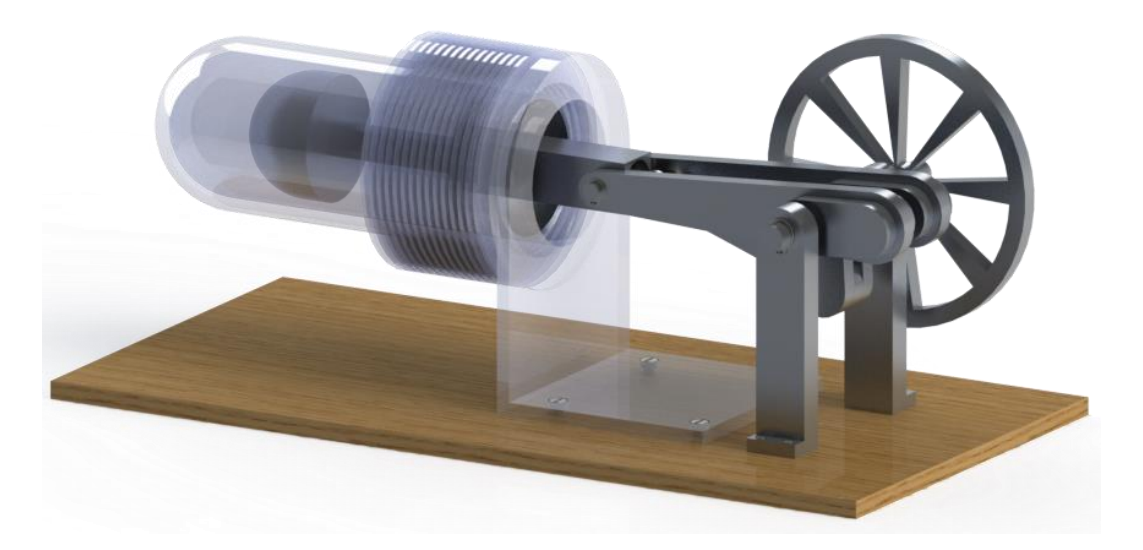

Obrázek č. 83: Vymodelovaný Stirlingův motor typu Beta

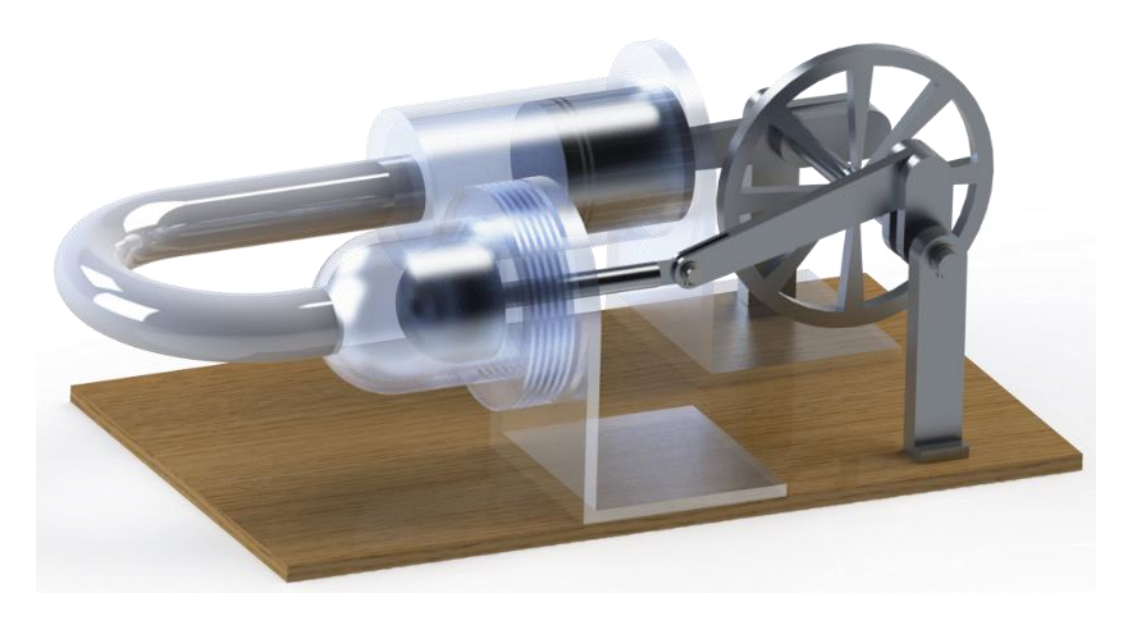

Obrázek č. 84: Vymodelovaný Stirlingův motor typu Gama

# **6.2 Fyzikální simulace**

## **6.2.1 Solidworks Motion Study**

V rámci analýzy pohybu modifikací Stirlingova motoru bylo hlavním cílem naznačit princip fungování tohoto motoru. Z analýzy pohybu byly vytvořeny animace, které blíže specifikují princip fungování těchto motorů. Vytvoření animací bylo jednoduché a výsledek byl taktéž očekávatelný.

Jednotlivé animace jsou na přiloženém CD, popřípadě umístěny na serveru YouTube. Přístup k jednotlivým animacím na serveru YouTube je přes QR kódy, které jsou na obrázcích číslo 85, číslo 86 a číslo 87.

Bohužel došlo k selhání programu Solidworks a nešlo nastavit barevné provedení i u typu Beta a Gama. U typu Gama nebylo provedeno ani "Složení", ze stejného důvodu. U všech animací byla provedena následná postprodukce v editoru pro střih videa (Movavi Video Editor).

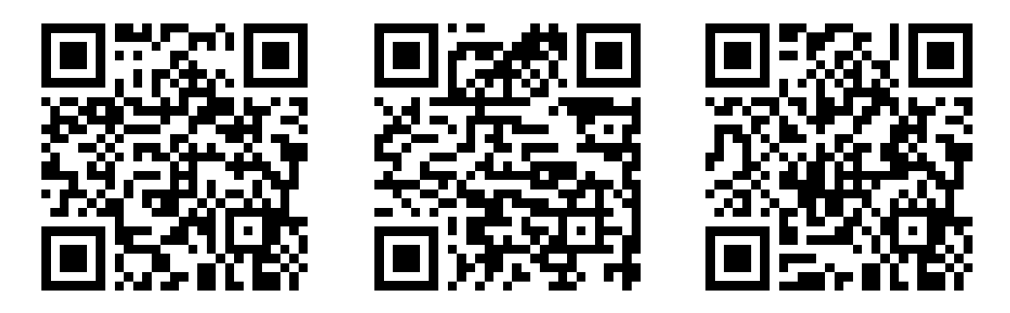

Obrázek č. 85: QR kód Alfa Obrázek č. 86: QR kód Beta Obrázek č. 87: QR kód Gama

#### **6.2.2 Solidworks Flow Simulation**

Analýza proudění vzduchu či kapalin Solidworks Flow Simulation byla náročnější, než jsem čekal. Původním záměrem bylo vytvoření interní analýzy proudění dusíku uvnitř válce či válců v návaznosti na pohybovou studii jednotlivých modelů. Ačkoliv jsem se jakkoliv snažil tuto simulaci vytvořit, tak se nedařilo. Nakonec došlo ke kontaktování technické podpory produktu Solidworks, kde po čtyřiceti minutovém rozhovoru mi bylo panem Jiřím Potůčkem (in verb 26. 6. 2020) vyjasněno, že simulace, kterou se snažím vytvořit, není prakticky možná. Dle jeho slov by se musel k tomuto účelu využít naprosto odlišný software, kde pořizovací cena takového programu začíná nejméně na milionu korun.

Z toho důvodu jsem přistoupil pouze k externí analýze proudění vzduchu v oblasti chladiče u jednotlivých verzí. Tuto simulaci jsem provedl v radiálním a axiálním směru proudění vůči chladiči. Níže jsou výsledky pro jednotlivé typy Stirlingova motoru.

## **Alfa**

Výsledek simulace proudění vzduchu v axiálním směru je na obrázku číslo 88.

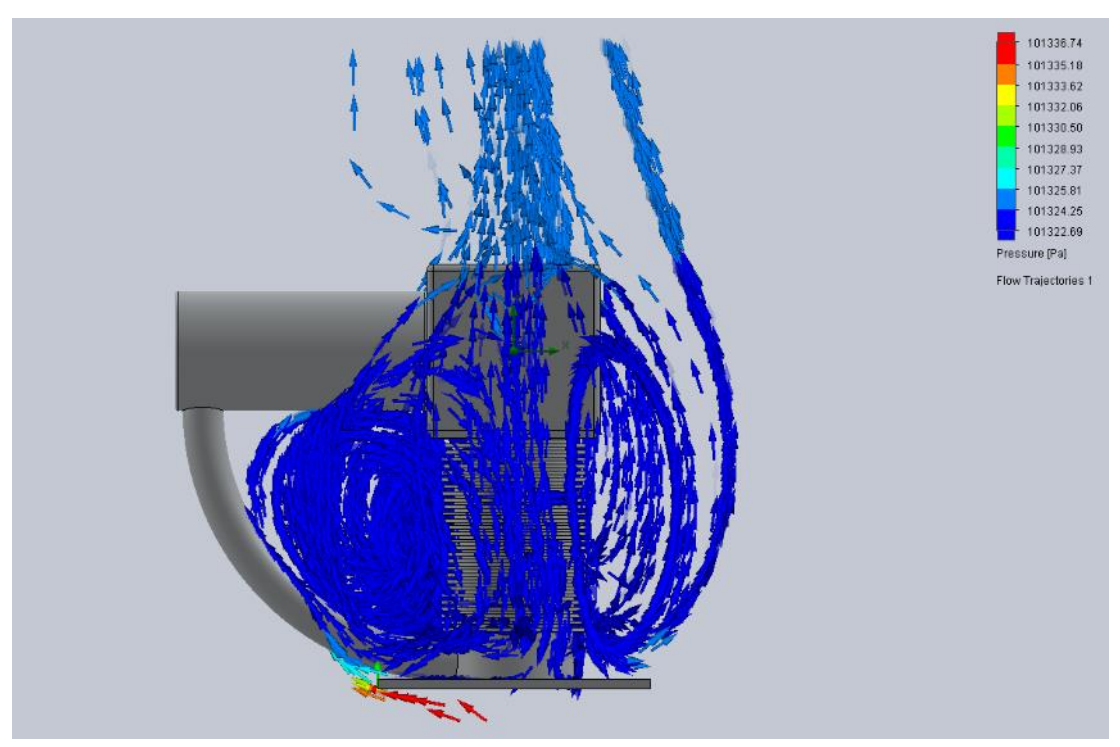

Obrázek č. 88: Výsledek simulace proudění vzduchu v axiálním směru

Výsledek simulace proudění vzduchu ve směru radiálním je na obrázku číslo 89.

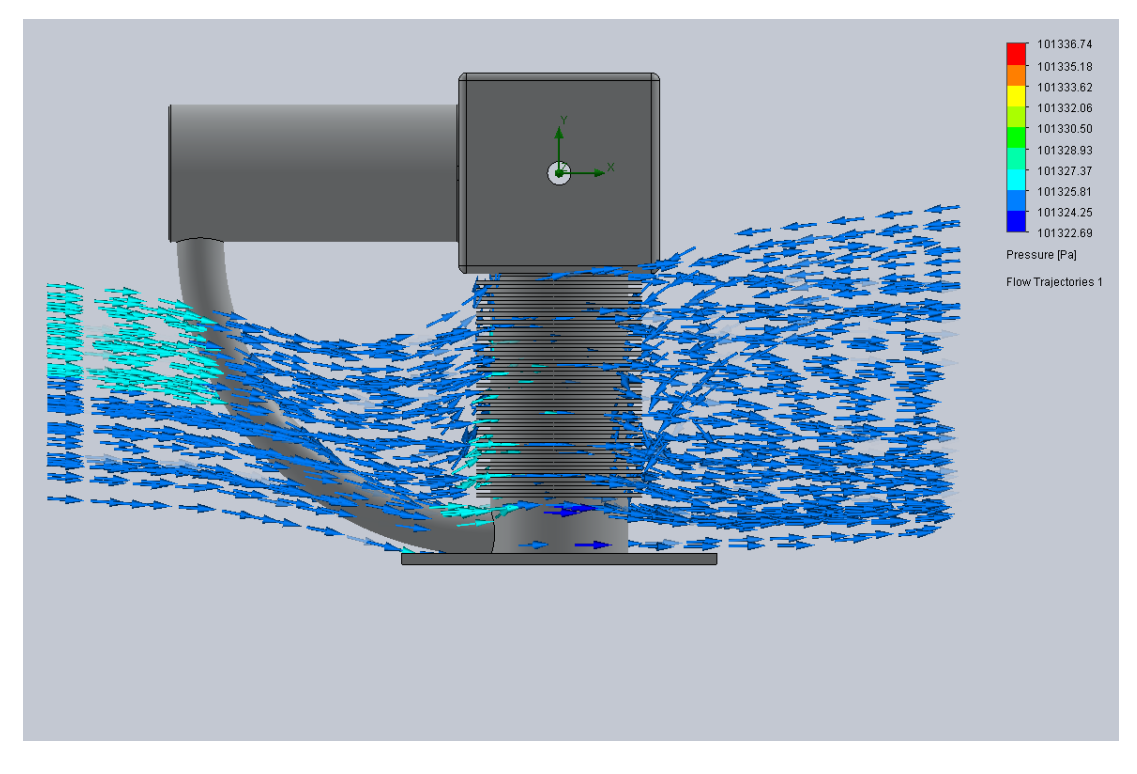

Obrázek č. 89: Výsledek simulace proudění vzduchu v radiálním směru
Jak je patrné z výsledků simulace, proudění vzduchu v radiálním směru je mnohem lepší než ve směru axiálním. To je způsobeno velkou plochou podložky, kdy se vzduch nedostane optimálně až k chladiči a zbytečně víří kolem.

#### **Beta**

Výsledek simulace proudění vzduchu v radiálním směru při pohledu z boku je na obrázku číslo 90.

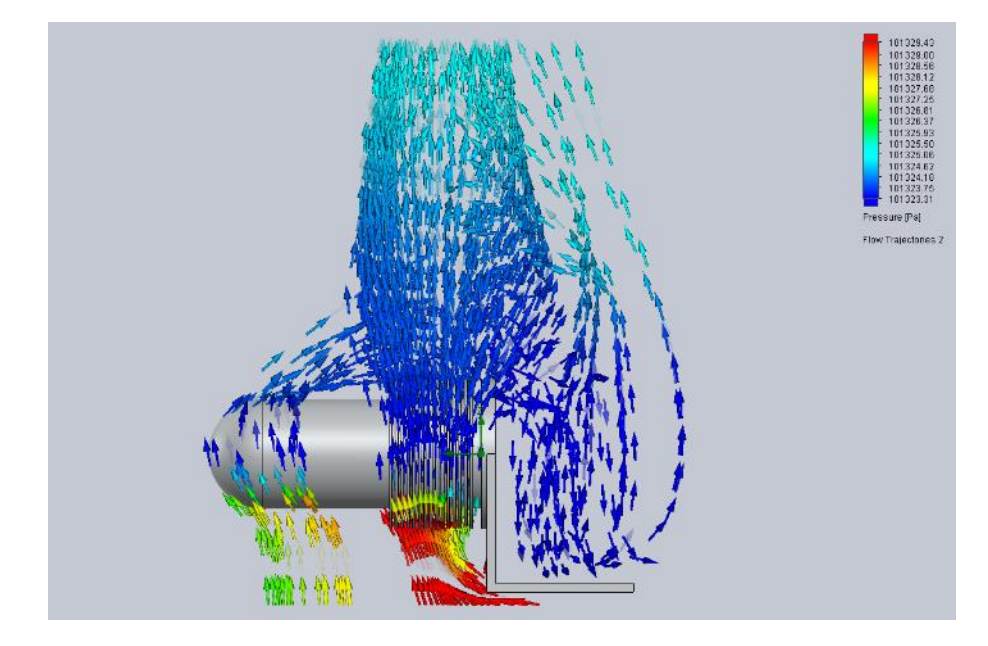

Obrázek č. 90: Výsledek simulace proudění vzduchu v radiálním směru při pohledu z boku

Výsledek simulace proudění vzduchu v radiálním směru při pohledu zpředu je na obrázku číslo 91.

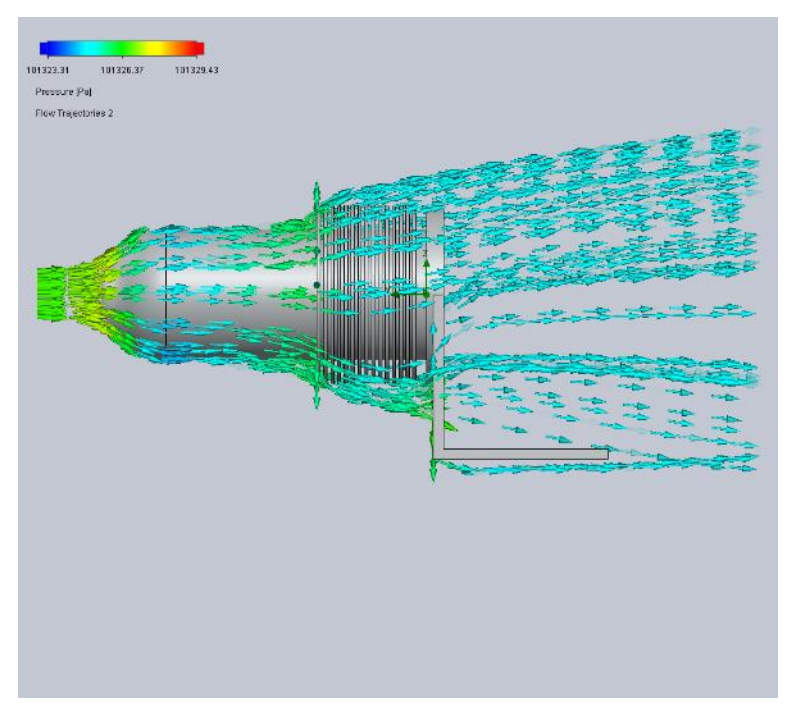

Obrázek č. 91: Výsledek simulace proudění vzduchu v radiálním směru při pohledu zpředu

Výsledek simulace proudění vzduchu v axiálním směru při pohledu z boku je na obrázku číslo 92.

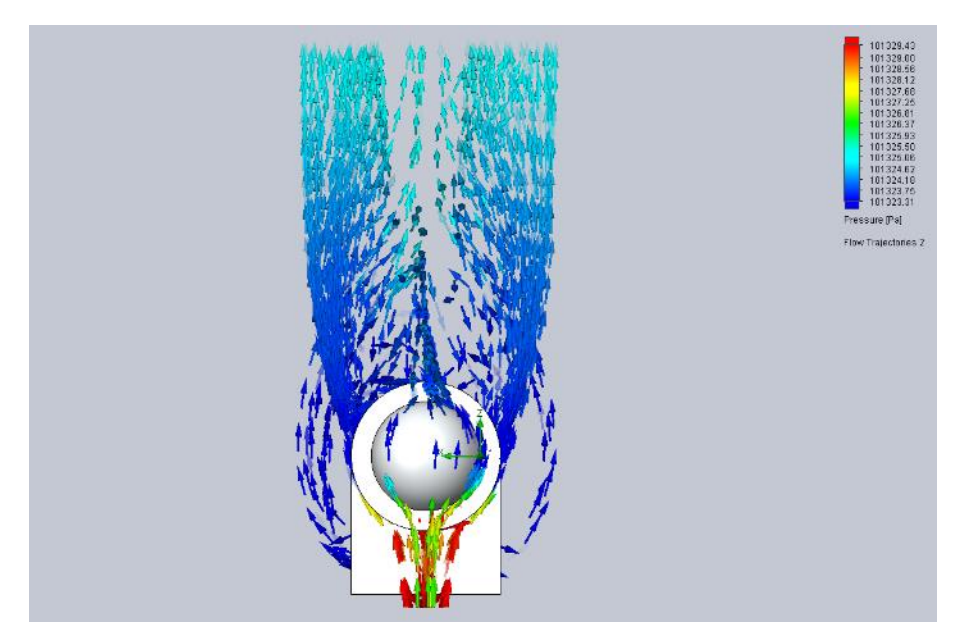

Obrázek č. 92: Výsledek simulace proudění vzduchu v axiálním směru při pohledu z boku

Výsledek simulace proudění vzduchu v axiálním směru při pohledu zpředu je na obrázku číslo 93.

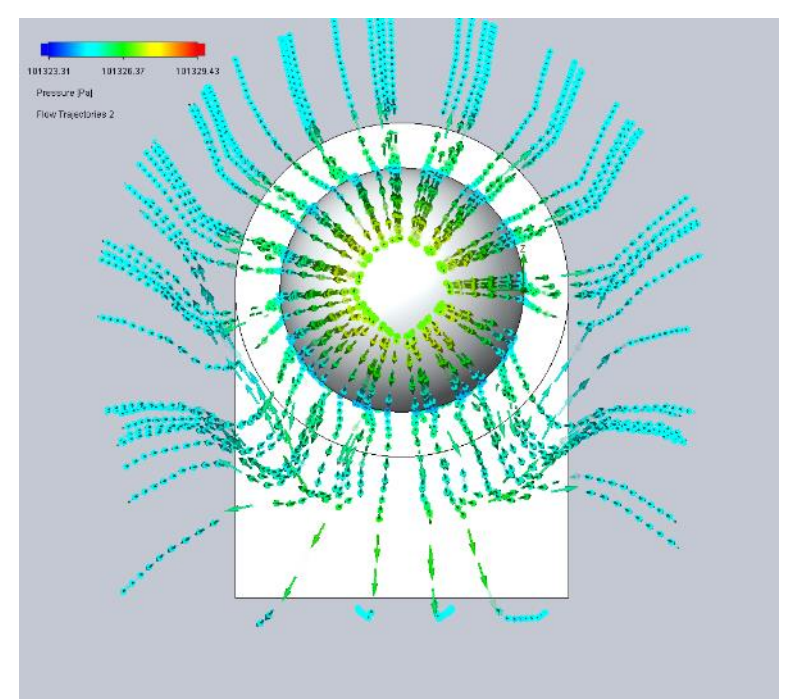

Obrázek č. 93: Výsledek simulace proudění vzduchu v axiálním směru při pohledu zpředu

Jak je vidět na výsledcích proudění vzduchu v místě chladiče u modifikace Beta, lepších výsledků je dosaženo mezi jednotlivými lamelami v případě radiálního proudění. V případě axiálního proudění je veliká čelní plocha první lamely, to znamená, že se proud vzduchu nedostane úplně všude. Jako optimalizace by mohlo fungovat zvětšení každé další lamely tak, aby se vzduch dostal ke každé z nich.

#### **Gama**

Výsledek simulace proudění vzduchu v radiálním směru při pohledu z boku je na obrázku číslo 94.

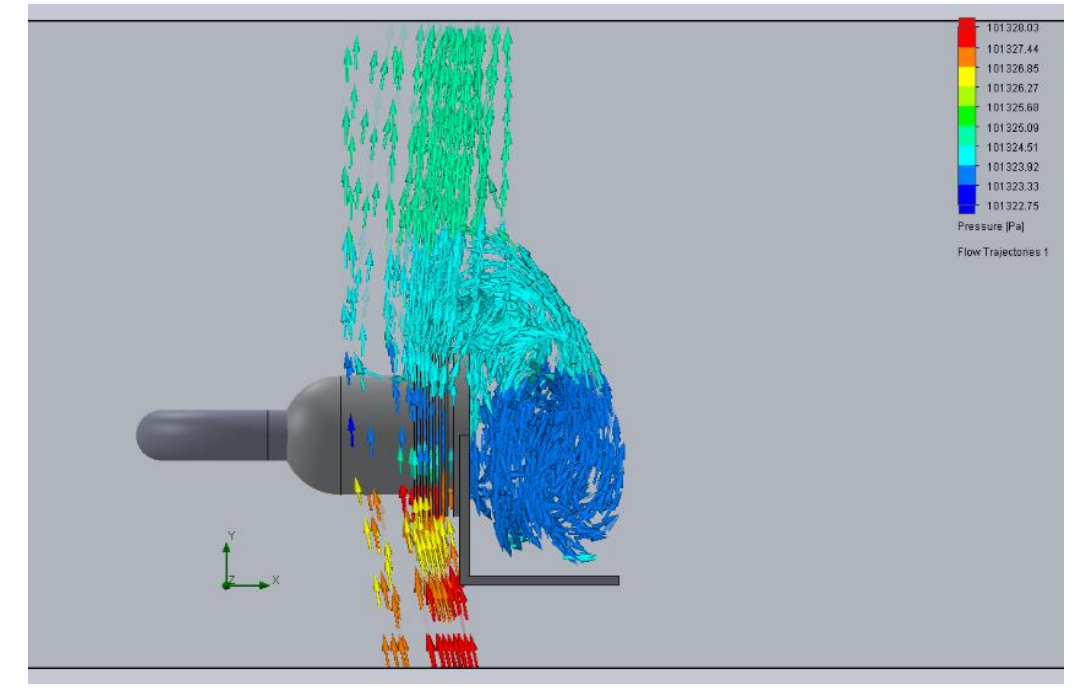

Obrázek č. 94: Výsledek simulace proudění vzduchu v radiálním směru při pohledu z boku

Výsledek simulace proudění vzduchu v radiálním směru při pohledu zpředu je na obrázku číslo 95.

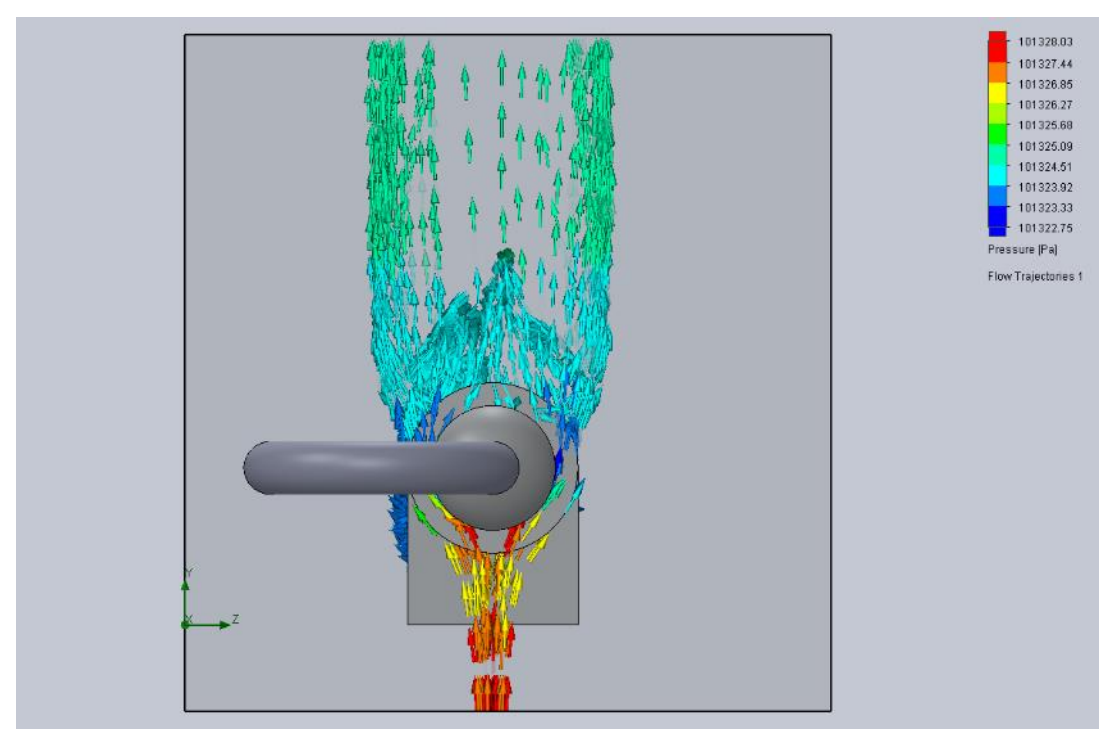

Obrázek č. 95: Výsledek simulace proudění vzduchu v radiálním směru při pohledu zpředu

Výsledek simulace proudění vzduchu v axiálním směru při pohledu z boku je na obrázku číslo 96.

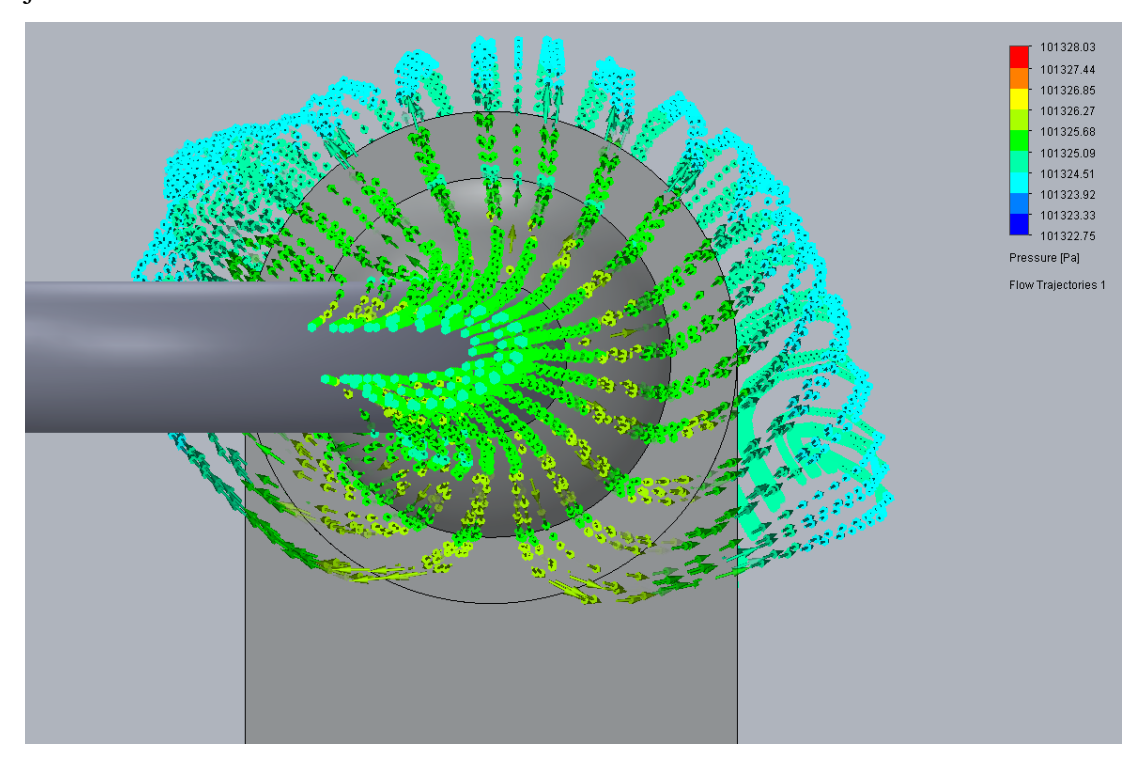

Obrázek č. 96: Výsledek simulace proudění vzduchu v axiálním směru při pohledu zpředu

Výsledek simulace proudění vzduchu v axiálním směru při pohledu zpředu je na obrázku číslo 97.

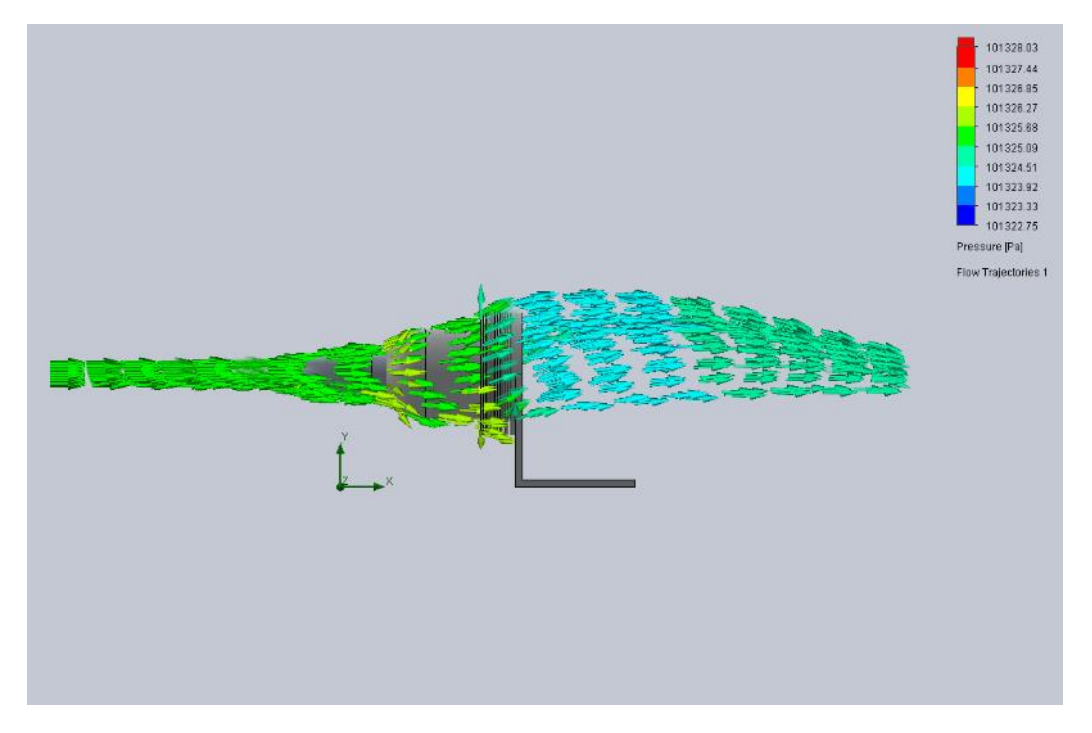

Obrázek č. 97: Výsledek simulace proudění vzduchu v axiálním směru při pohledu z boku

Výsledky simulace proudění u motoru typu Gama, vzhledem k podobné konstrukci s typem Beta, jsou téměř totožné. Vzhledem k umístění spojovací trubice obou válců je rozložení tlaku vzduchu nepatrně odlišné.

#### **Dílčí závěr**

Při porovnání výsledků proudění vzduchu u všech verzí Stirlingova motoru musím konstatovat, že nejlepšího výsledku dochází u typu Alfa, jelikož je zde nejlepší tok vzduchu k chlazení válce, a to v radiálním směru.

### **6.2.3 Solidworks Simulation**

Pomocí Solidworks Simulation byla založena tepelná studie k zjištění přenosu tepla mezi ohřívanou a chlazenou částí motoru.

#### **Alfa**

Na obrázku číslo 98 a 99 je teplotní analýza Stirlingova motoru typu Alfa dle dříve zmíněných parametrů.

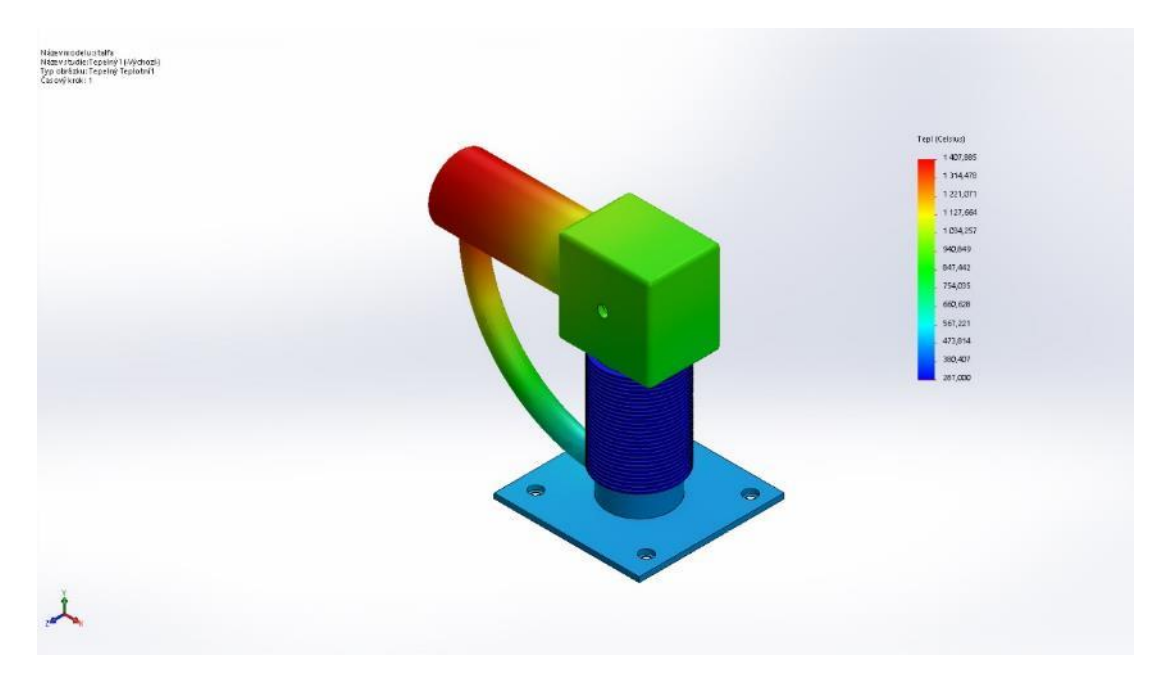

Obrázek č. 98: Teplotní analýza Stirlingova motoru typu Alfa (1)

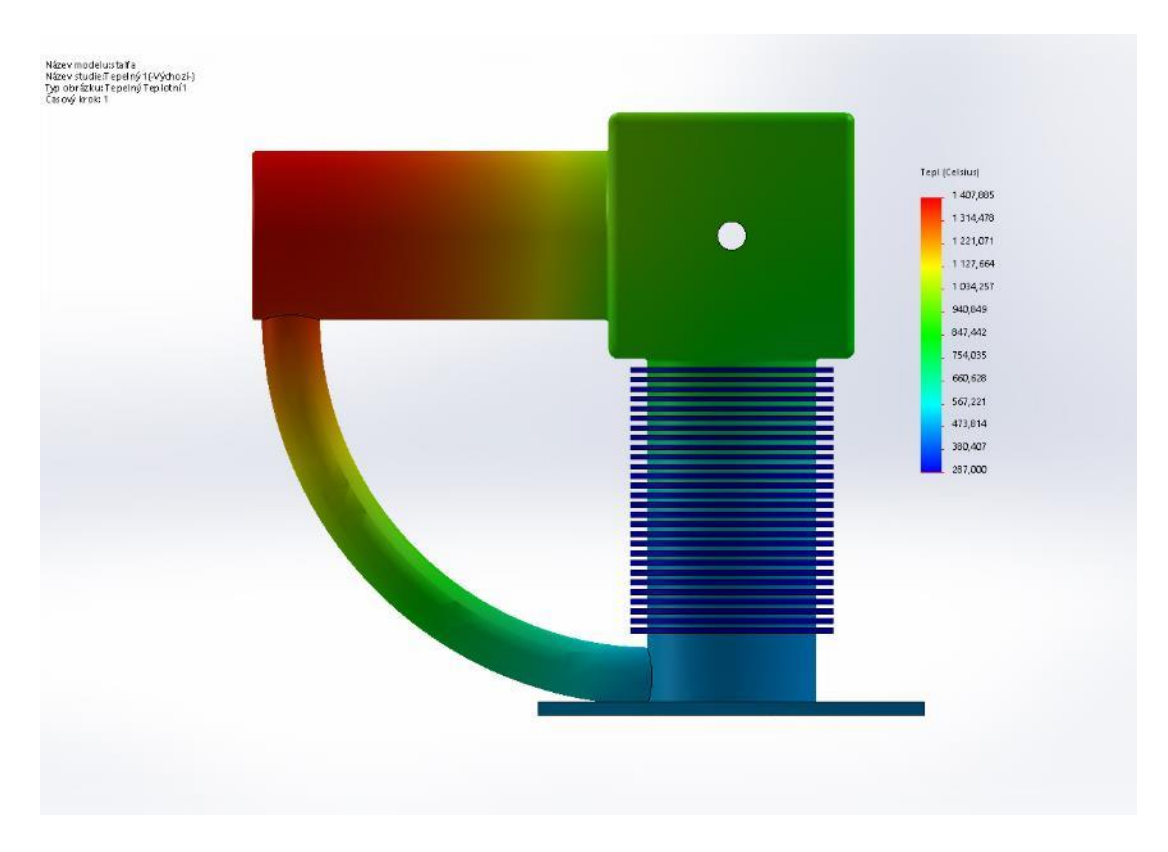

Obrázek č. 99: Teplotní analýza Stirlingova motoru typu Alfa (2)

Dle výsledků teplotní analýzy Stirlingova motoru typu Alfa je vidět ideální přestup tepla, kdy zahřívaná část má vysokou teplotu k zvětšení objemu plynu a ochlazovaná část teplotu nízkou ke snížení objemu plynu.

#### **Beta**

Na obrázku číslo 100 a 101 je teplotní analýza Stirlingova motoru typu Beta dle dříve zmíněných parametrů.

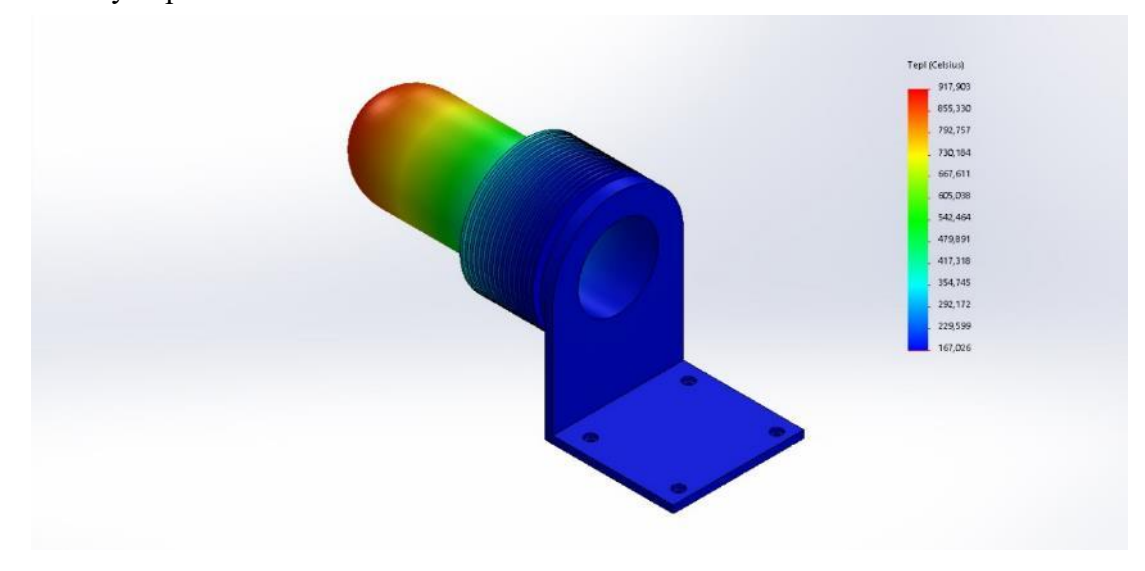

Obrázek č. 100: Teplotní analýza Stirlingova motoru typu Beta (1)

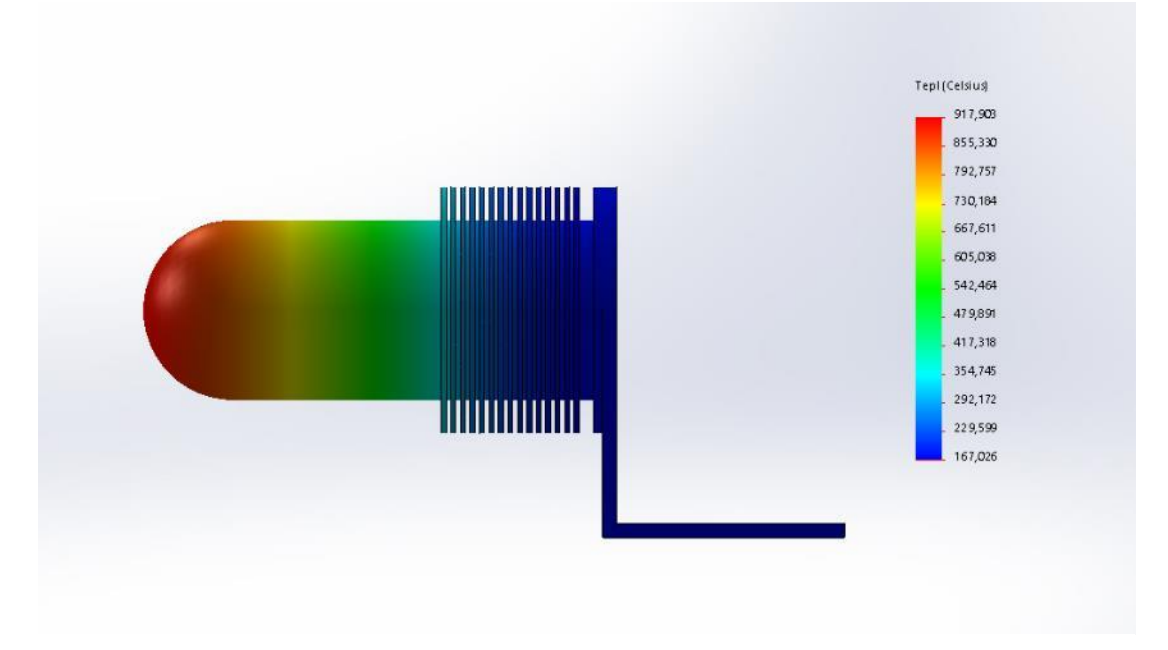

Obrázek č. 101: Teplotní analýza Stirlingova motoru typu Beta (2)

U Stirlingova motoru typu Beta není úplně ideální teplota v části zahřívaného válce a bude zde docházet k velkým ztrátám.

#### **Gama**

Na obrázku číslo 102 a 103 je teplotní analýza Stirlingova motoru typu Gama dle dříve zmíněných parametrů.

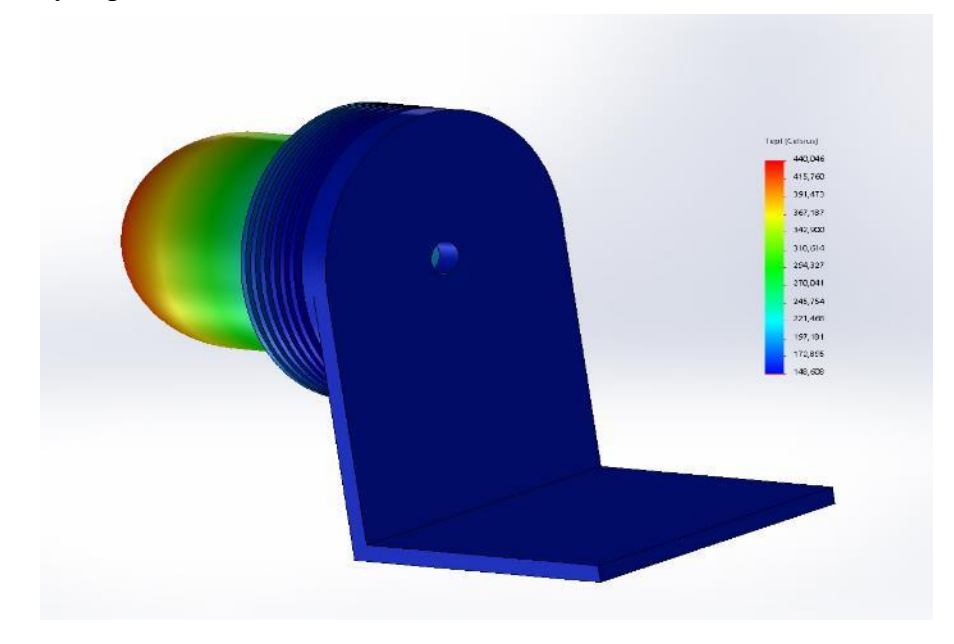

Obrázek č. 102: Teplotní analýza Stirlingova motoru typu Gama (1)

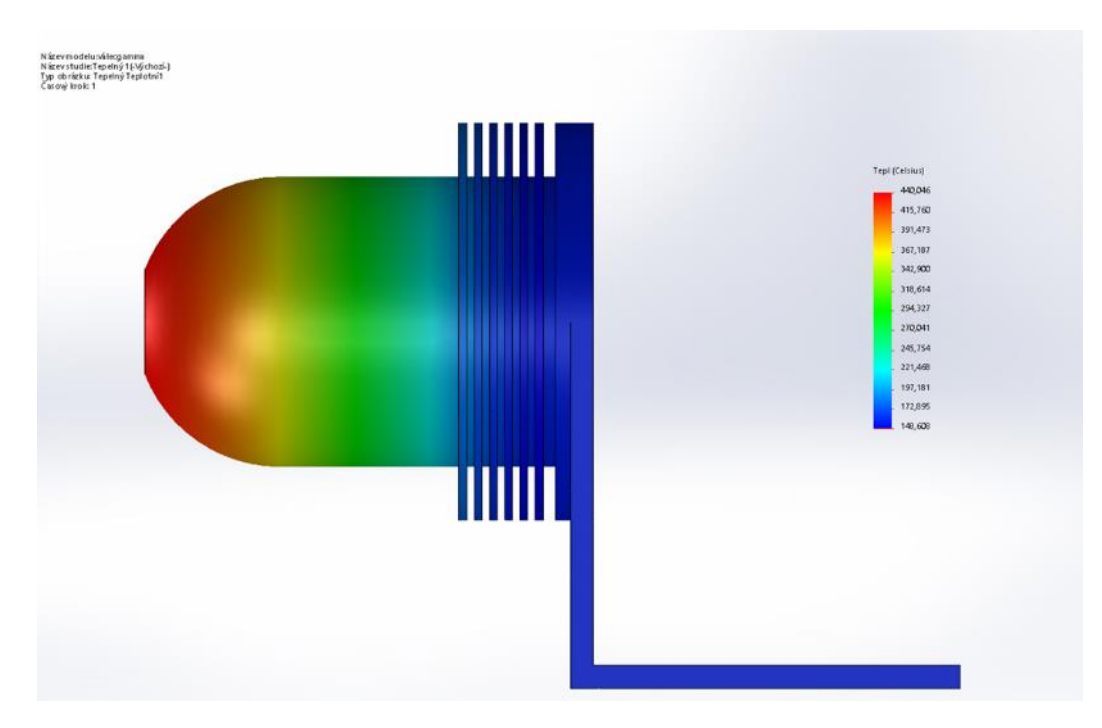

Obrázek č. 103: Teplotní analýza Stirlingova motoru typu Gama (2)

U válce motoru typu Gama je největším problémem jeho délka, protože plocha pro ohřev i chlazení není nikterak velká. Proto tento typ není vůbec vhodný, jak potvrdila také teplotní analýza.

#### **Dílčí závěr**

V tabulce číslo 2 jsou uvedené minimální a maximální teploty všech motorů tak, jak je uvedla teplotní analýza.

<span id="page-80-0"></span>

| [°C]        | Min     | <b>Max</b> | Průměr  |
|-------------|---------|------------|---------|
| Alfa        | 287,150 | 1407,885   | 847,52  |
| <b>Beta</b> | 167,026 | 917,903    | 542,46  |
| Gama        | 148,608 | 440,046    | 293,327 |

Tabulka č. 2: Minimální a maximální teploty motorů při teplotní analýze

Dle mého názoru z tabulky vyplývá, že největší účinnosti by dosahoval motor Alfa, dále pak motor Beta a naposled motor Gama.

Velmi nízké teploty u motoru Gama jsou nejspíše opravdu malou plochou pro ohřev i chlazení zároveň.

#### **6.2.4 Pevnostní analýza**

Jak již bylo stanoveno cílem práce, byla provedena statická pevnostní analýza jednotlivých ojnic a klikových hřídeli u všech modelů Stirlingova motoru.

#### **Typ Alfa – ojnice pracovního pístu**

Na obrázku číslo 104 je napětí ojnice pracovního pístu typu Alfa.

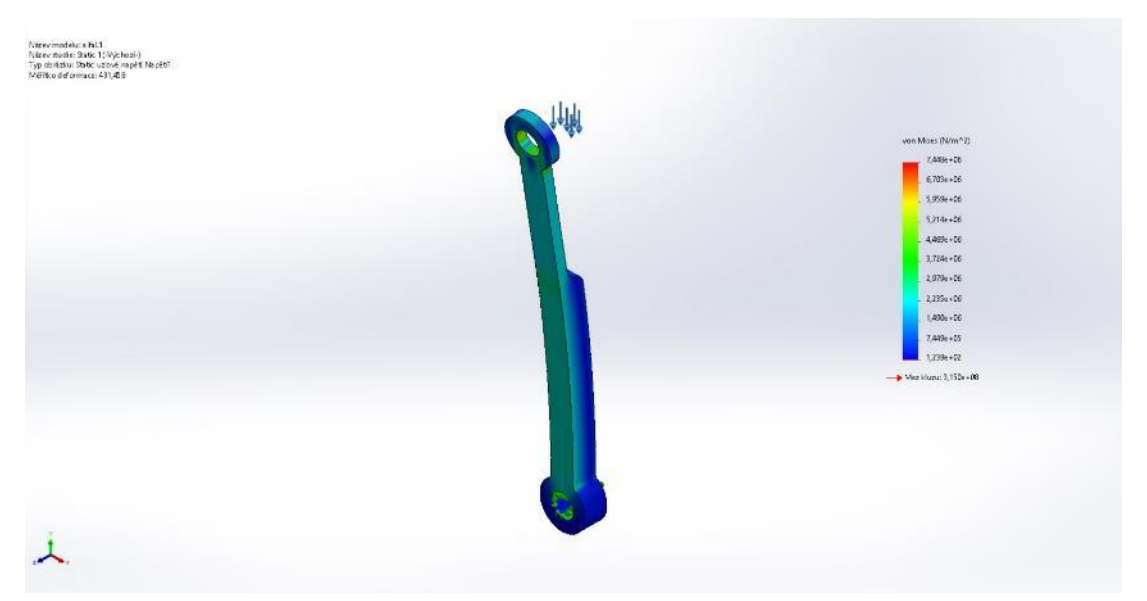

Obrázek č. 104: Napětí ojnice pracovního pístu typu Alfa

Na obrázku číslo 105 je posunutí ojnice pracovního pístu typu Alfa.

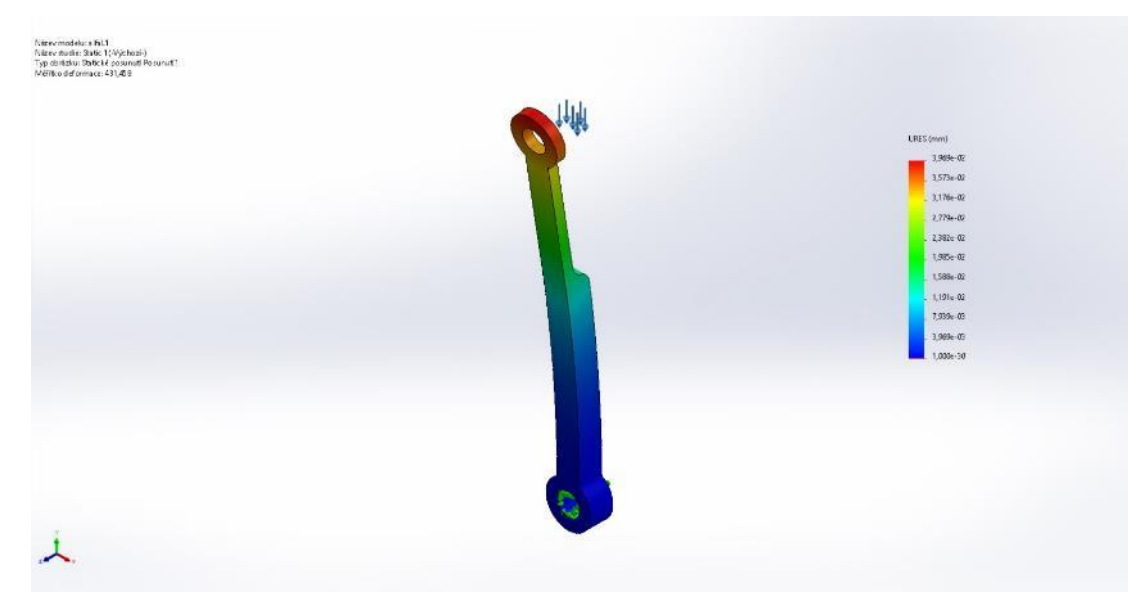

Obrázek č. 105: Posunutí ojnice pracovního pístu typu Alfa

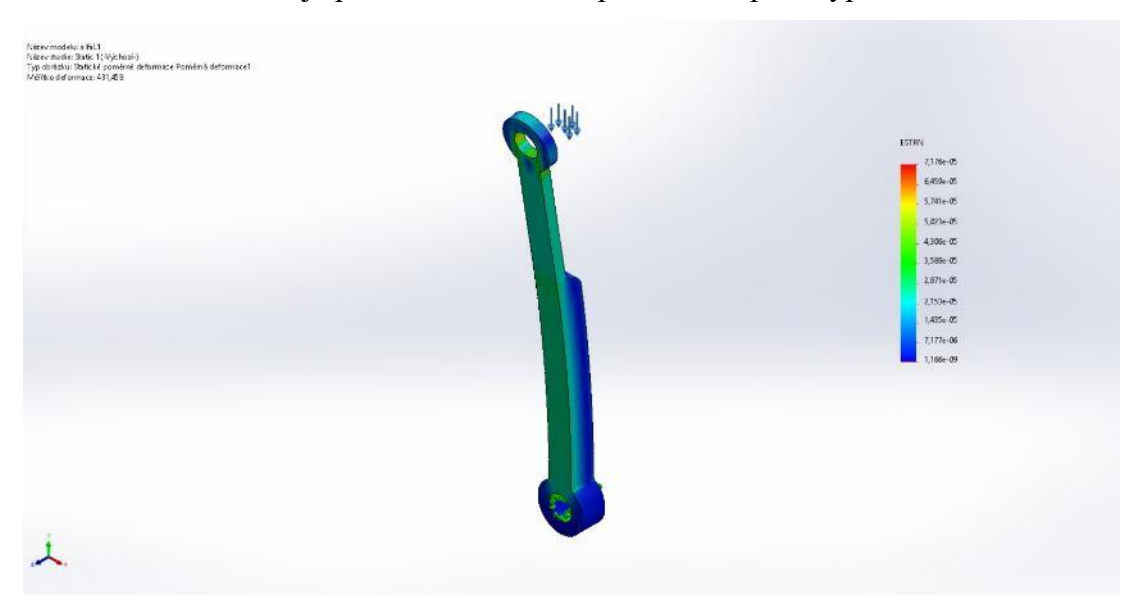

Na obrázku číslo 106 je poměrná deformace pracovního pístu typu Alfa.

Obrázek č. 106: Poměrná deformace pracovního pístu typu Alfa

## **Typ Alfa – kliková hřídel**

Na obrázku číslo 107 je napětí klikové hřídele typu Alfa.

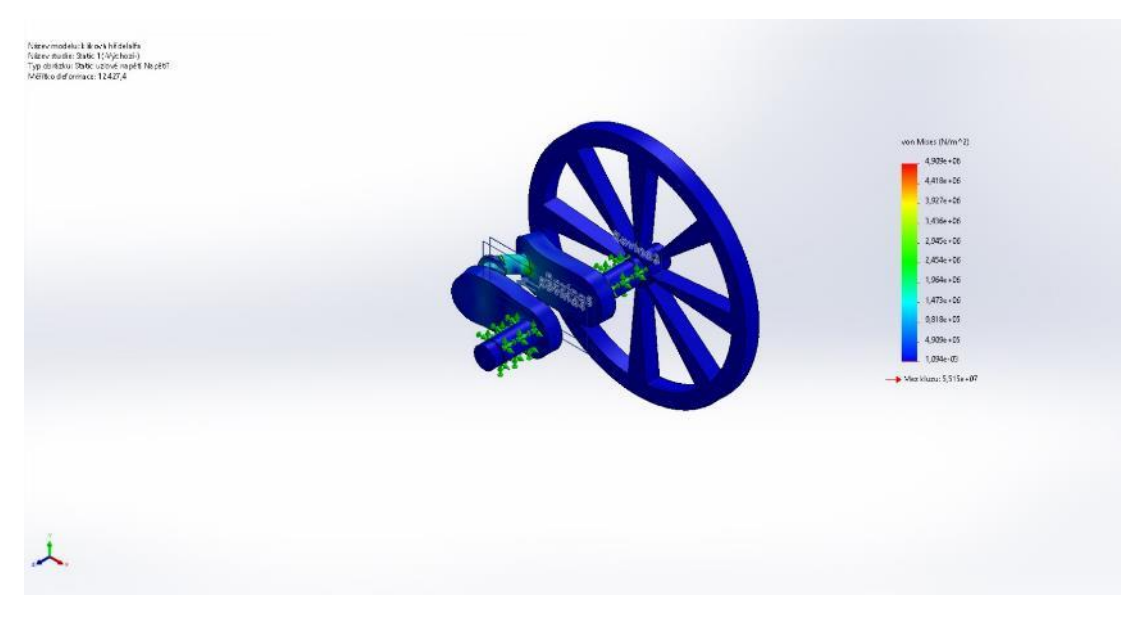

Obrázek č. 107: Napětí klikové hřídele typu Alfa

## Na obrázku číslo 108 je posunutí klikové hřídele typu Alfa.

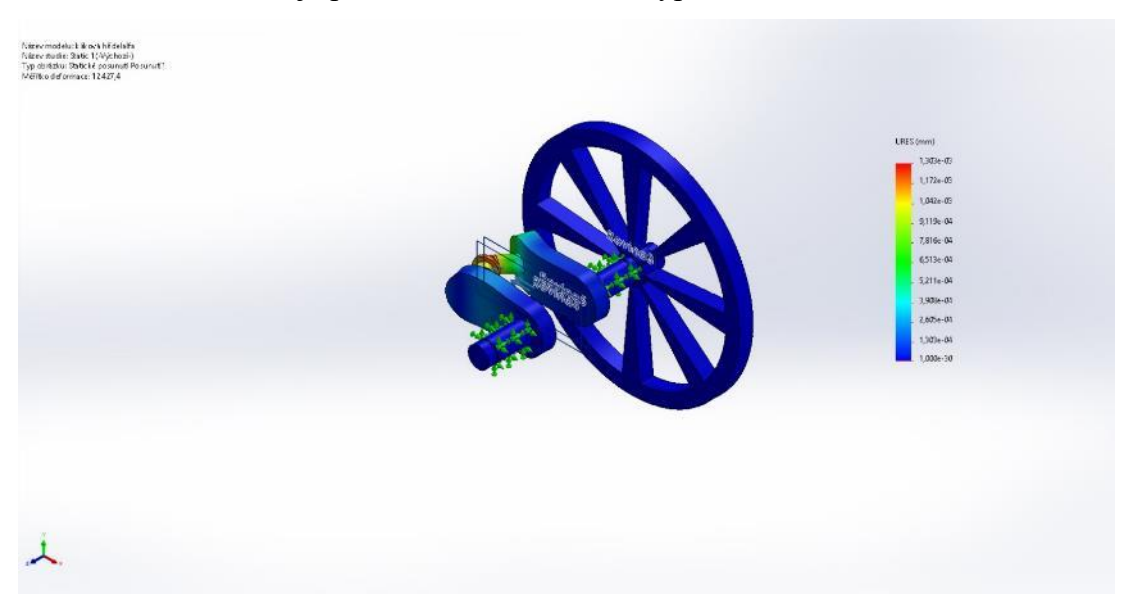

Obrázek č. 108: Posunutí klikové hřídele typu Alfa

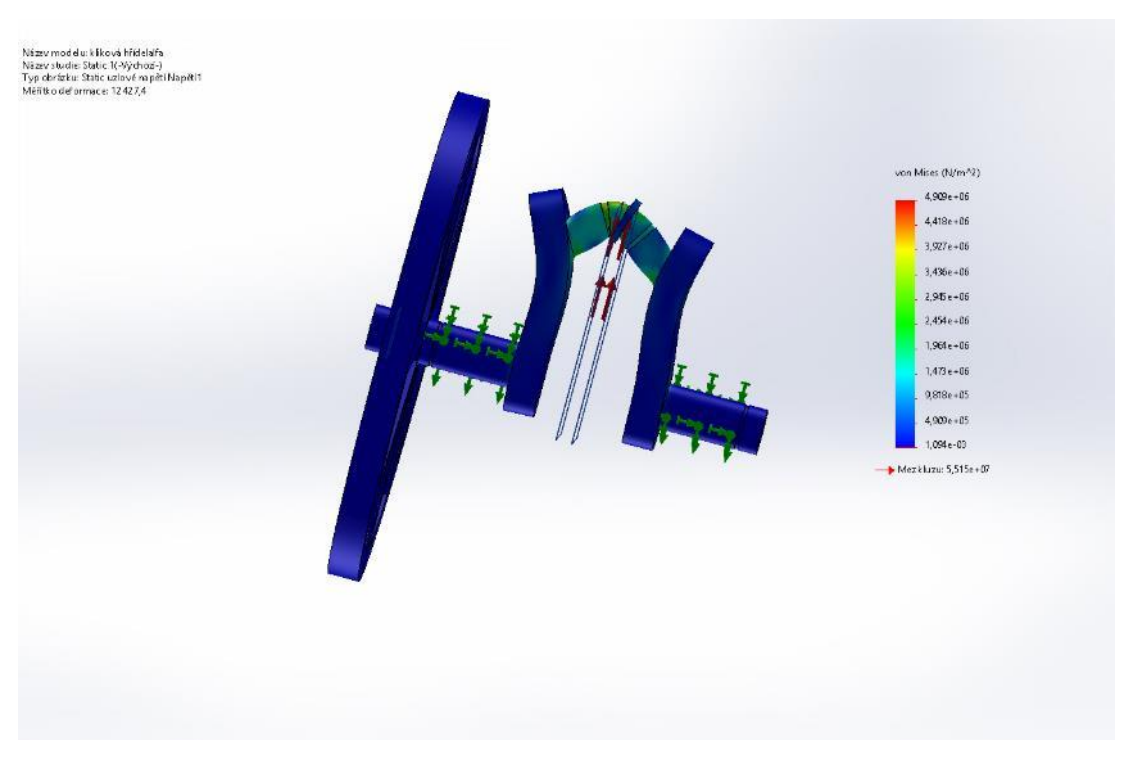

Na obrázku číslo 109 je poměrná deformace klikové hřídele pístu typu Alfa.

Obrázek č. 109: Poměrná deformace klikové hřídele typu Alfa

## **Typ Beta – ojnice pracovního pístu**

Na obrázku číslo 110 je napětí ojnice pracovního pístu typu Beta.

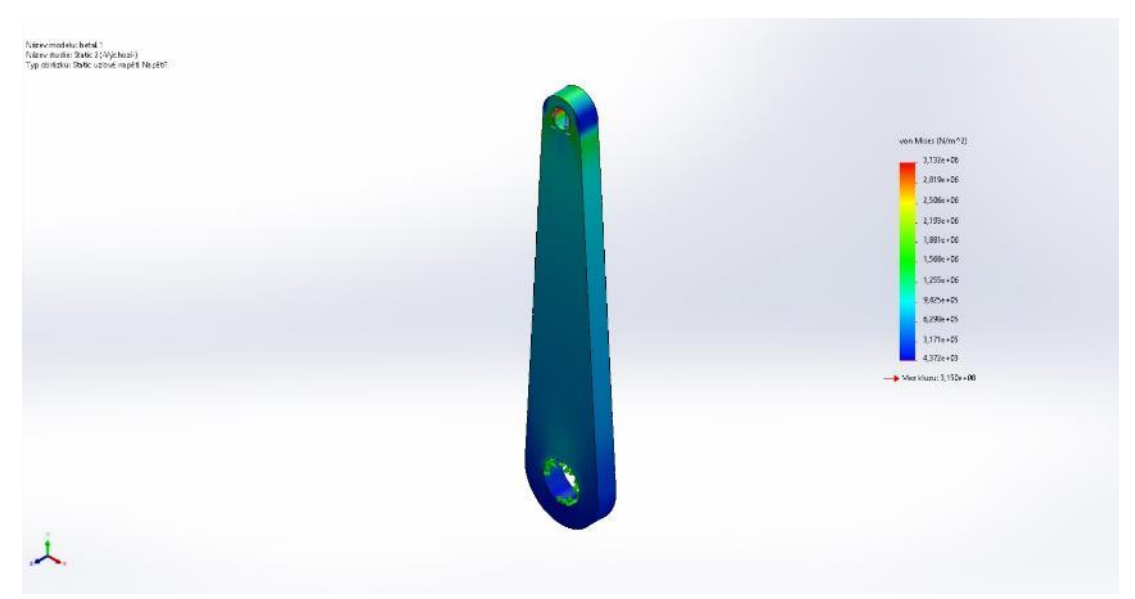

Obrázek č. 110: Napětí ojnice pracovního pístu typu Beta

Na obrázku číslo 111 je posunutí ojnice pracovního pístu typu Beta.

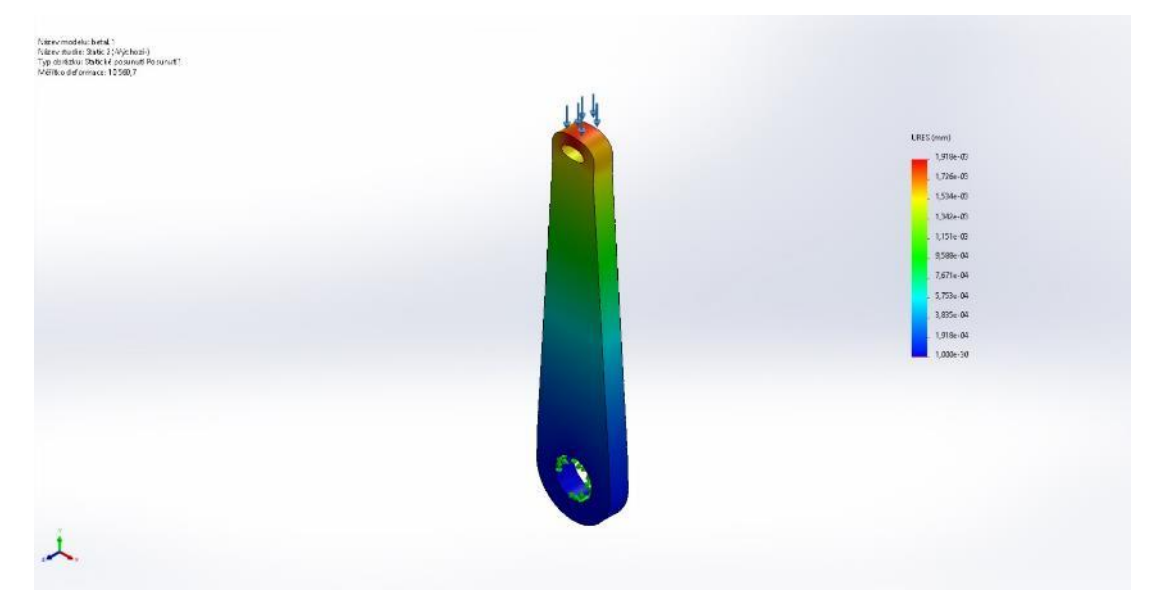

Obrázek č. 111: Posunutí ojnice pracovního pístu typu Beta

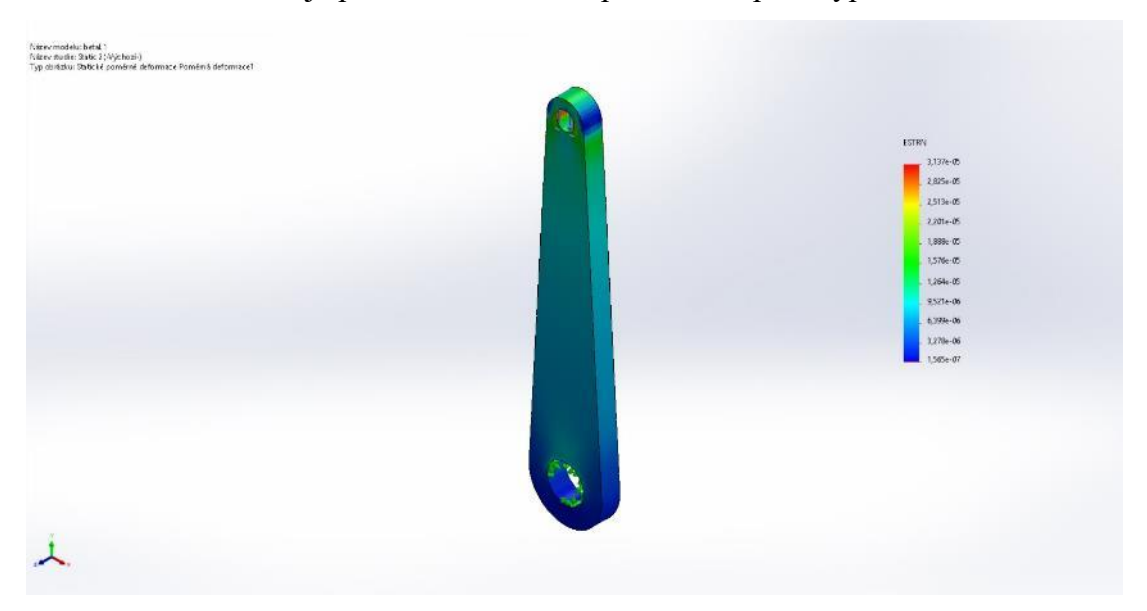

Na obrázku číslo 112 je poměrná deformace pracovního pístu typu Beta.

Obrázek č. 112: Poměrná deformace pracovního pístu typu Beta

## **Typ Beta – ojnice přemisťovacího pístu**

Na obrázku číslo 113 je napětí ojnice přemisťovacího typu Beta.

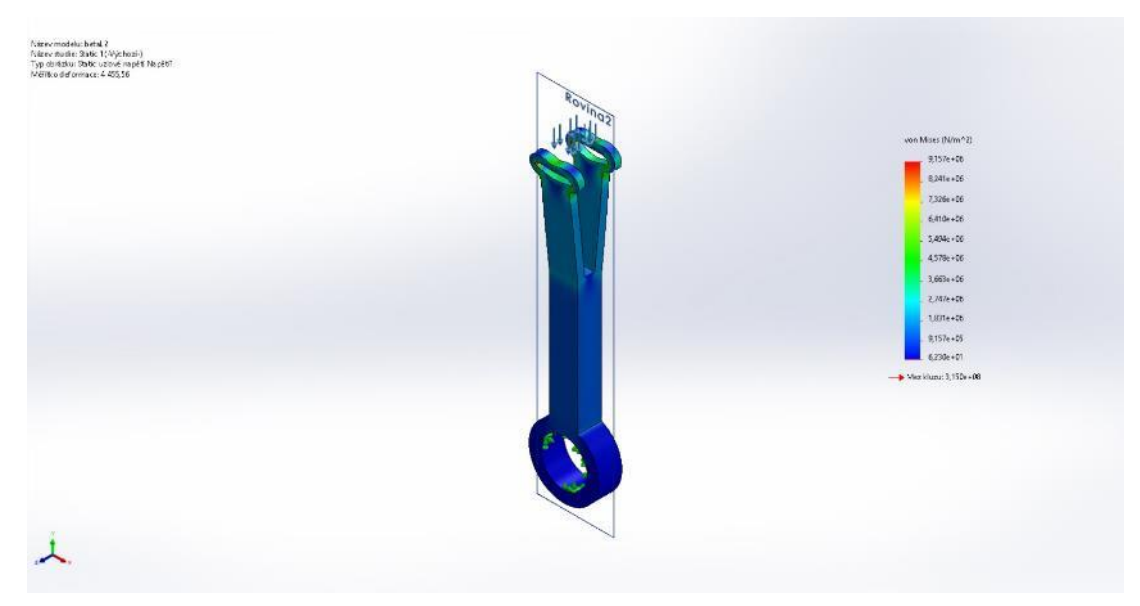

Obrázek č. 113: Napětí ojnice přemisťovacího typu Beta

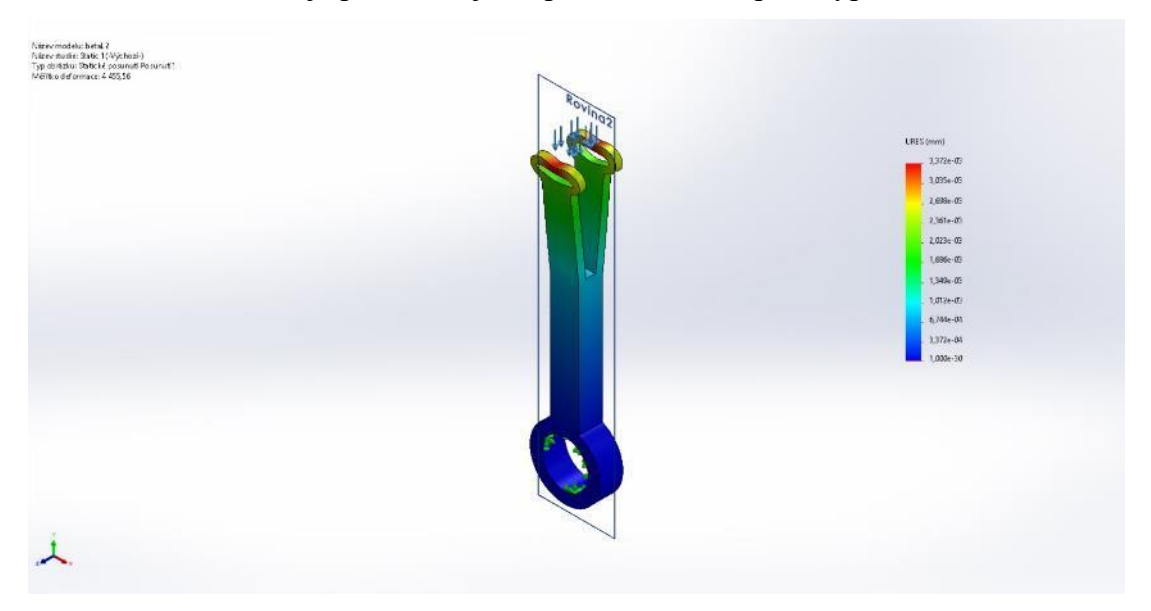

Na obrázku číslo 114 je posunutí ojnice přemisťovacího pístu typu Beta.

Obrázek č. 114: Posunutí ojnice přemisťovacího pístu typu Beta

Na obrázku číslo 115 je poměrná deformace přemisťovacího pístu typu Beta.

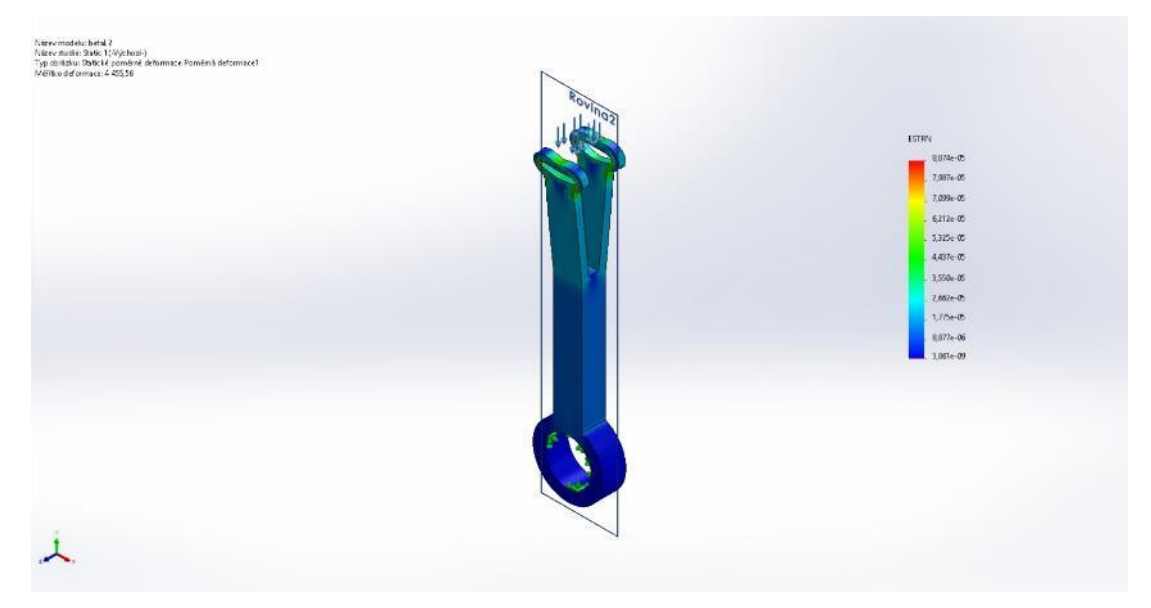

Obrázek č. 115: Poměrná deformace přemisťovacího pístu typu Beta

## **Typ Beta – kliková hřídel**

Na obrázku číslo 116 je napětí klikové hřídele typu Beta.

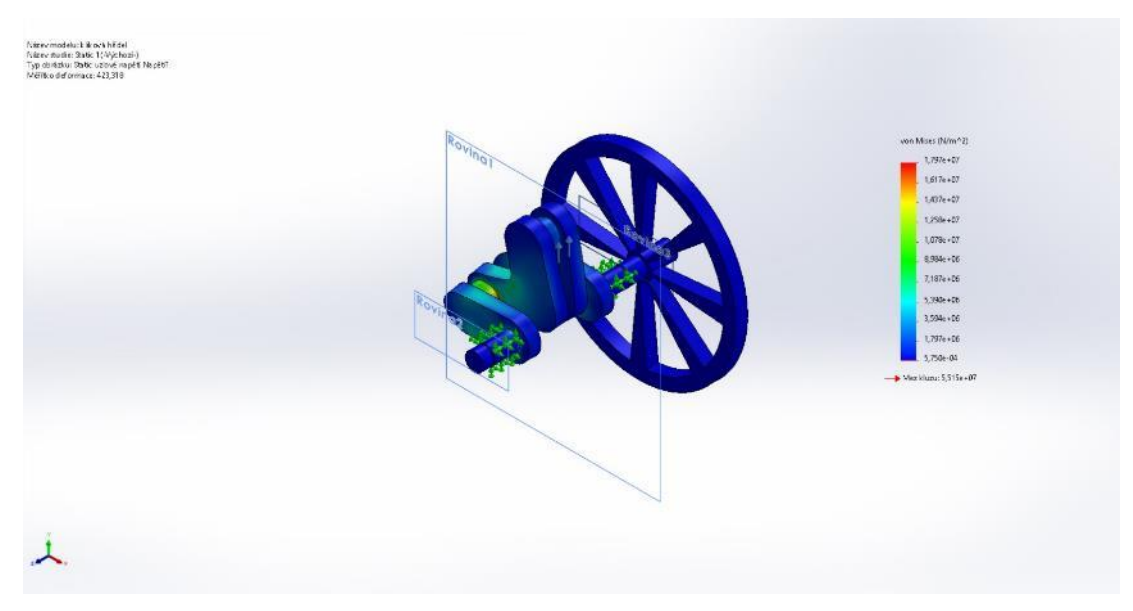

Obrázek č. 116: Napětí klikové hřídele typu Beta

Na obrázku číslo 117 je posunutí klikové hřídele typu Beta.

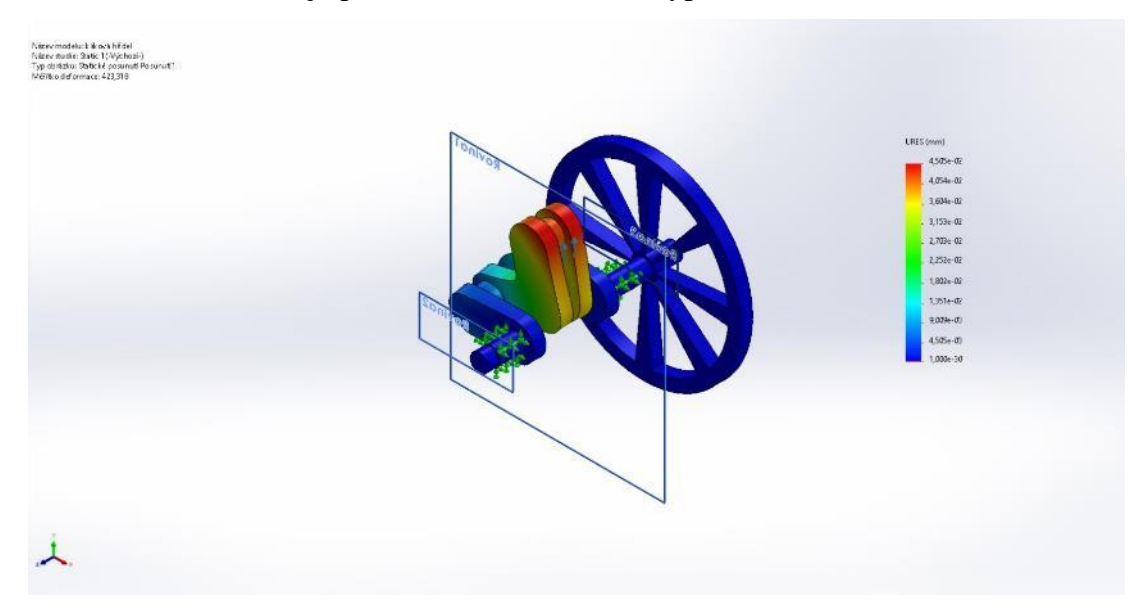

Obrázek č. 117: Posunutí klikové hřídele typu Beta

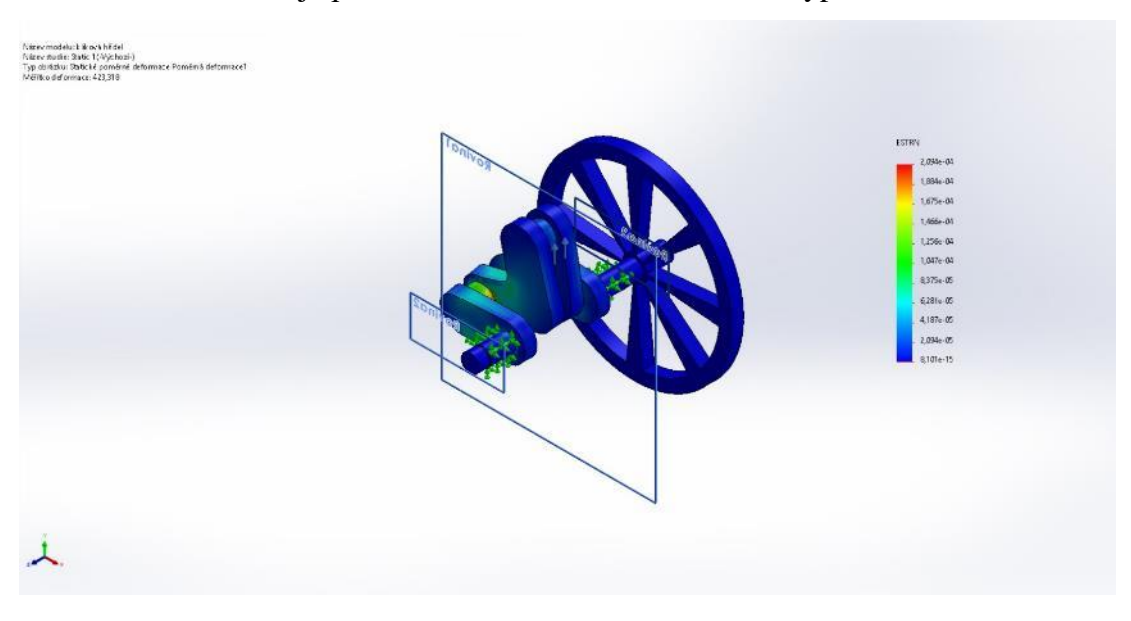

Na obrázku číslo 118 je poměrná deformace klikové hřídele typu Beta.

Obrázek č. 118: Poměrná deformace klikové hřídele typu Beta

## **Typ Gama – Ojnice pracovního pístu**

Na obrázku číslo 119 je napětí ojnice pracovního pístu typu Gama.

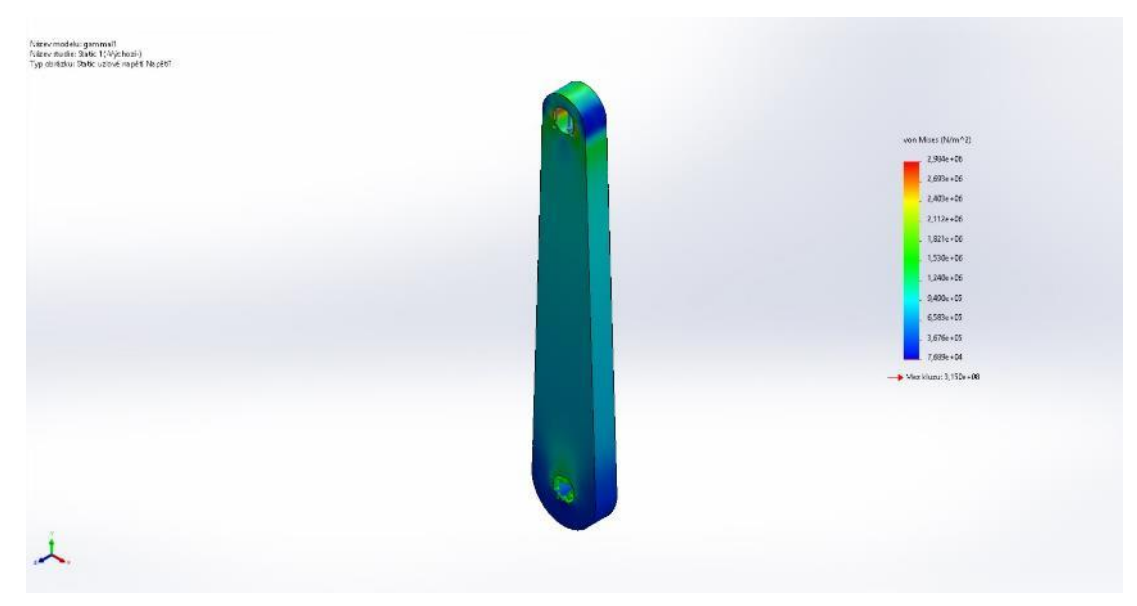

Obrázek č. 119: Napětí ojnice pracovního pístu typu Gama

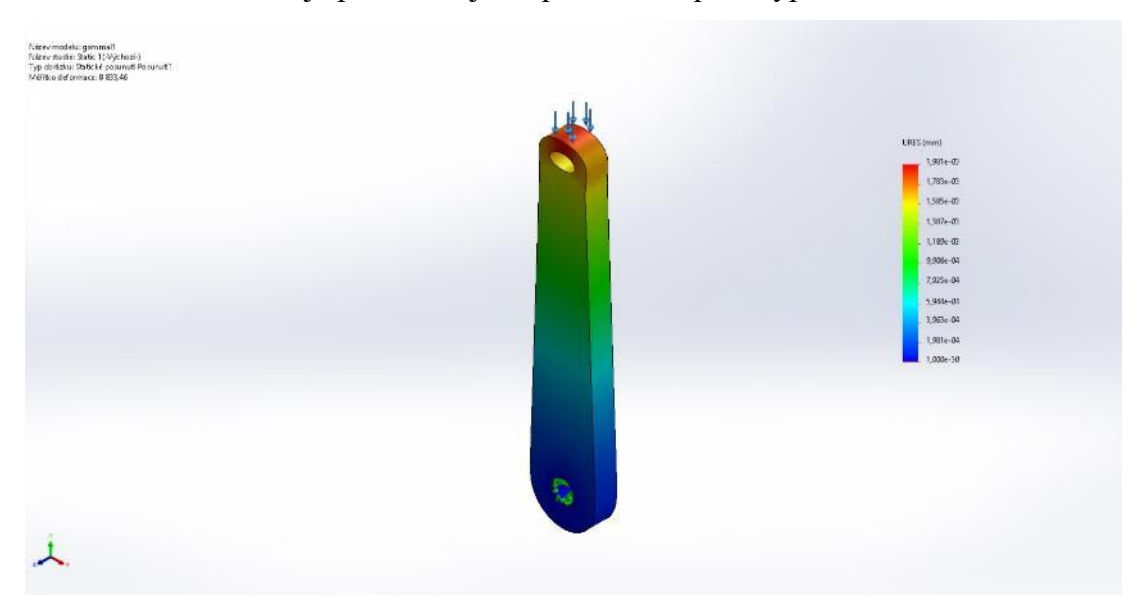

Na obrázku číslo 120 je posunutí ojnice pracovního pístu typu Gama.

Obrázek č. 120: Posunutí ojnice pracovního pístu typu Gama

Na obrázku číslo 121 je poměrná deformace pracovního pístu typu Gama.

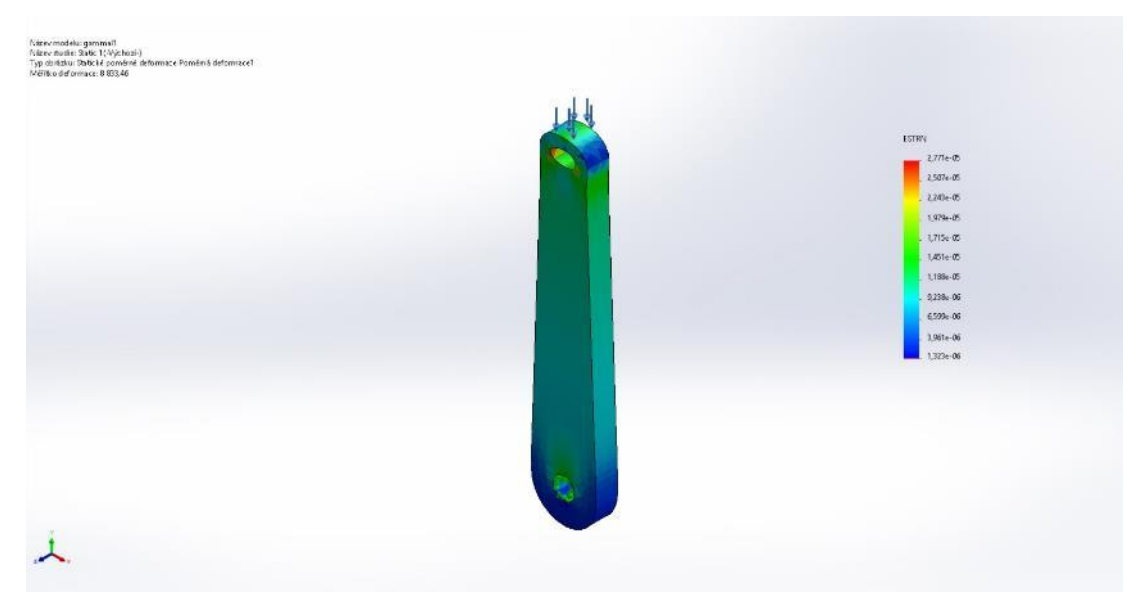

Obrázek č. 121: Poměrná deformace pracovního pístu typu Gama

## **Typ Gama – ojnice přemisťovacího pístu**

Na obrázku číslo 122 je napětí ojnice přemisťovacího typu Gama.

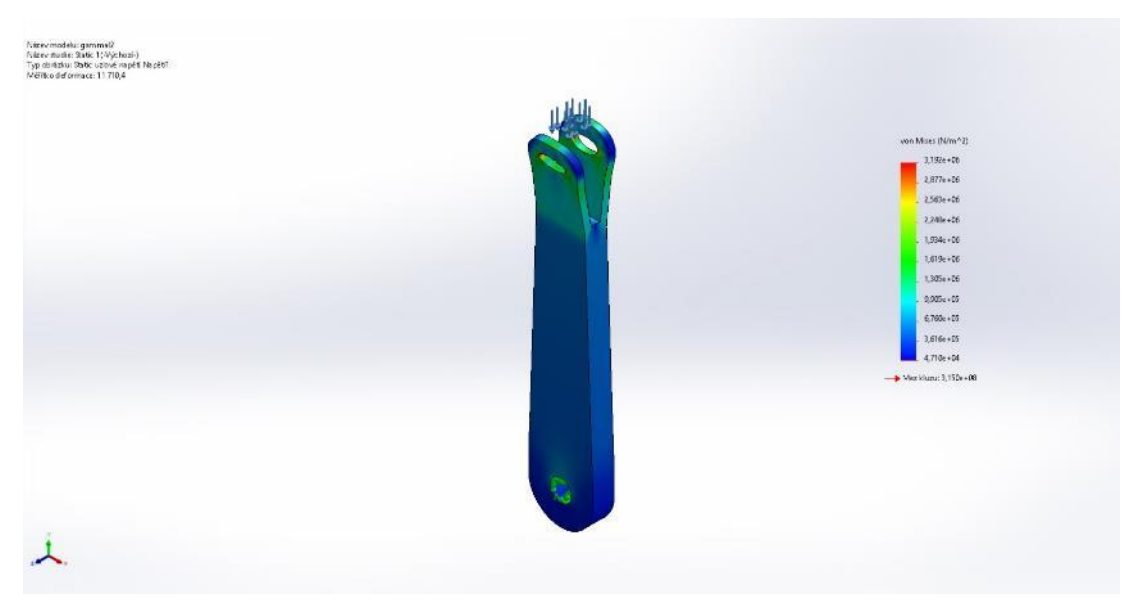

Obrázek č. 122: Napětí ojnice přemisťovacího typu Gama

Nazev modelu: gammal?<br>Název multe: Static 1(4)chozií)<br>Typ driňstku: Statické posunutí Posunutí 1

Na obrázku číslo 123 je posunutí ojnice přemisťovacího pístu typu Gama.

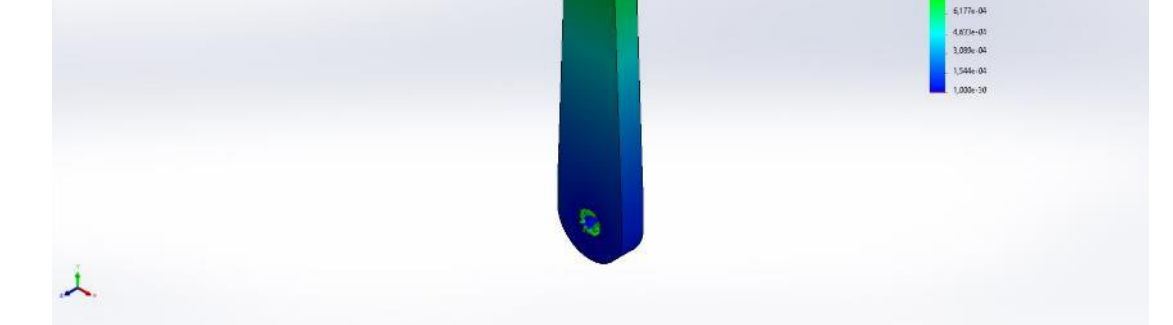

Obrázek č. 123: Posunutí ojnice přemisťovacího pístu typu Gama

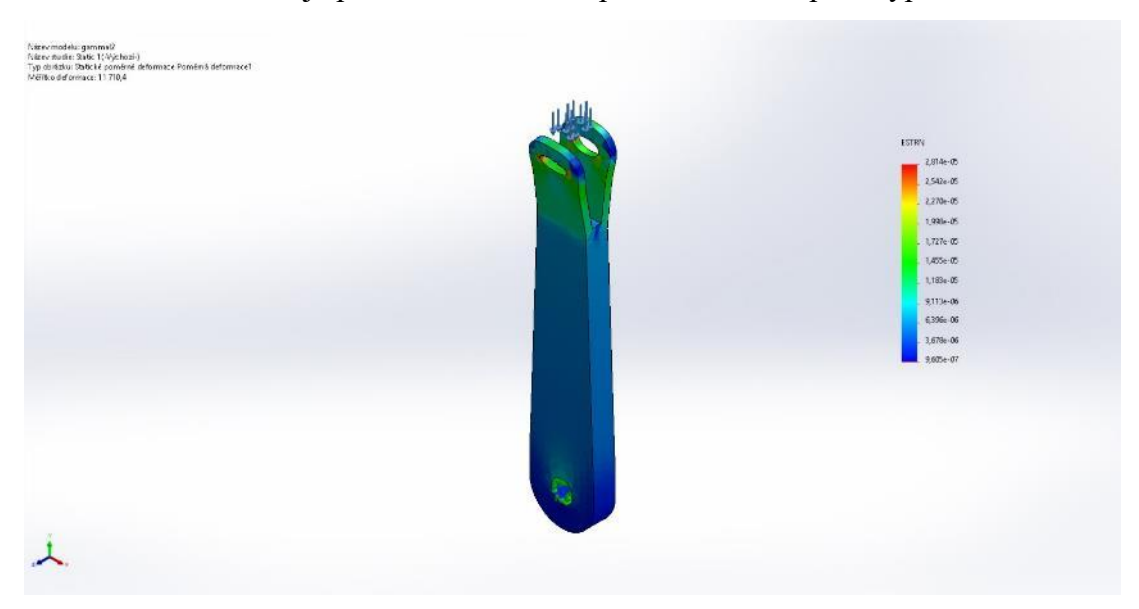

Na obrázku číslo 124 je poměrná deformace přemisťovacího pístu typu Gama.

Obrázek č. 124: Poměrná deformace přemisťovacího pístu typu Gama

## **Typ Gama – kliková hřídel**

Na obrázku číslo 125 je napětí klikové hřídele typu Gama.

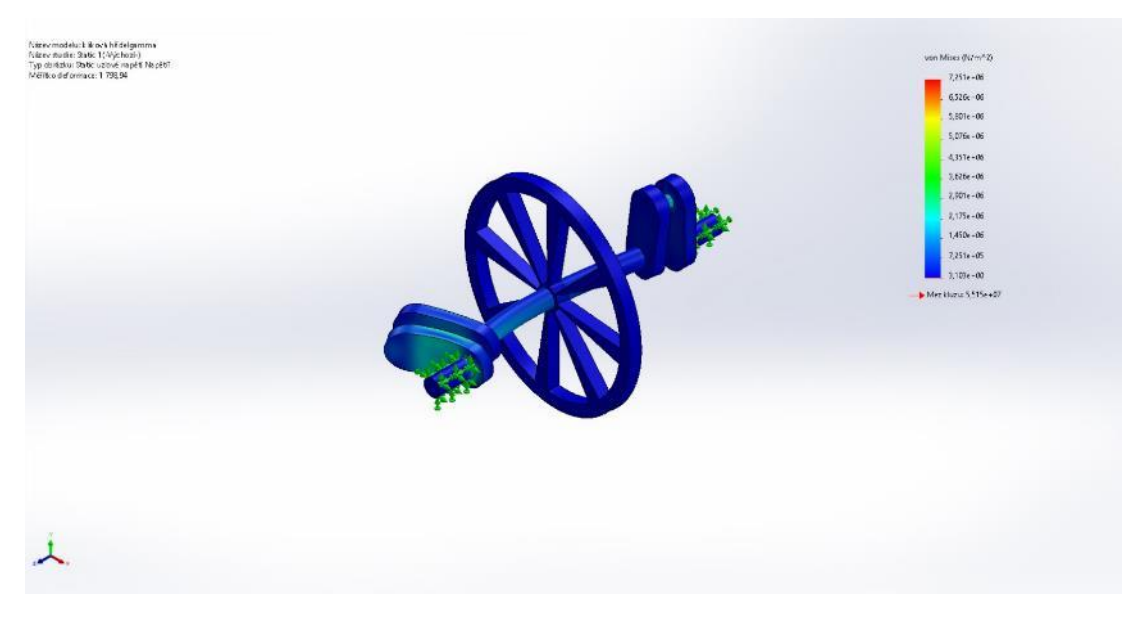

Obrázek č. 125: Napětí klikové hřídele typu Gama

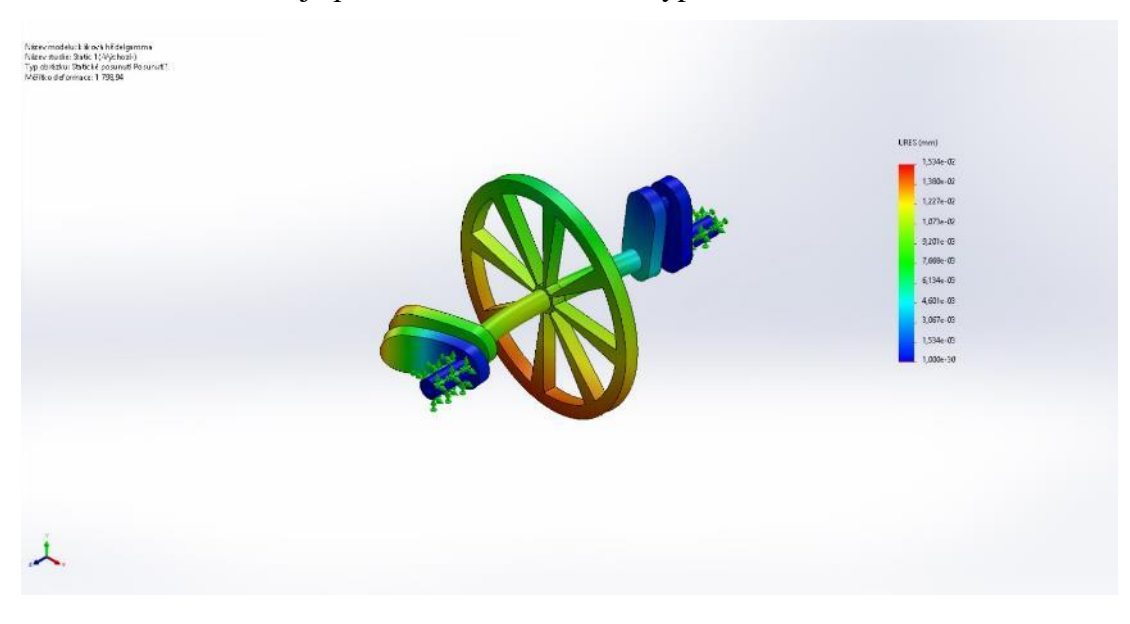

Na obrázku číslo 126 je posunutí klikové hřídele typu Gama.

Obrázek č. 126: Posunutí klikové hřídele typu Gama

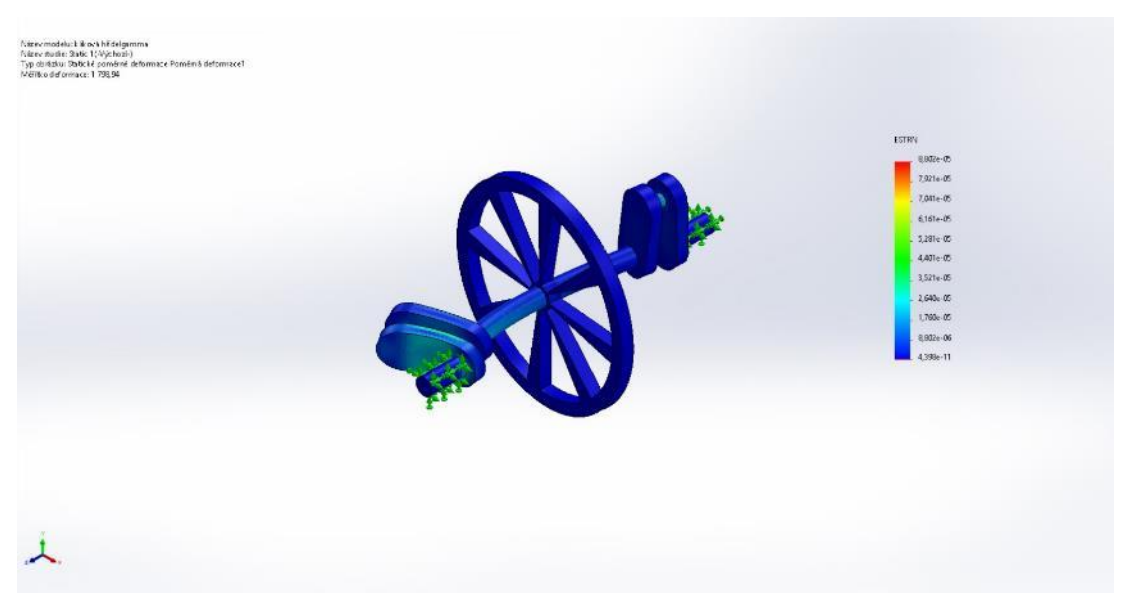

Na obrázku číslo 127 je poměrná deformace klikové hřídele typu Gama.

Obrázek č. 127: Poměrná deformace klikové hřídele typu Gama

#### **Dílčí závěr**

Po prostudování všech výsledků statické analýzy musím konstatovat, že Stirlingův motor tak, jak jsem ho navrhl, konkrétně výše uvedené části by nemohl pracovat s tlakem 650 000 N·m<sup>2</sup>, protože na to nejsou ony části dimenzované. V případě uvedení motoru do provozu by se části museli optimalizovat právě pro tento tlak, ale optimalizace dílů není součástí diplomové práce.

## **Závěr**

Úkolem diplomové práce bylo navrhnutí a zkonstruování známých verzí Stirlingova motoru – Alfa, Beta a Gama – v CAD programu Solidworks. Hlavním cílem bylo provedení různých fyzikálních simulací na vypracovaných modelech a vypracování animací pohybu motorů k znázornění jejich principu funkce.

První část práce se zabývá teorií Stirlingova motoru. Jeho historií, principem funkce, hlavními částmi, hlavními rozdíly v modifikačních verzích a jeho aplikace v současnosti.

Druhá část je obecně věnovaná CAD konstrukčním systémům, kde je čtenáři blíže přiblížena historie CAD systémů, "co to vlastně je", základní rozdělení a jejich využití. Dále sem přiblížil nejpoužívanější CAD software užívané v dnešní době.

Vlastní část obsahuje postup ke zkonstruování všech částí Stirlingových motorů, které jsou použity při následném sestavení oněch motorů pomocí režimu sestav. Z těchto sestav jsou dále pomoci Motion Study vypracovány animace pohybu, které čtenáři přibližují princip funkce každé modifikace.

Následně jsou na všech modelech vypracovány studie simulace proudění vzduchu okolo chladiče pomoci doplňku Solidworks Flow Simulation a zjištěny přestupy tepla mezi zahřívanou a chlazenou částí motoru pomocí tepelné analýzy doplňku Solidworks Simulation.

Poslední části bylo vypracování statické pevnostní analýzy na vybraných částech všech modelů, konkrétně ojnice pracovních i přemisťovacích a klikové hřídele. Všechny tyto výsledky jsou okomentovány v kapitole "Výsledky a diskuse".

Dle mého názoru je obecně nejlepší konfigurace typu Alfa (také je v praxi nejpoužívanější) hlavně z důvodu dobře řešené zahřívané a chlazené části motoru, kde nedochází k takových prostupům tepla jako u ostatních motorů, což se potvrdilo mými analýzami.

Co se týče využití CAD systémů, tak pro praxi je to určitým přínosem. Když si představím, kolik by muselo být vyrobeno modelů, na které by musely být prováděny obdobné zkoušky jako v této diplomové práci pro správnou funkci onoho motoru, tak CAD systém rozhodně ušetří čas i peníze. Určitě to není pro každého, takovéto analýzy a studie potřebují zkušeného konstruktéra, který se ve svém odvětví vyzná.

Přínos své diplomové práce vidím v přiblížení Stirlingova motoru čtenáři a přiblížení mu jeho princip funkce. Pro pokročilé čtenáře pak osvětlení tajů počítačových simulací, které by mohly posloužit jako návod pro někoho, kdo se také zajímá o konstruování či fyzikální simulace pomocí CAD programu Solidworks.

# **Seznam použité literatury**

3D CAD: Computer Aided Design, c2009-2020. *Sculpteo* [online]. [cit. 2020-06-21]. Dostupné z: https://www.sculpteo.com/en/glossary/cad-definition-en/

Autodesk Inventor Professional 2021, c2020. *CadStudio* [online]. Praha: CadStudio [cit. 2020-06-22]. Dostupné z: https://www.cadstudio.cz/inventor

Bakalářská práce. Vysoké učení technické v Brně, Fakulta strojního inženýrství. Vedoucí práce Ing. Jan Jedelský, Ph.D.

BREEZE, Paul, 2018. *Piston Engine-Based Power Plants*. Academic Press, 102 s. DOI: https://doi.org/10.1016/C2016-0-03647-1. ISBN 9780128129043.

Co je Inventor?, c2020. *Autodesk* [online]. Autodesk [cit. 2020-06-22]. Dostupné z: https://www.autodesk.cz/products/inventor/overview

Co je to AutoCad?, c2020. *AutoDesk* [online]. Autodesk [cit. 2020-06-21]. Dostupné z: https://www.autodesk.cz/products/autocad/overview

COHN, David, c2020. *Evolution of Computer-Aided Design* [online]. Peerless Media, 1 December 2010 [cit. 2019-04-2]. Dostupné z: https://www.digitalengineering247.com/article/evolution-of-computer-aided-design/

Computer-Aided Design, c2020. *Techopedia* [online]. 4 January 2017 [cit. 2019-04- 18]. Dostupné z: https://www.techopedia.com/definition/2063/computer-aideddesign-cad

DOLEJŠ, Adam, 2015. *Využití CAD systémů při výuce technického kreslení na základní škole*. Havlíčkův Brod, 78 s. Diplomová práce. Masarykova univerzita v Brně, Pedagogická fakulta, Katedra technické a informační výchovy. Vedoucí práce Ing. Zdeněk Hodis, Ph.D.

Egas, Jose & Clucas, Don M., 2018. *Stirling Engine Configuration Selection*, Energies, MDPI, Open Access Journal, vol. 11(3), pages 1-22,

FOŘT, Petr a Jaroslav KLETEČKA, 2009. *AutoCAD 2010: učebnice*. Brno: Computer Press, 384 s. ISBN 978-80-251-2181-8.

FOŘT, Petr a Jaroslav KLETEČKA, 2014. *AutoCAD 2014: učebnice*. Brno: Computer Press, 400 s. ISBN 9788025141540.

Gama Type, c2011. *Robert Stirling Engine* [online]. [cit. 2019-02-12]. Dostupné z: http://www.robertstirlingengine.com/gama\_uk.php

GASCHA, Heinz a Stefan PFLANZ, 2008. *Kompendium fyziky: vzorce, zákony a pravidla, úlohy, příklady a jejich řešení, podrobná slovníková část*. Praha: Universum. ISBN 9788024220130.

GIGANTE, Michael, c2020. What Is CAD (The Most Used Types of CAD Software). *Learning Hub* [online]. Chicago, 18 July 2019 [cit. 2020-06-21]. Dostupné z: https://learn.g2.com/what-is-cad

HIRATA, Koichi, 1997. History of Stirling Engines. *Stirling Engine* [online]. 1997 [cit. 2020-05-16]. Dostupné z: http://www.bekkoame.ne.jp/~khirata/english/history1.htm

HORÁK, Jiří, 2011. *Výpočtový model tepelného oběhu Stirlingova motoru*. Brno, 49 s. Dostupné také z:

https://www.vutbr.cz/www\_base/zav\_prace\_soubor\_verejne.php?file\_id=39913.

HOU, XiSen, 2020. Carnot Cycle. *Chemistry Library* [online]. [cit. 2020-05-22]. Dostupné z:

https://chem.libretexts.org/Bookshelves/Physical\_and\_Theoretical\_Chemistry\_Textb ook\_Maps/Supplemental\_Modules\_(Physical\_and\_Theoretical\_Chemistry)/Thermod ynamics/Thermodynamic\_Cycles/Carnot\_Cycle

HROMÁDKO, Jan, 2012. *Speciální spalovací motory a alternativní pohony: komplexní přehled problematiky pro všechny typy technických automobilních škol*. Praha: Grada. ISBN 978-80-247-4455-1.

Introduction to CAD, 2014. *DesignTech CAD Academy* [online]. DesignTech CAD Academy [cit. 2019-04-19]. Dostupné z: https://www.designtechcadacademy.com/knowledge-base/introduction-to-cad

KUBÍN, Josef, 2002. *Stručná historie CAD/CAM až po současnost* [online]. Brno [cit. 2020-06-18]. Dostupné z: https://www.fi.muni.cz/usr/jkucera/pv109/2002/xkubin2\_CAD-CAM.htm

LEBEDA, Vít, 2016. *Návrh solárního Stirlingova motoru*. Ostrava, 68 s. Dostupné také z:

https://dspace.vsb.cz/bitstream/handle/10084/114996/LEB0010\_FS\_N2301\_2302T0 06\_2016.pdf. Diplomová práce. Vysoká škola báňská - Technická univerzita Ostrava. Vedoucí práce Doc. Ing. Jiří Míka, CSc.

LEBEDA, Vít, c2010-2016. Princip Stirlingova motoru. *Stirlingův motor* [online]. [cit. 2020-06-02]. Dostupné z: http://stirlingmotor.cz/princip.html

MACKERLE, Julius, 1977. *Automobil dneška a zítřka*. 1. Praha: SNTL - Státní nakladatelství technické literatury, 360 s. ISBN 04-215-77.

MIČKAL, Karel, 1995. *Strojnictví: části strojů: pro učební a studijní obory SOU a SOŠ*. Praha: Sobotáles. ISBN 8085920018.

MÍKA, Jiří, 2012. *Teplovzdušné motory – motory budoucnosti*. 1. Ostrava: Vysoká škola báňská - Technická univerzita Ostrava, 71 s. Dostupné také z: https://kke.zcu.cz/export/sites/kke/old\_web/\_files/projekty/enazp/01/IUT/008\_Teplo vzdusne\_Motory\_Mika\_-\_P3.pdf

MITURA, Miroslav, 2010. *CAD systémy, Autodesk Inventor, Vytváření 3D modelu součásti*. Ostrava, 26 s.

MUSSELWHITE, Katie, c2003-2020. What is CAD Software? - Definition & Uses. *Study.com* [online]. [cit. 2020-06-21]. Dostupné z: https://study.com/academy/lesson/what-is-cad-software-definition-uses.html

OMASTA, Milan, 2006. *Mechanismus Stirlingova motoru*. Brno, 59 s. Bakalářská práce. Vysoké učení technické v Brně, Fakulta strojního inženýrství. Vedoucí práce Ing. Jan Brandejs, CSc.

PAGÁČ, Marek, 2017. *Učebnice SolidWorks*. V Brně: Vydavatelství Nová média, 375 s. ISBN 9788027009183.

PAVELEK, Milan, 2011. *Termomechanika*. Brno: Akademické nakladatelství CERM. ISBN 9788021443006.

*Robert Stirling Engine: Principles* [online], b. r. [cit. 2019-2-23]. Dostupné z: http://www.robertstirlingengine.com/

SHAW, John, 2008. Comparing Carnot, Stirling, Otto, Brayton and Diesel Cycles. *Transactions of the Missouri Academy of Science*. (42), 1-6. Dostupné také z: https://mastransactions.org/doi/pdf/10.30956/0544-540X-42.2008.1

Stirling Types, 2006. *Stirlingshop.com* [online]. [cit. 2020-06-02]. Dostupné z: http://www.stirlingshop.com/html/stirlingengines\_types.html

*Stránky pro výuku ÚFMI: Termodynamika a molekulová fyzika* [online], 2009. Zlín: Univerzita Tomáše Bati [cit. 2020-05-23]. Dostupné z: http://ufmi.ft.utb.cz/index.php

ŠKORPÍK, Jiří. Stirlingův motor, *Transformační technologie*, 2009-06, [last updated 2013-03]. Brno: Jiří Škorpík, [on-line] pokračující zdroj, ISSN 1804-8293. Dostupné z https://www.transformacni-technologie.cz/33.html.

TLUSTOŠ, Jaromír, 2015. *Využití 3D CAD systémů pro výuku grafiky*. Brno, 71 s. Diplomová práce. Masarykova univerzita, Fakulta pedagogická, Katedra technické a informační výchovy. Vedoucí práce Ing. Zdeněk Hodis, Ph.D.

TORAL, Raúl, c2017. Stirling Engine. *Institute for Cross-Disciplinary Physics and Complex Systems* [online]. Palma: IFISC, 2015 [cit. 2020-05-24]. Dostupné z: https://ifisc.uib-csic.es/users/raul/CURSOS/TERMO/Stirling%20engine.pdf

Types of CAD Software, 2014. *DesignTech CAD Academy* [online]. DesignTech CAD Academy [cit. 2020-06-21]. Dostupné z: https://www.designtechcadacademy.com/knowledge-base/cad-software-types

YARES, Evan, c2020. 50 Years of CAD. *Design World* [online]. WTWH Media, 13 February 2013 [cit. 2020-1-28]. Dostupné z: https://www.designworldonline.com/50 years-of-cad/

#### **Ostatní zdroje**

Jiří Potůček, 2020, in verb.

# **Seznam obrázků**

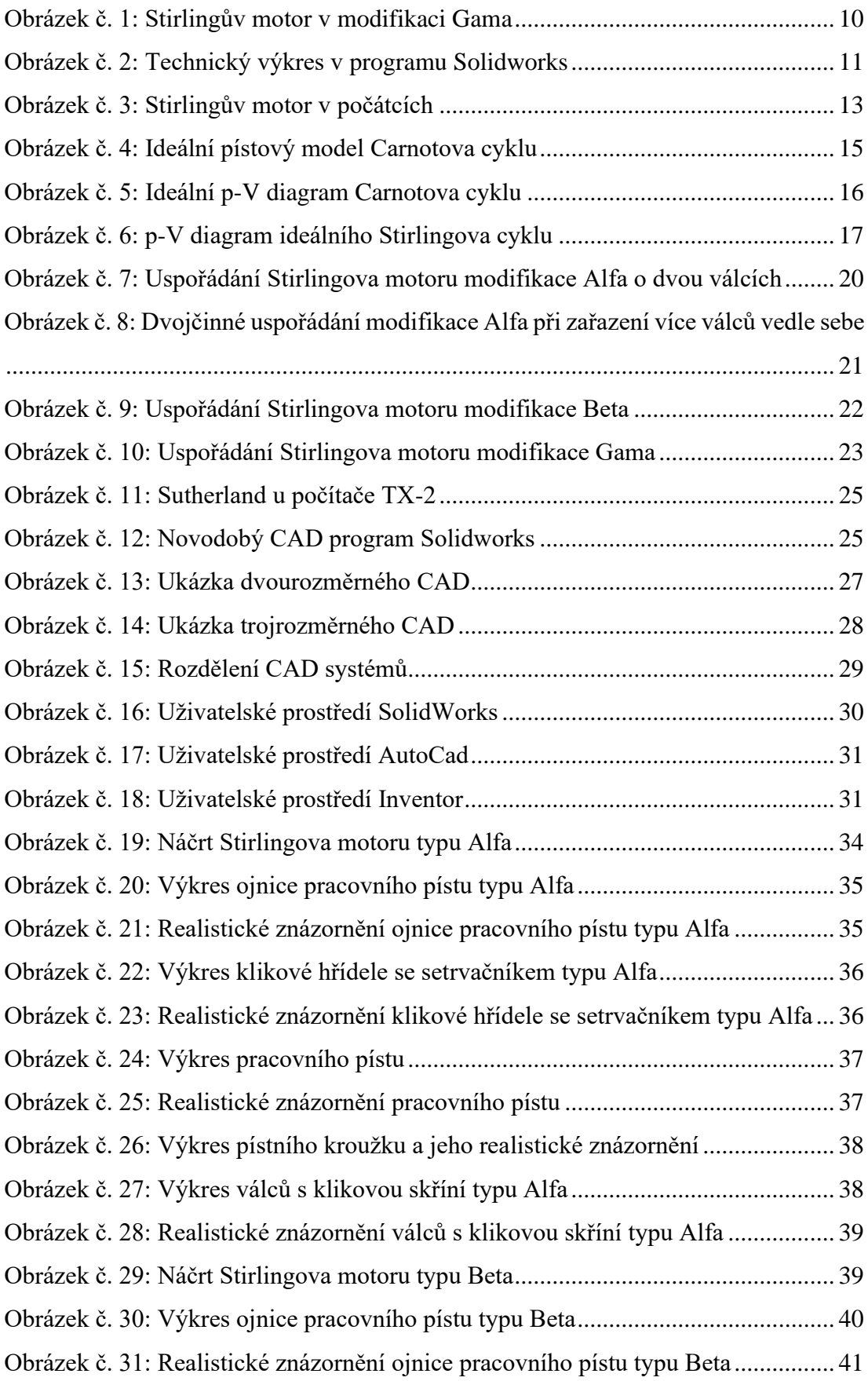

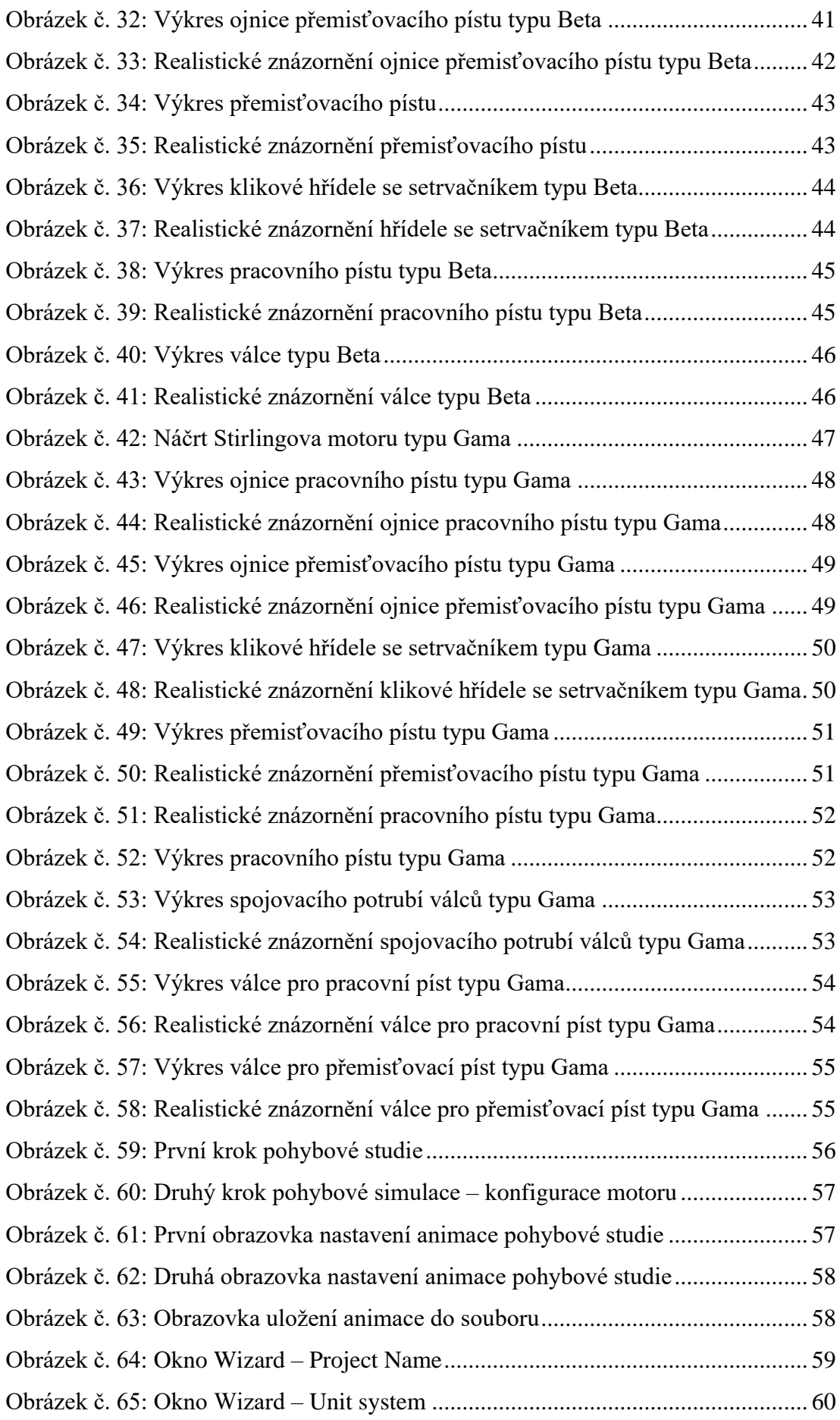

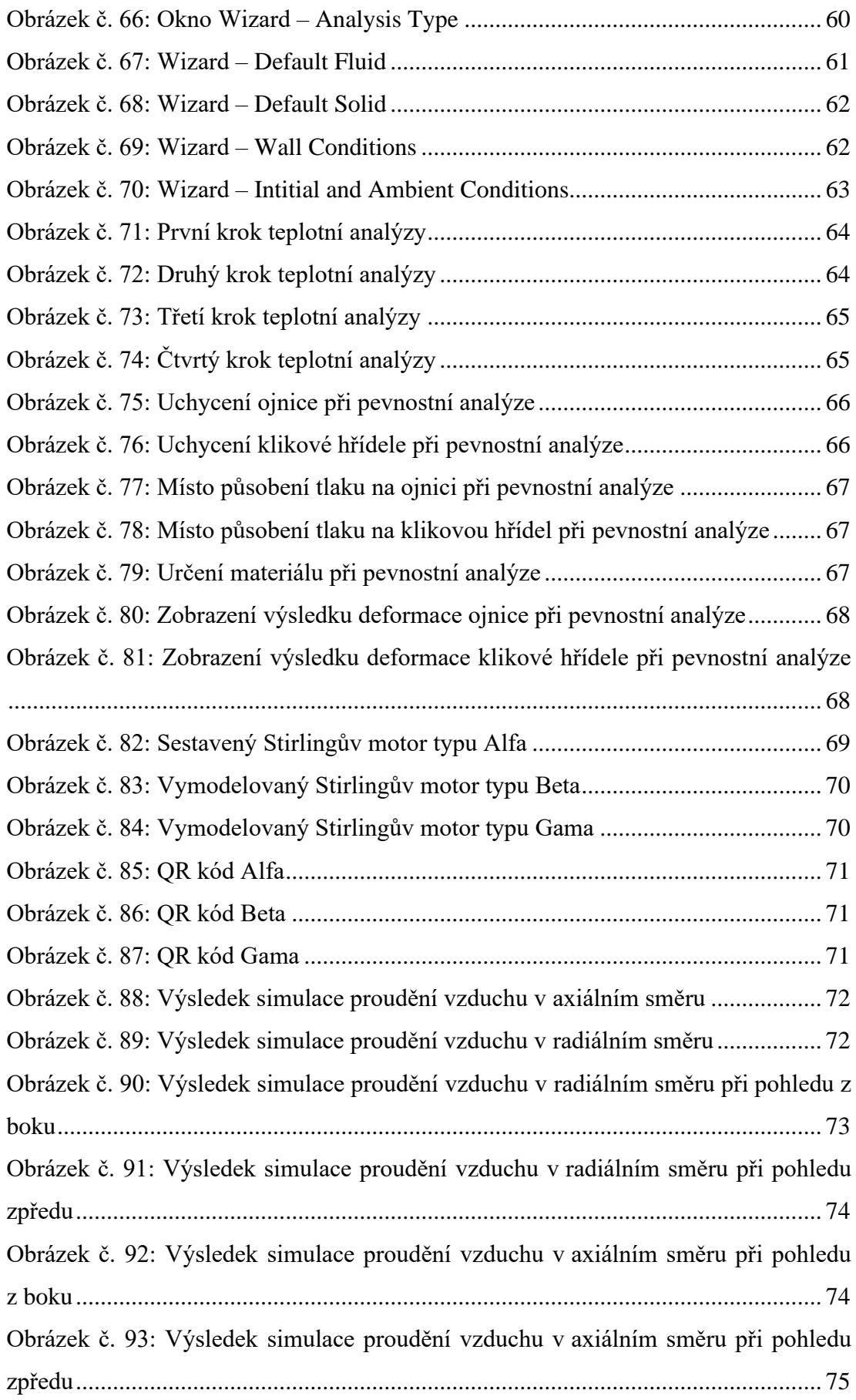

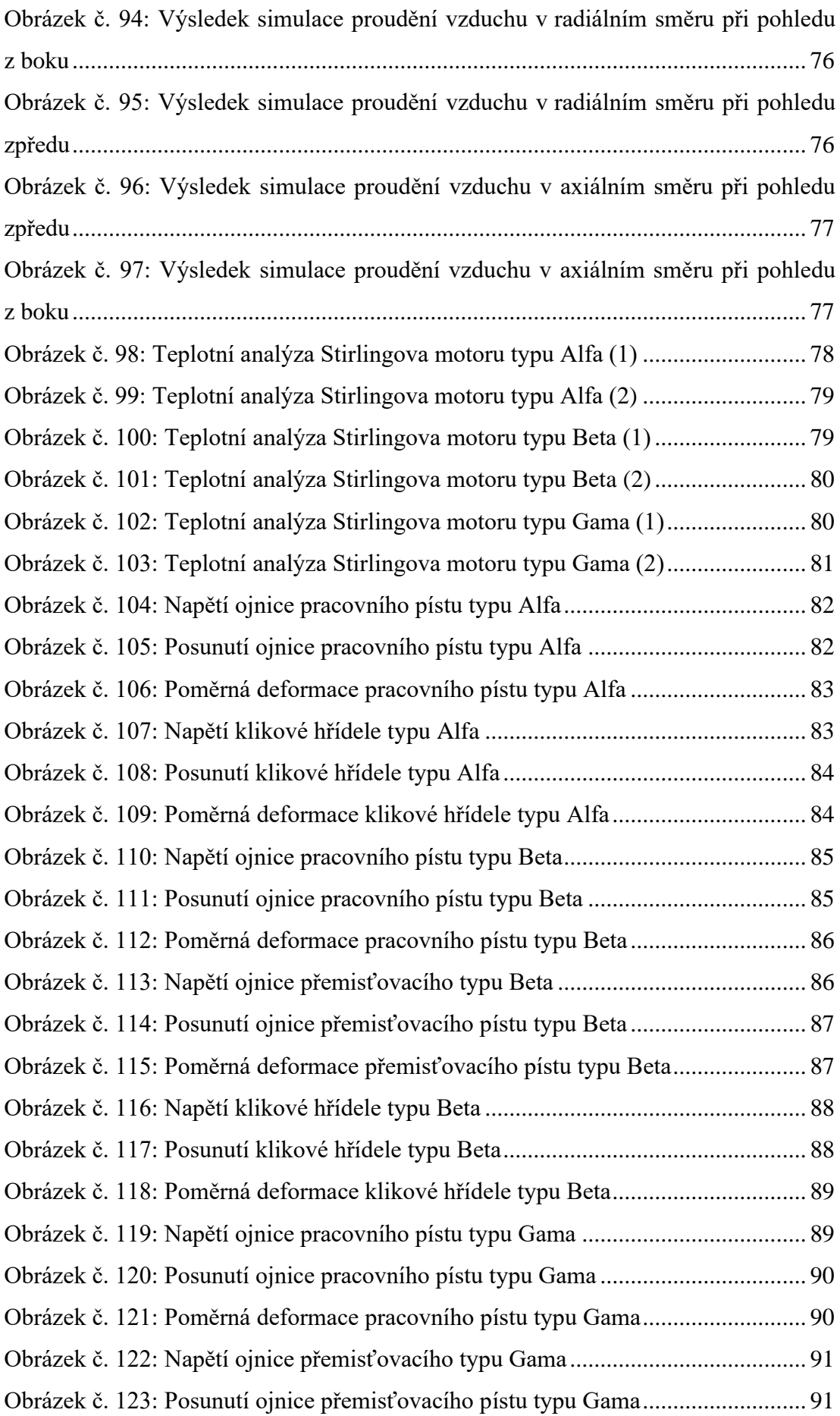

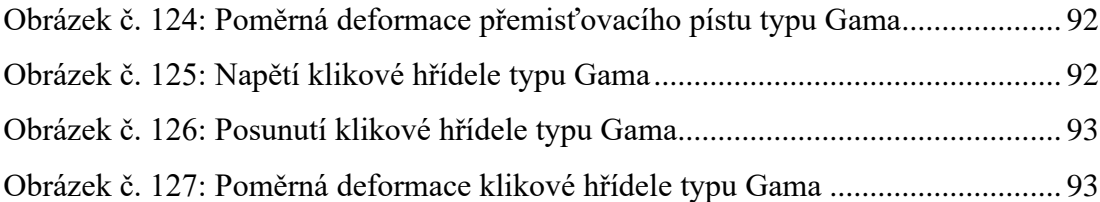

# **Seznam tabulek**

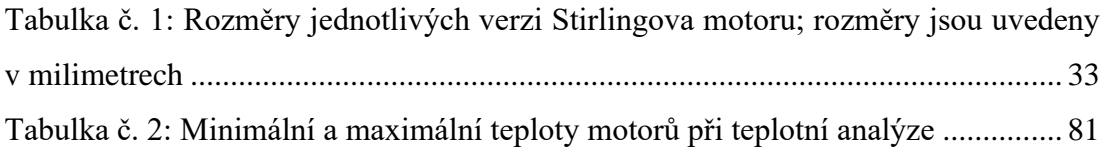